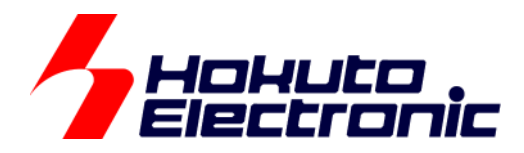

# CAN マルチネットワークボード 取扱説明書 通信編

ルネサス エレクトロニクス社 RX231, RL78/F15, RA2L1 搭載 HSB シリーズ応用キット

-本書を必ずよく読み、ご理解された上でご利用ください

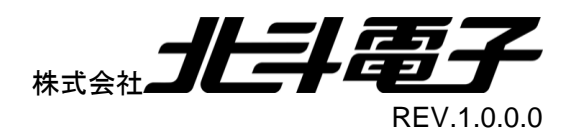

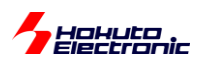

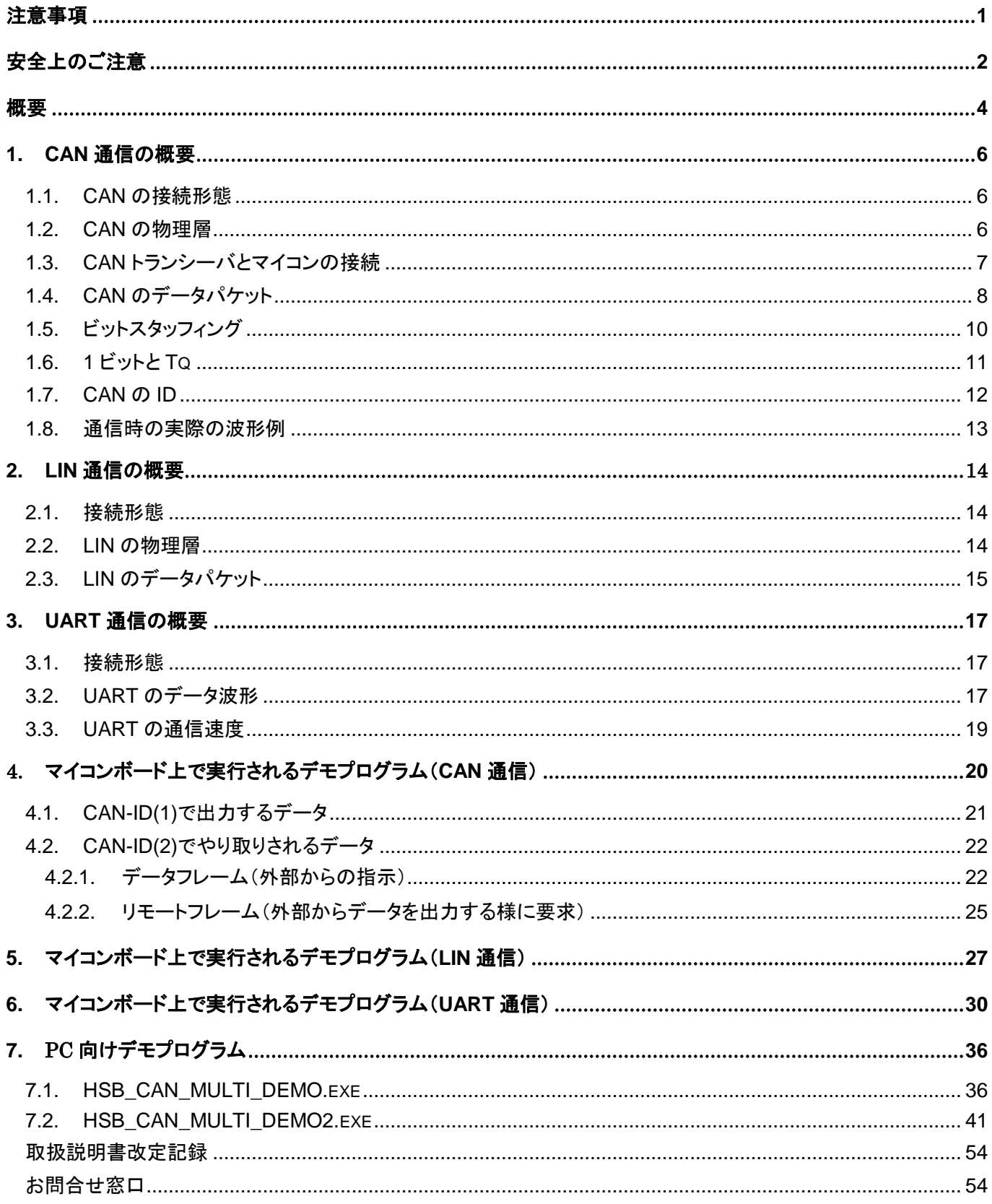

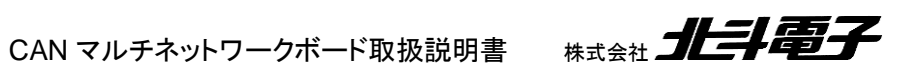

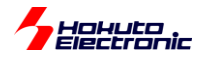

# <span id="page-2-0"></span>注意事項

本書を必ずよく読み、ご理解された上でご利用ください

# 【ご利用にあたって】

- 1. 本製品をご利用になる前には必ず取扱説明書をよく読んで下さい。また、本書は必ず保管し、使用上不明な点があ る場合は再読し、よく理解して使用して下さい。
- 2. 本書は株式会社北斗電子製マイコンボードの使用方法について説明するものであり、ユーザシステムは対象ではあ りません。
- 3. 本書及び製品は著作権及び工業所有権によって保護されており、全ての権利は弊社に帰属します。本書の無断複 写・複製・転載はできません。
- 4. 弊社のマイコンボードの仕様は全て使用しているマイコンの仕様に準じております。マイコンの仕様に関しましては 製造元にお問い合わせ下さい。弊社製品のデザイン・機能・仕様は性能や安全性の向上を目的に、予告無しに変更 することがあります。また価格を変更する場合や本書の図は実物と異なる場合もありますので、御了承下さい。
- 5. 本製品のご使用にあたっては、十分に評価の上ご使用下さい。
- 6. 未実装の部品に関してはサポート対象外です。お客様の責任においてご使用下さい。

# 【限定保証】

- 1. 弊社は本製品が頒布されているご利用条件に従って製造されたもので、本書に記載された動作を保証致します。
- 2. 本製品の保証期間は購入戴いた日から1年間です。

# 【保証規定】

#### 保証期間内でも次のような場合は保証対象外となり有料修理となります

- 1. 火災・地震・第三者による行為その他の事故により本製品に不具合が生じた場合
- 2. お客様の故意・過失・誤用・異常な条件でのご利用で本製品に不具合が生じた場合
- 3. 本製品及び付属品のご利用方法に起因した損害が発生した場合
- 4. お客様によって本製品及び付属品へ改造・修理がなされた場合

# 【免責事項】

弊社は特定の目的・用途に関する保証や特許権侵害に対する保証等、本保証条件以外のものは明示・黙示に拘わらず 一切の保証は致し兼ねます。また、直接的・間接的損害金もしくは欠陥製品や製品の使用方法に起因する損失金・費用 には一切責任を負いません。損害の発生についてあらかじめ知らされていた場合でも保証は致し兼ねます。 ただし、明示的に保証責任または担保責任を負う場合でも、その理由のいかんを問わず、累積的な損害賠償責任は、弊 社が受領した対価を上限とします。本製品は「現状」で販売されているものであり、使用に際してはお客様がその結果に 一切の責任を負うものとします。弊社は使用または使用不能から生ずる損害に関して一切責任を負いません。 保証は最初の購入者であるお客様ご本人にのみ適用され、お客様が転売された第三者には適用されません。よって転 売による第三者またはその為になすお客様からのいかなる請求についても責任を負いません。 本製品を使った二次製品の保証は致し兼ねます。

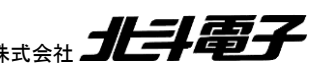

<span id="page-3-0"></span>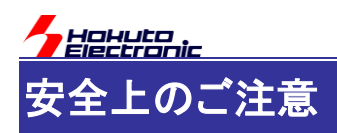

製品を安全にお使いいただくための項目を次のように記載しています。絵表示の意味をよく理解した上で お読み下さい。

### 表記の意味

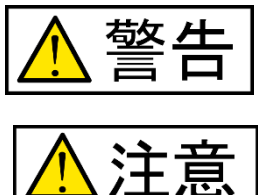

取扱を誤った場合、人が死亡または重傷を負う危険が切迫して生じる可能性が ある事が想定される

取扱を誤った場合、人が軽傷を負う可能性又は、物的損害のみを引き起こすが 可能性がある事が想定される

# 絵記号の意味

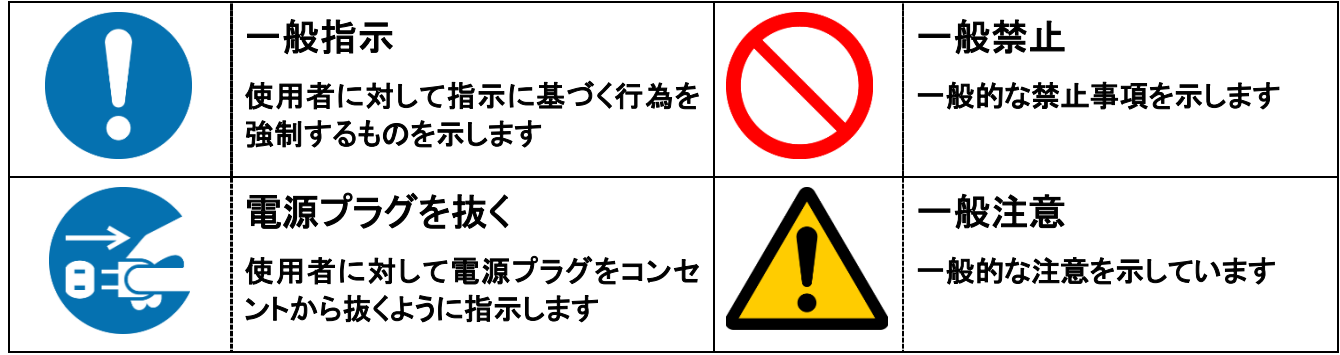

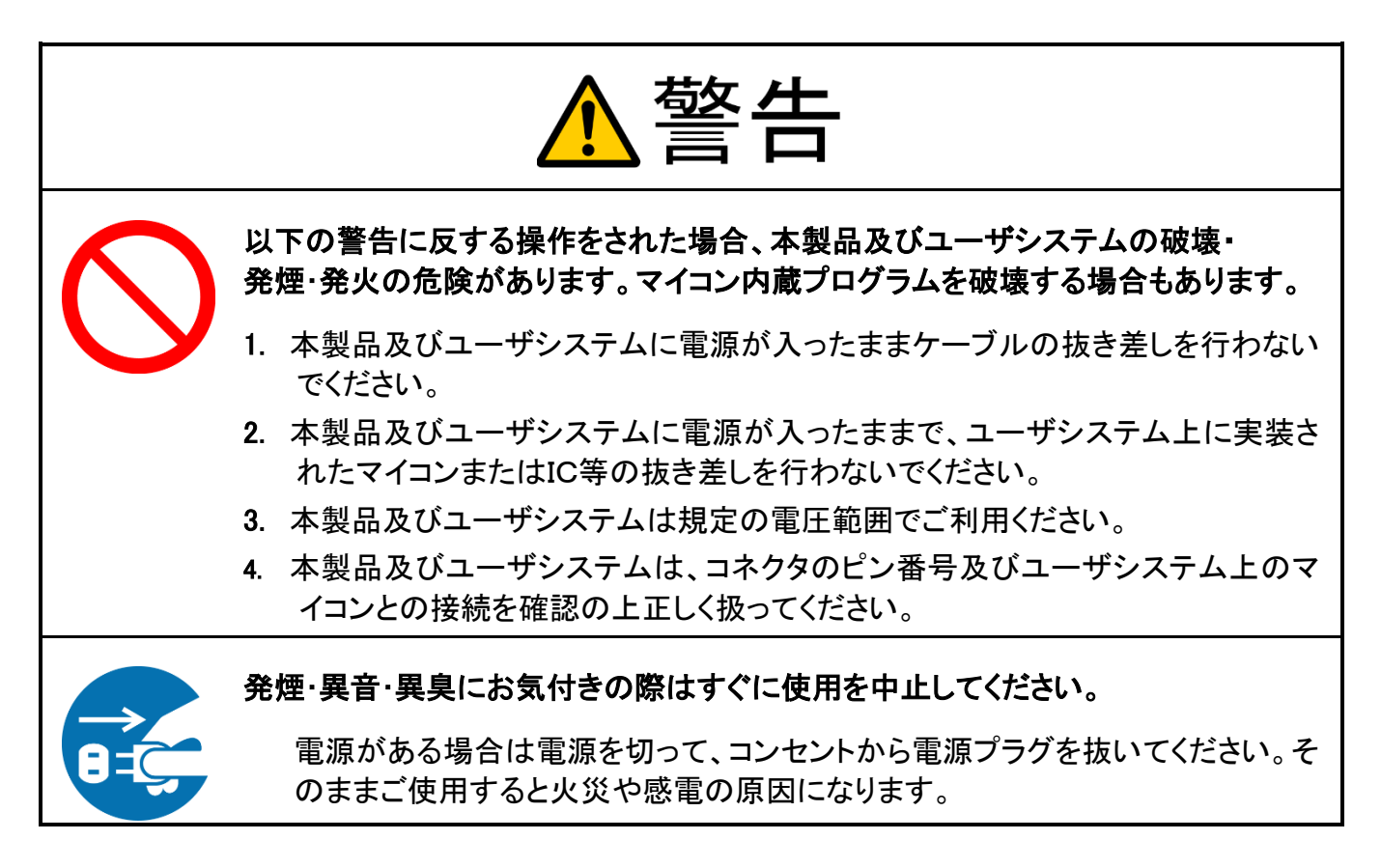

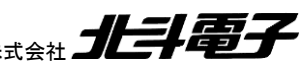

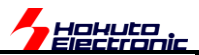

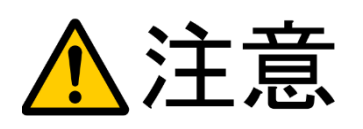

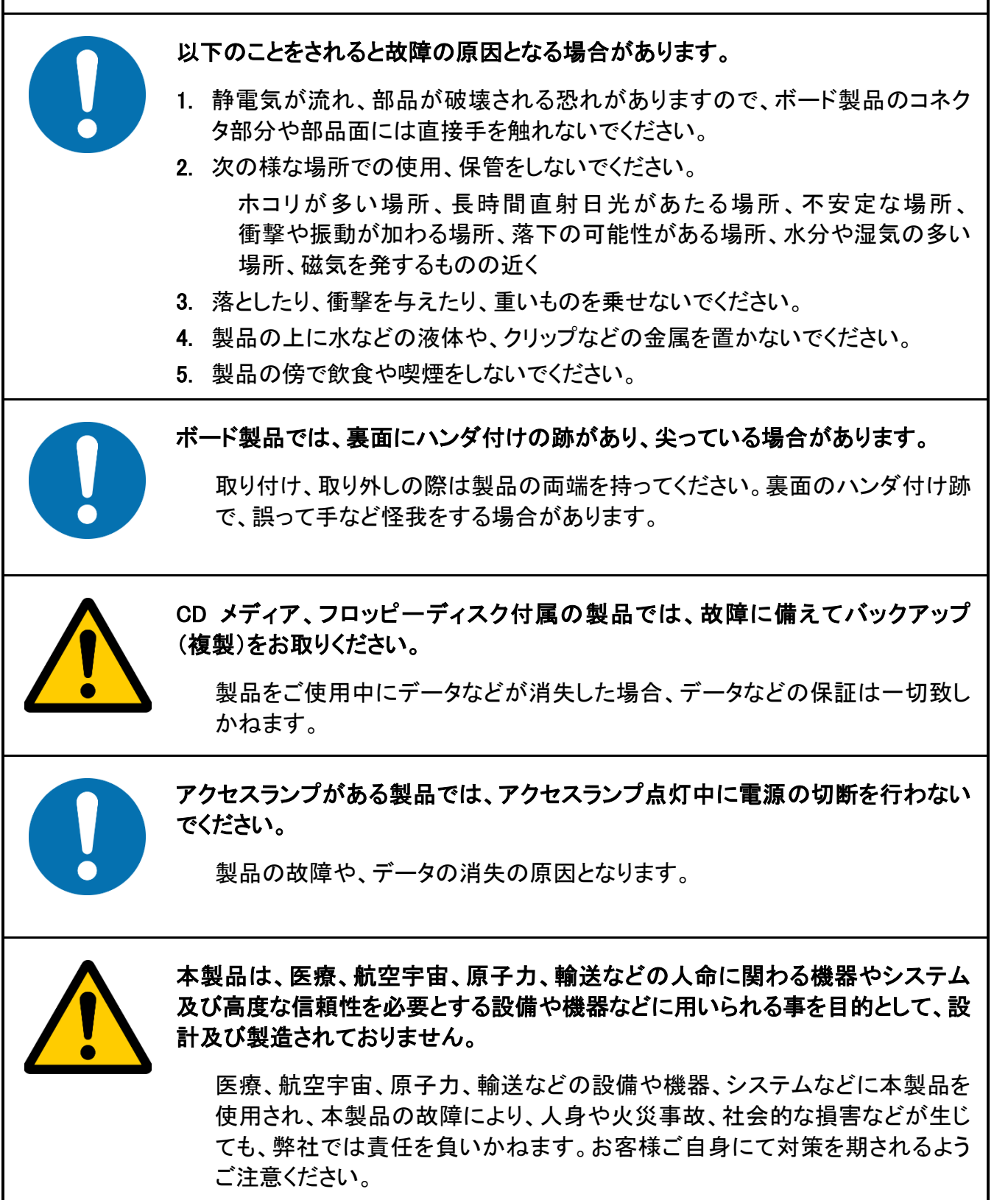

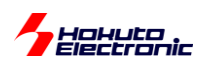

<span id="page-5-0"></span>概要

本書では、CAN マルチネットワークボードで行われている通信に関して説明します。

CAN マルチネットワークボードでは、ボード間の通信として、

・CAN

ボード間の通信で使用

・LIN

HSB\_CAN\_MULTI\_4 と HSB\_LIN\_COMM ボード間の通信で使用

・UART(SCI)

HSB\_CAN\_MULTI\_4 と PC 間の通信で使用

の 3 種類の通信を使用しています。

HSB\_CAN\_MULTI\_1 ~ HSB\_CAN\_MULTI\_4 と、HSB\_LIN\_COMM、PC を接続した際に、それぞれの通信路で どのような信号がやり取りされるかを示しています。

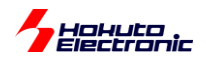

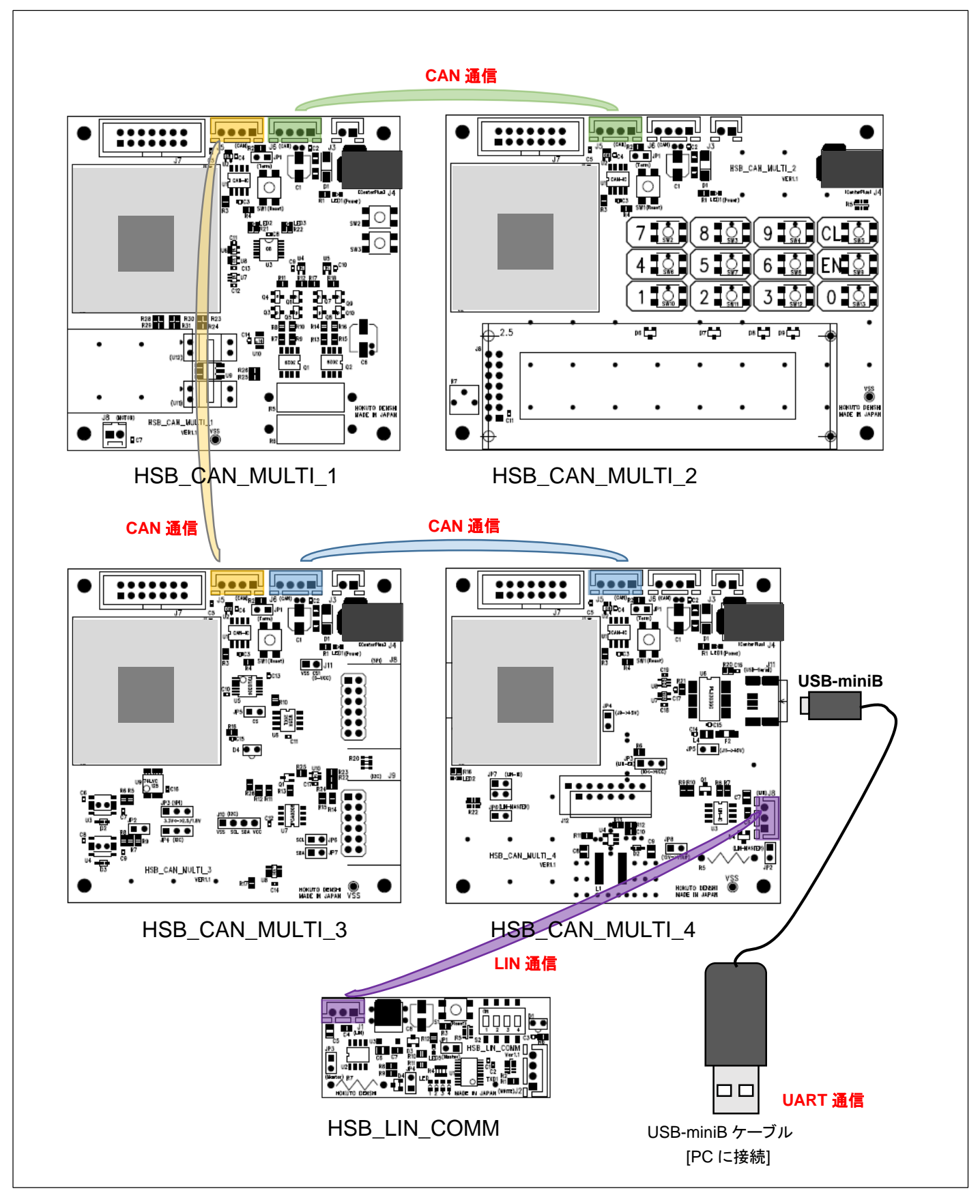

本キットでは、ボード間の通信として CAN, LIN, UART の 3 種類を使用しています。

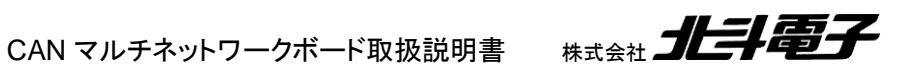

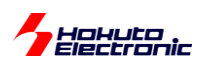

# <span id="page-7-0"></span>**1. CAN** 通信の概要

## <span id="page-7-1"></span>**1.1. CAN** の接続形態

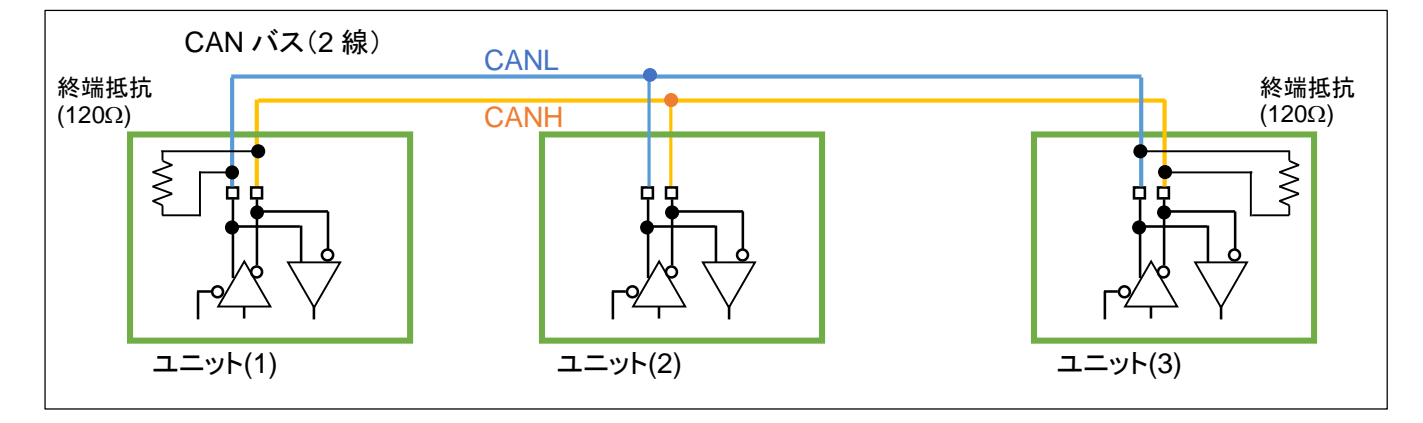

#### 図 **1-1 CAN** 接続形態

CAN は、2 線の CAN バスのラインに複数のユニットがぶら下がる形となり、以下のような形態を取ります。

・CAN バスは 2 線(CANH,CANL)の信号ラインとなる

・2 本の信号線で、データの送受信を行う

・データパケットに含まれる ID により優先度が変わるが、各ユニットは基本的には対等

・バスの終端となるユニットは、終端抵抗を持つ(バスの両端で終端された形となる)

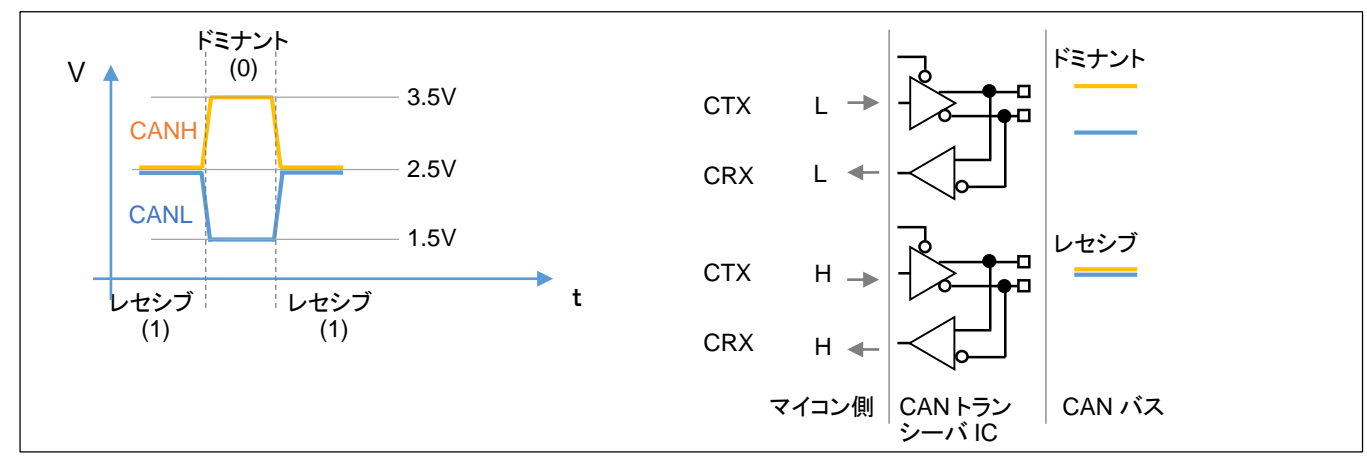

## <span id="page-7-2"></span>**1.2. CAN** の物理層

図 **1-2 CAN** 物理層

CAN の物理層としては、2 本のライン(CANH, CANL)が、同電位に近い状態(レセシブ、デジタル的な 1)と、電位 が開いた状態(ドミナント、デジタル的な 0)の、2 状態で、データを送ります。

マイコン側は、L(=VSS 電位,0V)と H(=マイコン VCC 電位,5V または 3.3V)の信号をやりとりしますが、マイコンボ ード上に搭載されている、CAN トランシーバ IC が、マイコンの L/H と CAN のドミナント / レセシブの変換を行いま す。

※3.5V/2.5V/1.5V の電圧は代表的な値を示しています

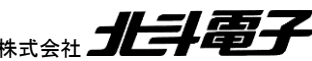

CAN マルチネットワークボード取扱説明書 株式会社 コヒラト電子

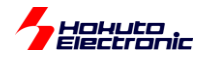

CAN は、LIN や I2C の様にバスに自分のタイミングでデータを流す事のできるマスタが決まっている訳ではないた め、バス上でのデータ衝突(2 つ以上のモジュールが同時に出力する)が起こりえる構成となっています。

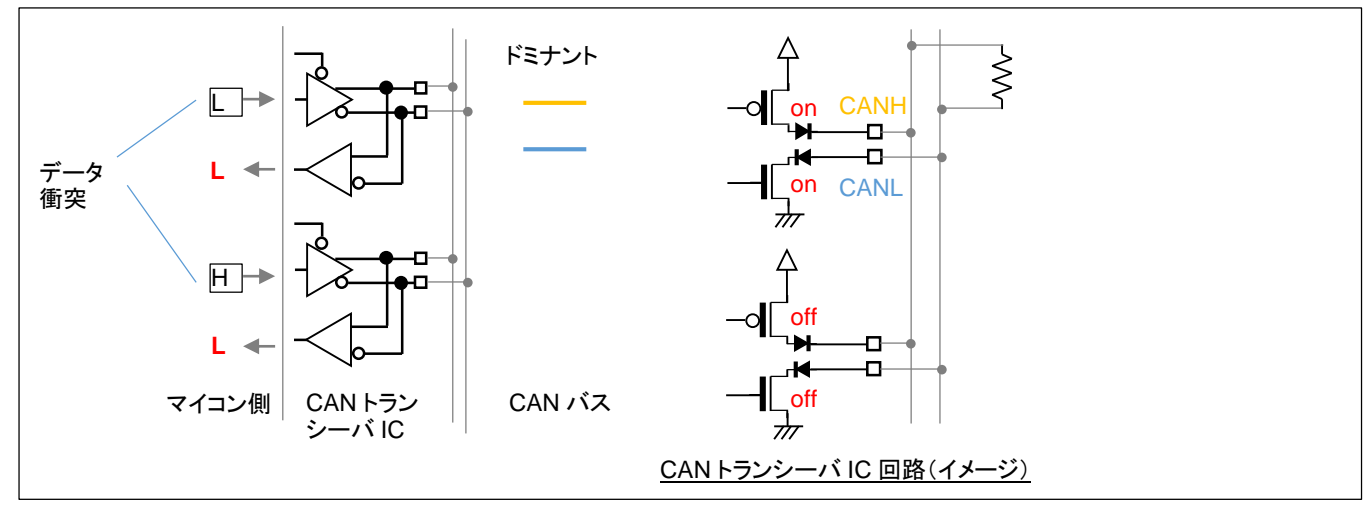

図 **1-3** データ衝突時

CAN バスで、データの衝突が起こった際は、バスに接続されているユニットで、1 つでも L(ドミナント)を出力するユ ニットがあれば、CAN バスはドミナントとなり、CAN バスに接続されているユニットは L を受信します。 (規格としてデータの衝突が許されており、ドミナントが優先となります。)

CAN モジュールは、自局が送信したデータと CAN バス上のデータ(トランシーバ回路を経由して受信したデータ)を 常に比較しており、データの衝突(自局が送信したデータとバス上のデータの不一致)が起こった際は、CAN の規格 に定められた動作(送信をストップし、後ほど再送する等)を行います。

### <span id="page-8-0"></span>**1.3. CAN** トランシーバとマイコンの接続

マイコンと CAN トランシーバの接続は図 1-4 に示すような形態となります。

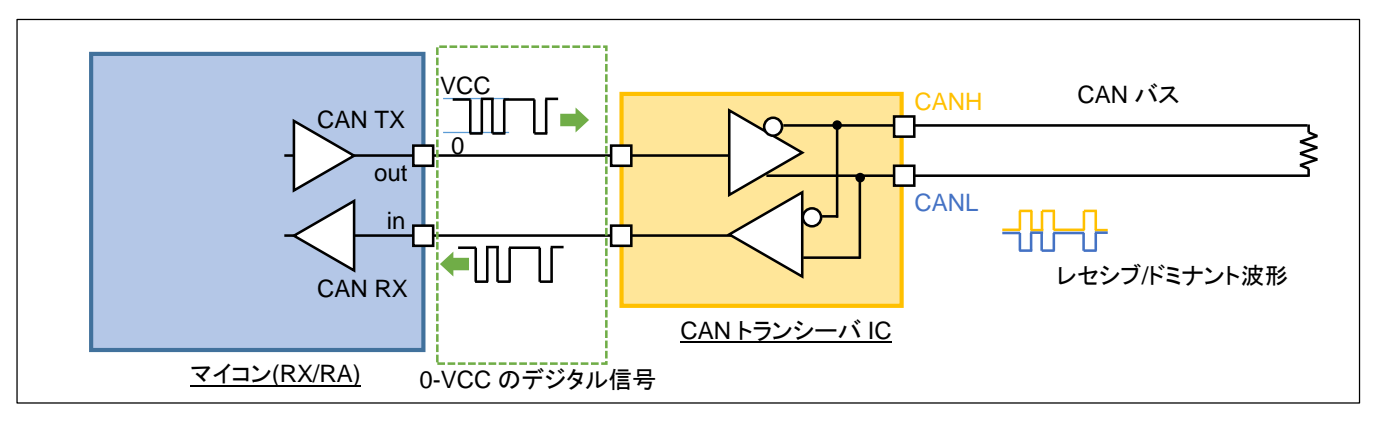

図 **1-4 CAN** トランシーバとマイコンの接続

マイコン側は、デジタルの出力ポートと入力ポートで CAN の信号のやり取りを行います。CAN トランシーバ IC は、 入力されたデジタル信号を CAN の物理層の波形に変換して CAN バスに流します。また、CAN バスの波形を、デジ タル信号に変換してマイコンに渡します。

CAN マルチネットワークボード取扱説明書 株式会社 コヒコニコ

<span id="page-9-0"></span>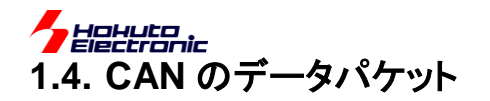

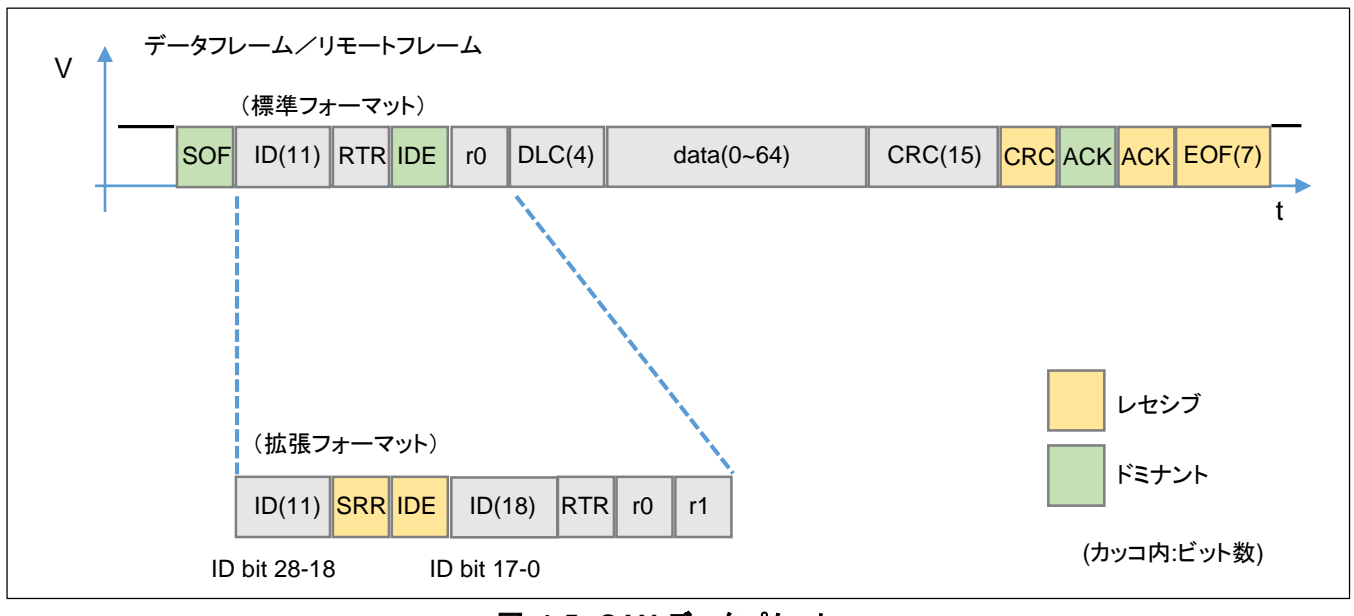

図 **1-5 CAN** データパケット

CAN のデータパケットは、ID や各種制御情報、CRC コード、ACK(受信側応答)等から構成されています。

CAN には、種々のフレームがありますが、代表的なものはデータを送信する「データフレーム」と、相手にデータの 送信を要求する「リモートフレーム」です。

・標準フォーマット(先頭部分)

| フィールド      | ビット長 | 役割                         | 備考                 |
|------------|------|----------------------------|--------------------|
| <b>SOF</b> |      | フレーム送信の開始                  | ドミナント(0)           |
| ID         | 11   | CAN-ID                     |                    |
| <b>RTR</b> |      | データフレーム(0), リモートフレーム(1)区分  |                    |
| <b>IDE</b> |      | 標準フォーマット(0), 拡張フォーマット(1)区分 | 標準フォーマットではドミナント(0) |
| r0         |      | 予約                         |                    |

・拡張フォーマット(先頭部分)

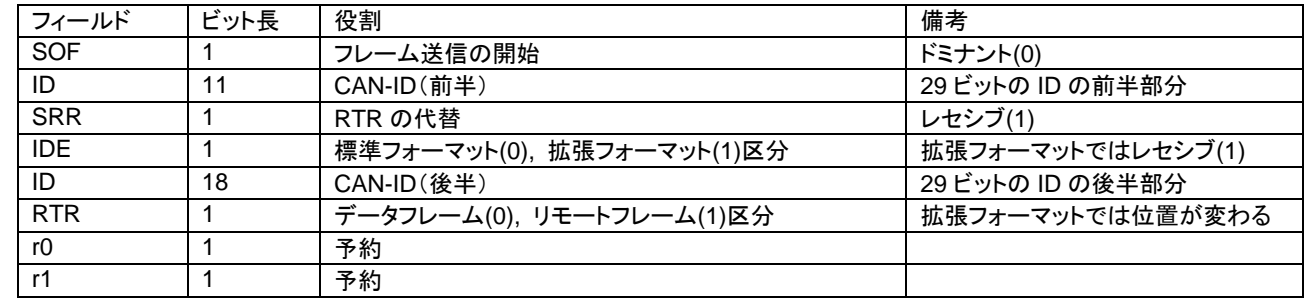

#### ・後半部分(標準フォーマットと拡張フォーマットで共通)

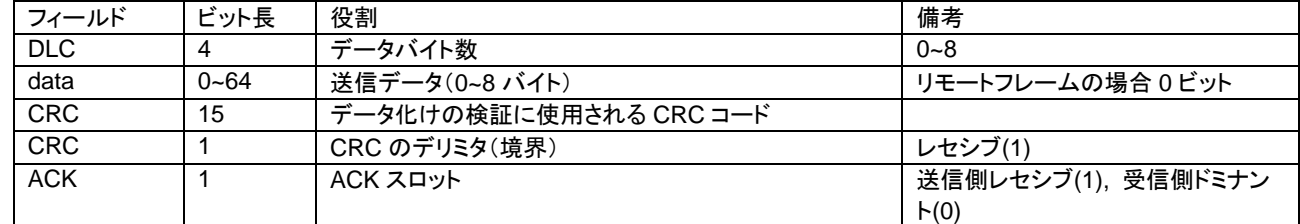

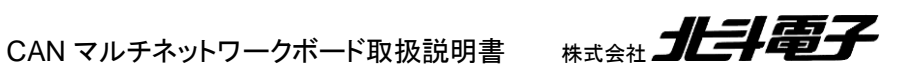

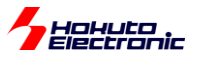

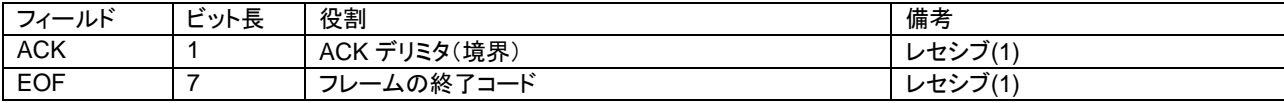

標準フォーマットの場合、ID は 11bit で構成されます。拡張フォーマットの場合、ID は 29bit となりますが、図 2-5 の様に連続して 29bit 送信される訳ではなく、2 つに分割される形となります。

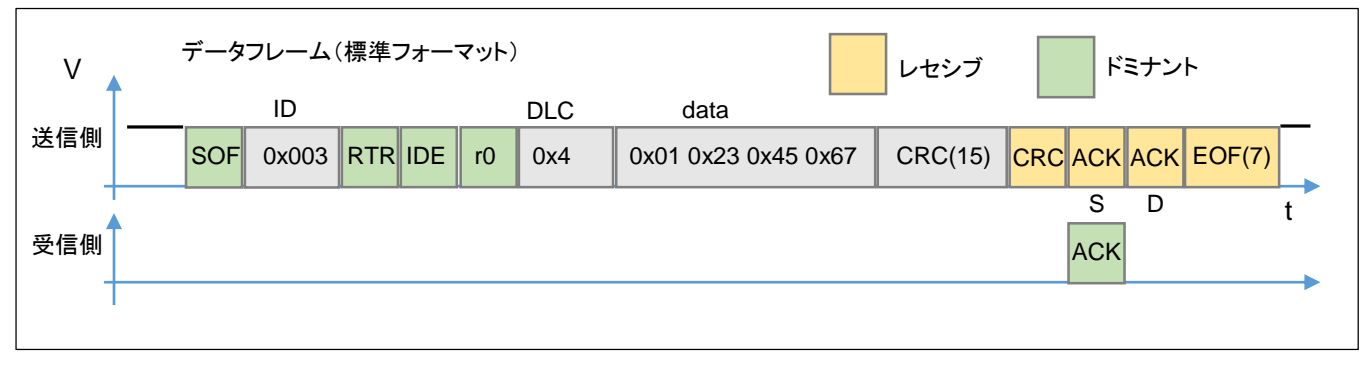

#### 図 **1-6** データフレーム送信時のパケット

CAN では、標準フォーマット、データフレームで 4 バイト送信した場合、図 2-6 の様なデータ列となります。送信側 は、CRC 15 ビット送信後に、

CRC デリミタ(レセシブ 1) ACK スロット(レセシブ 1) ACK デリミタ(レセシブ 1)

#### を送信します。

このとき、受信側となるモジュールは、SOF から CRC までで、データ列に矛盾がない場合、ACK スロット(ACK, S) のタイミングで、ドミナント(0)を出力(ACK を返す)します。

送信側は、ACK スロットのタイミングで、自分が送信しているのはレセシブ(1)だが、バスの状態がドミナント(0)を検 出すると、データが相手に届いたと認識し、データ送信完了(フラグや割り込み)となります。

CAN バス上に、ACK スロットのタイミングでドミナント(0)を返すモジュールがなければ、(送信の設定によっても変 わりますが)送信側は、データの再送を試みます(データ送信が繰り返されます)。

よって、CAN の動作を見る場合は、2 つ以上のモジュールを接続し、送信側に対して ACK を返すモジュールが存 在する事が非常に望ましいと考えます。(本キットでは、通信の相手となる対向機とペアで使用する事を推奨します。)

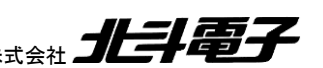

CAN マルチネットワークボード取扱説明書 株式会社 コヒコニコ

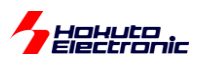

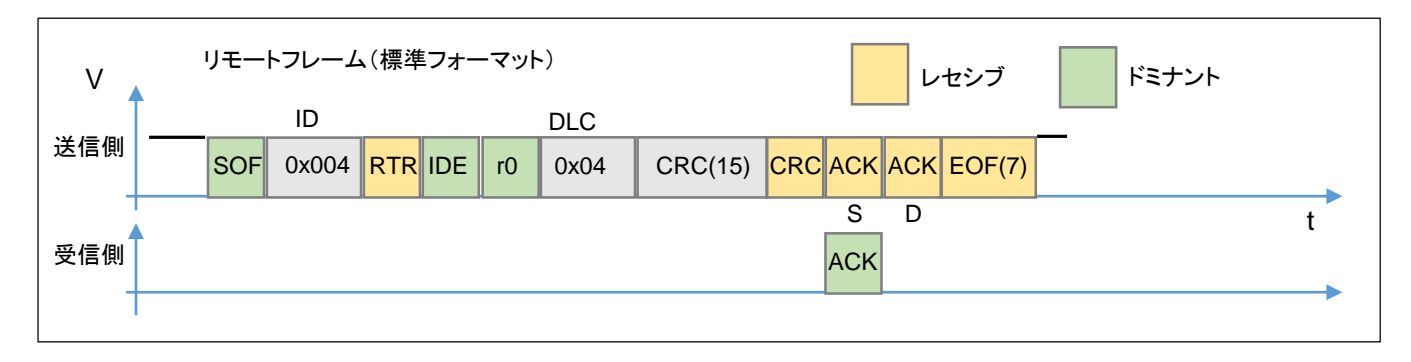

#### 図 **1-7** リモートフレーム送信時のパケット

リモートフレーム(相手にデータの送信要求を行う)では、ID=返送を要求する相手の ID, RTR=1, DLC=相手に送っ て欲しいバイト数, data=空(0 バイト)となります。

# <span id="page-11-0"></span>**1.5.** ビットスタッフィング

CAN のフレームは、同一信号が 6 ビット以上続く場合、直前の 5 ビットの反転信号(スタッフビット)を挿入する仕様 です。図では、レセシブ(1)のスタッフビットとなっていますが、レセシブ(1)のデータが続いた際は、ドミナント(0)のスタ ッフビットが挿入されます。

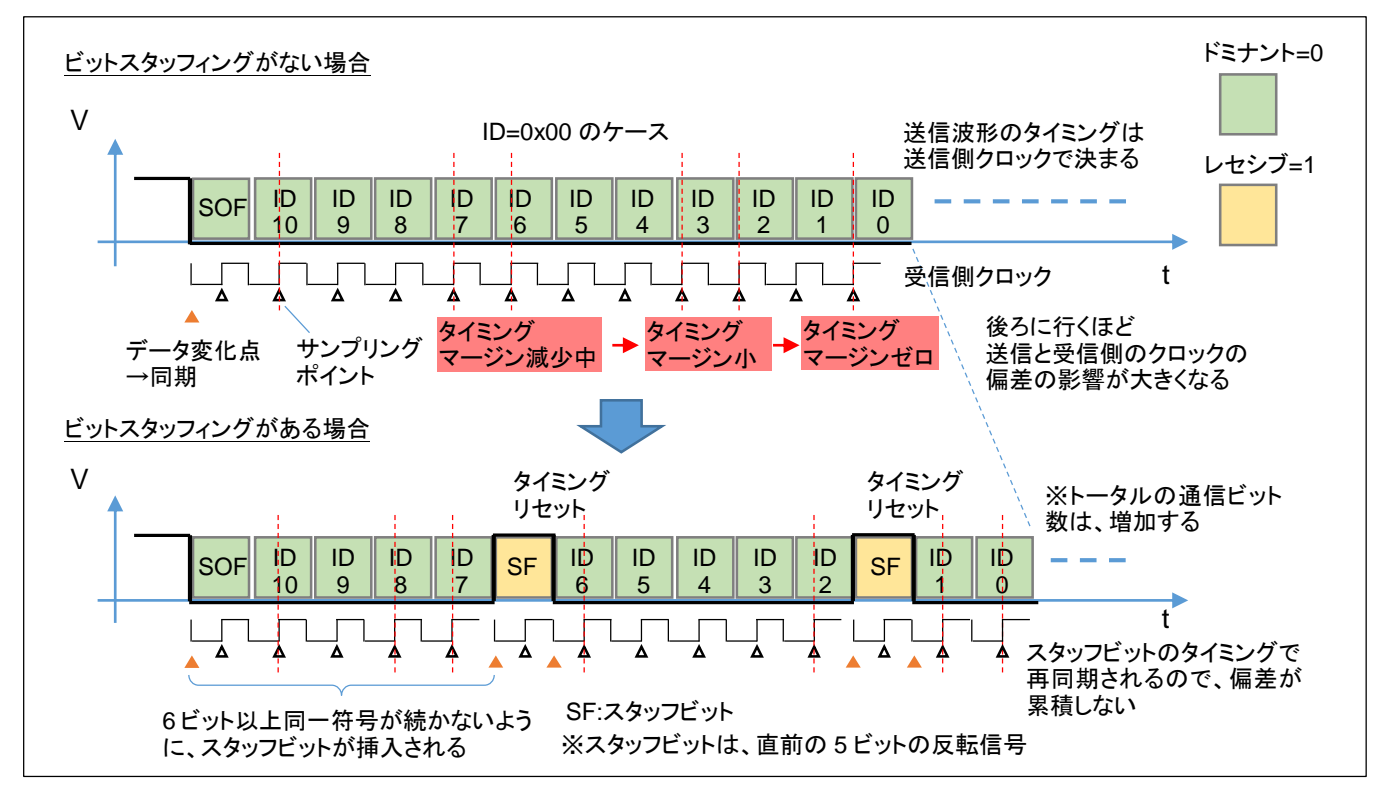

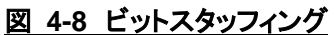

スタッフビットが挿入された場合は、全体的なデータビット数が増えます。

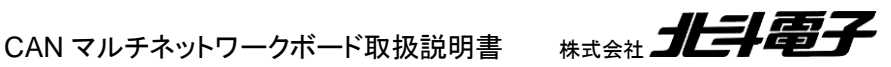

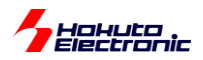

※ビットスタッフィングの意図

同一符号が続いた場合、データの変化点が存在しません。

CAN は、クロック並走(データ信号とクロック信号を使用してデータ送信を行う)の系ではなく、データ線のみでデー タを送る方式です。また、1 ビット送信毎に 0 に戻る RTZ(Return to Zero)符号でもなく、電圧レベルの変化点=デー タの変化点となる系です。送信側は送信側のクロック信号を使って波形を送出し、受信側は受信側のクロック信号(送 信側とは独立)を使ってデータを取り込みます。受信側はデータ変化点を基準にタイミングをリセットする事で、受信側 と送信側のクロックの偏差が累積する事がありません(クロック偏差が 5 ビット時間のタイミングでリセットされます)。

※図ではサンプリングポイントをビットの中央付近(50%)に描いていますが、通常は中央より後ろに設定します

# <span id="page-12-0"></span>**1.6. 1** ビットと **Tq**

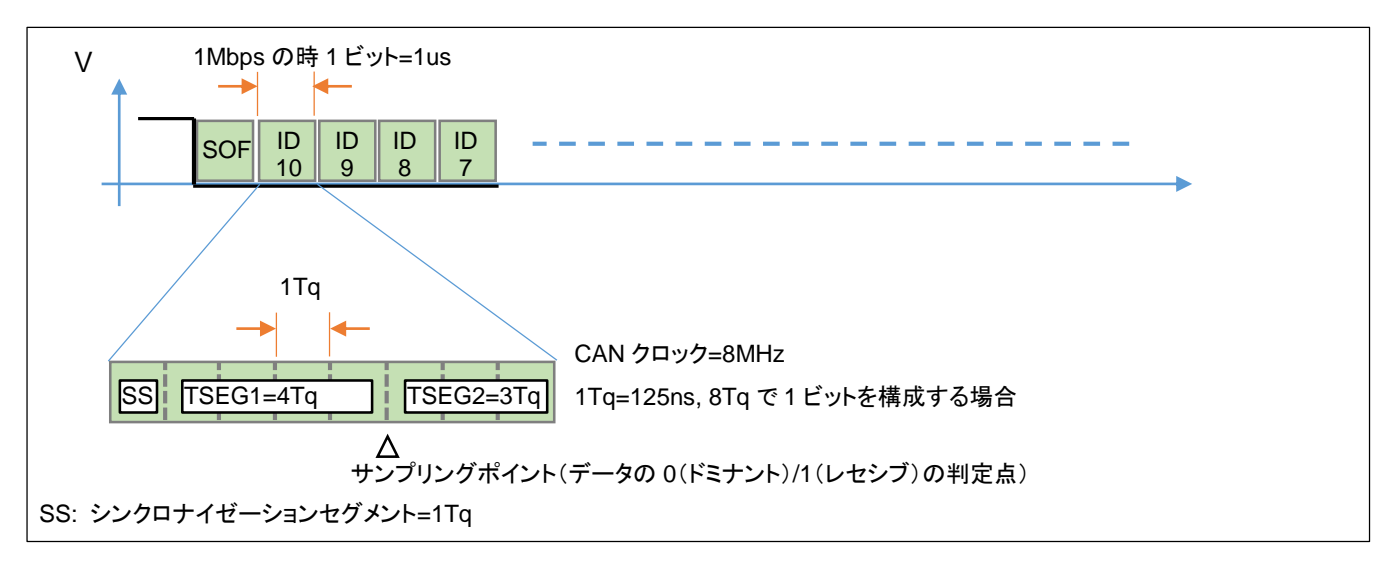

図 **1-9 1** ビットと **Tq** の関係

CAN の 1 ビットは複数の Tq(最小時間単位)を組み合わせて構成されます。CAN クロックが 8MHz の場合、8Tq で 1 ビットを構成すれば、1 ビットが 125ns(=Tq)×8=1us となり、データレートは 1Mbps となります。

(例えば、CAN のクロックを 12.5MHz とした場合、12Tq で 1 ビットを構成した場合、1.04Mbps となり、13Tq で 1 ビ ットを構成した場合、0.962Mbps となり、1Mbps に設定する事はできません。12.5MHz, 25Tq で 1 ビットを構成すれ ば、500kbps には設定可能です。)CAN のクロックと何 Tq で 1 ビットを構成するかで、ビットレートが決まります。な お、ビットレートは、通信相手と合わせる必要があります。

実際の設定では、

(1)クロックの分周比を決めて 1Tq の値を決める (2)TSEG1 と TSEG2 の値を何 Tq とするかを決める

(1),(2)の設定値をマイコンのレジスタに設定します。

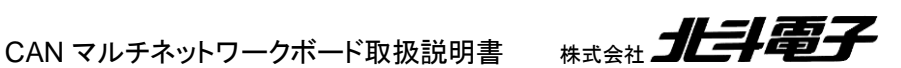

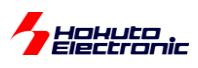

### <span id="page-13-0"></span>**1.7. CAN** の **ID**

CAN は、データの送信時、ID コードをデータに含める規格となっています。ID の設定は、システムの設計者が決め る事ですので、

・各ユニット毎に 1 つの ID を重複しないように割り振る

・各ユニット毎に、送信用 ID と受信用 ID を別々に割り振る

・データの種類によって ID を割り振る(例えば、ライトは 0x001, ワイパーは 0x002, パワーウィンドウは 0x003 等) 等、色々な手法が考えられます。

送信データパケットには ID が含まれますので、

・データ送信を行う際は何らかの ID を付与して送信する必要がある

・データを受信する側はデータパケットに含まれる ID を見て「受信しない」「受信する」を決められる(ID でフィルタリン グができる)

という事となります。

データフレームでは、送信ユニットの(自局の)ID。リモートフレームでは、データを返信して欲しいユニットの(相手先 の)ID を CAN のフレームに埋め込んで送信します。

ルネサスのマイコン内蔵 CAN モジュールどのタイプのモジュールでも、送信時に任意の ID を設定する事や、特定 の ID のデータのみ受信を行う設定ができます。

ID は、標準フォーマットでは、11bit, 拡張フォーマットでは 29bit となっています。

(本キットのサンプルプログラムでは、デフォルトで拡張フォーマットに設定していますが、標準フォーマットへの切り替 えができる様にしています。)

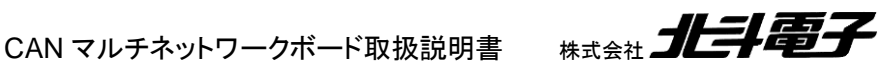

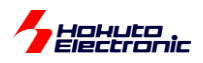

# <span id="page-14-0"></span>**1.8.** 通信時の実際の波形例

下記に、CAN で通信を行った際の、CAN バスと、CAN トランシーバを通した後の波形を示します。(標準フォーマッ ト、データフレーム)

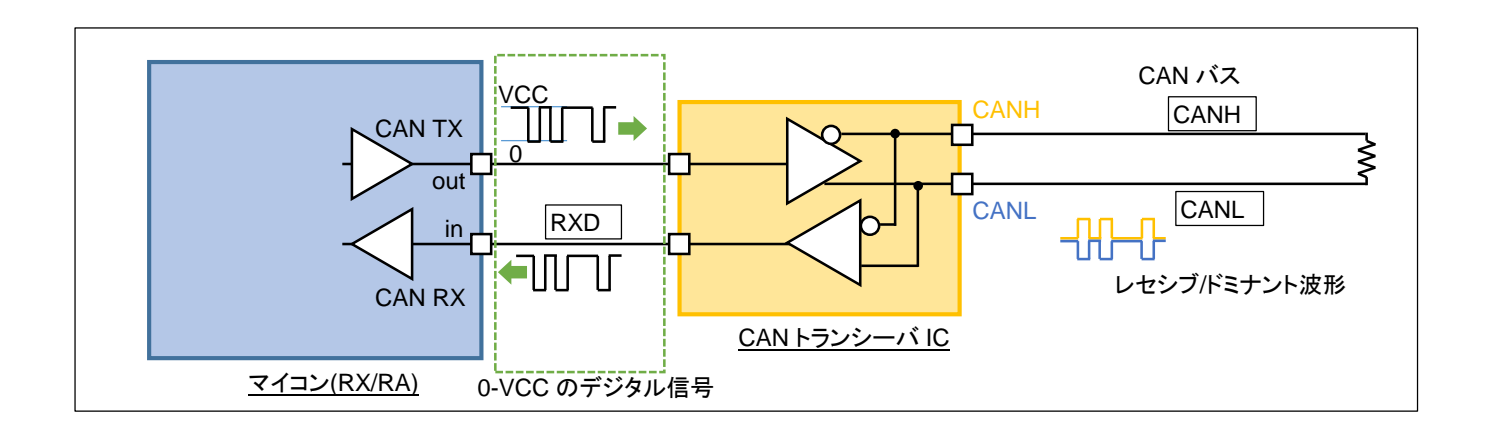

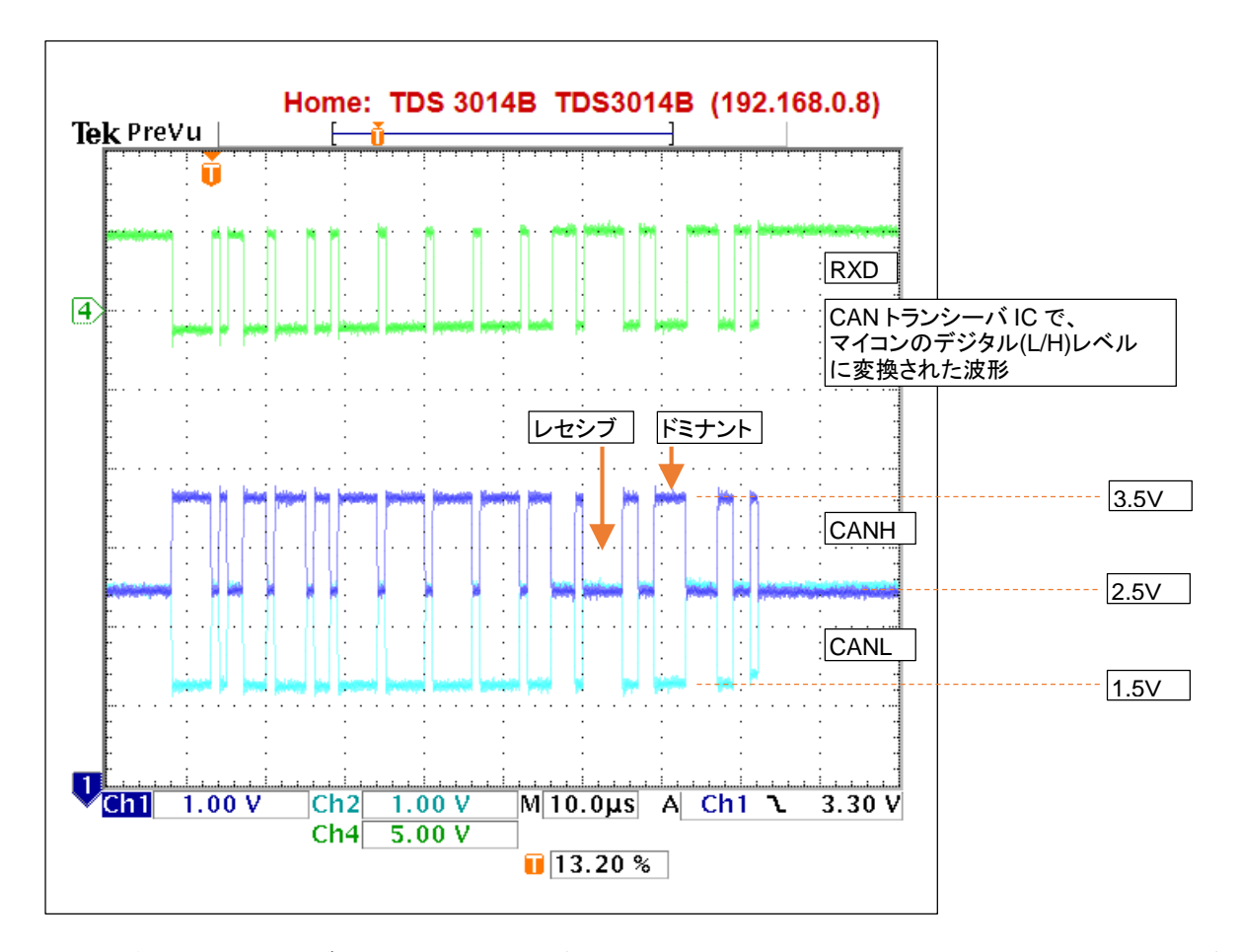

CAN バスでは、レセシブ(CANH と CANL が同電位に近い)とドミナント(CANH と CANL の電位差が付く)の波形 となりますが、CAN トランシーバの受信回路を通すとマイコンが受けられるデジタル波形に変換されます。

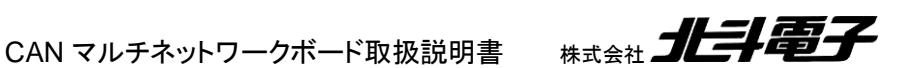

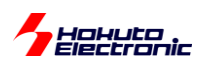

# <span id="page-15-0"></span>**2. LIN** 通信の概要

# <span id="page-15-1"></span>**2.1.** 接続形態

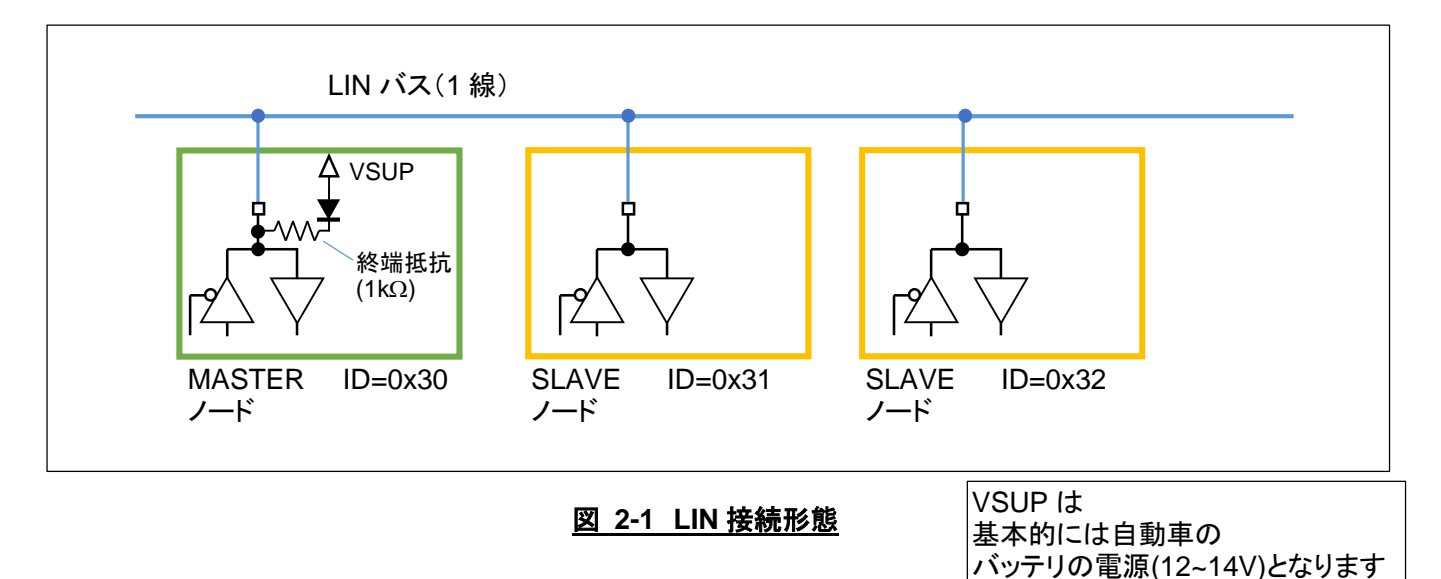

LIN は、1 線の LIN バスのラインに複数のノードがぶら下がる形となり、以下のような形態を取ります。

- ・LIN バスは 1 線の信号ラインとなる
- ・1 本の信号線で、データの送受信を行う
- ・MASTER ノードは、1 つのバスに 1 つのみ
- ・SLAVE ノードは、1 つのバスに複数存在してよい
- ・バスの終端は MASTER ノードで行う
- ・各ノードは重複しない ID を有する

# <span id="page-15-2"></span>**2.2. LIN** の物理層

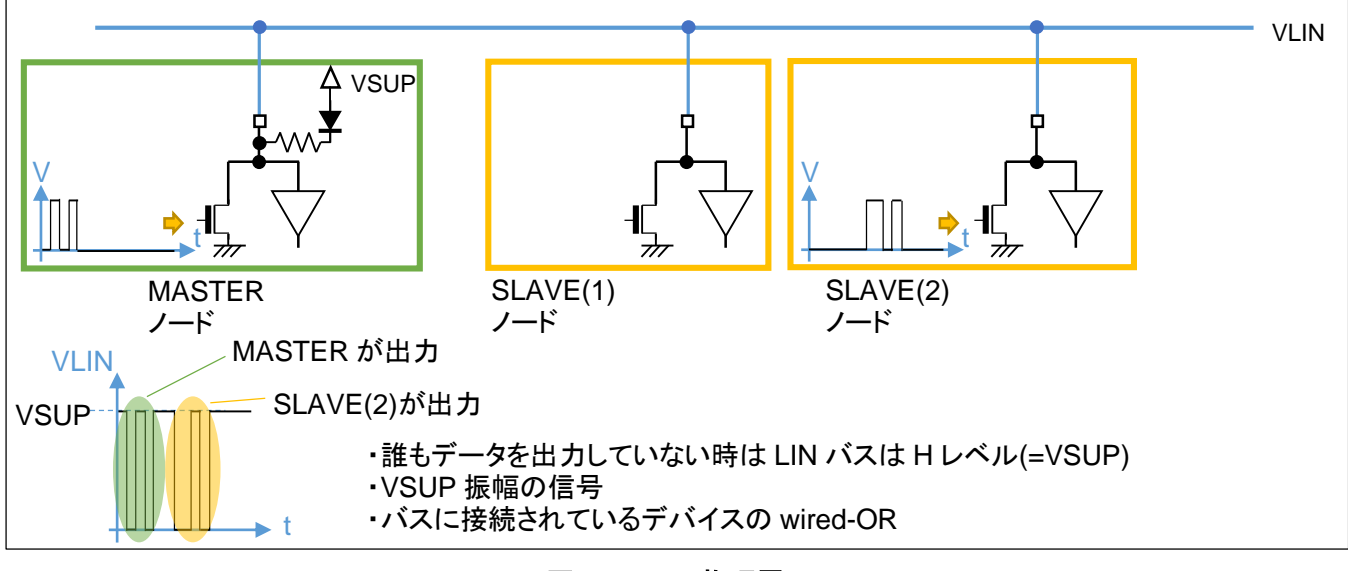

図 **2-2 LIN** 物理層

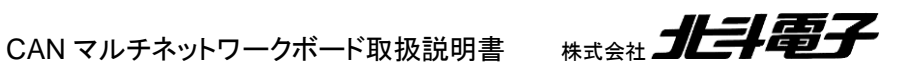

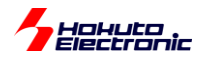

LIN バスの信号は、各ノードの出力の wired-OR(いずれかのノードが L を出力すると、LIN バスは L)となります。 そのため、各ノードが自由なタイミングで出力を始めると、信号衝突が起こるため、出力を行うタイミングは MASTER が制御する事となります。CAN と異なり、データの衝突は許されていません。また、LIN バスの振幅は、VSUP 振幅 となります。

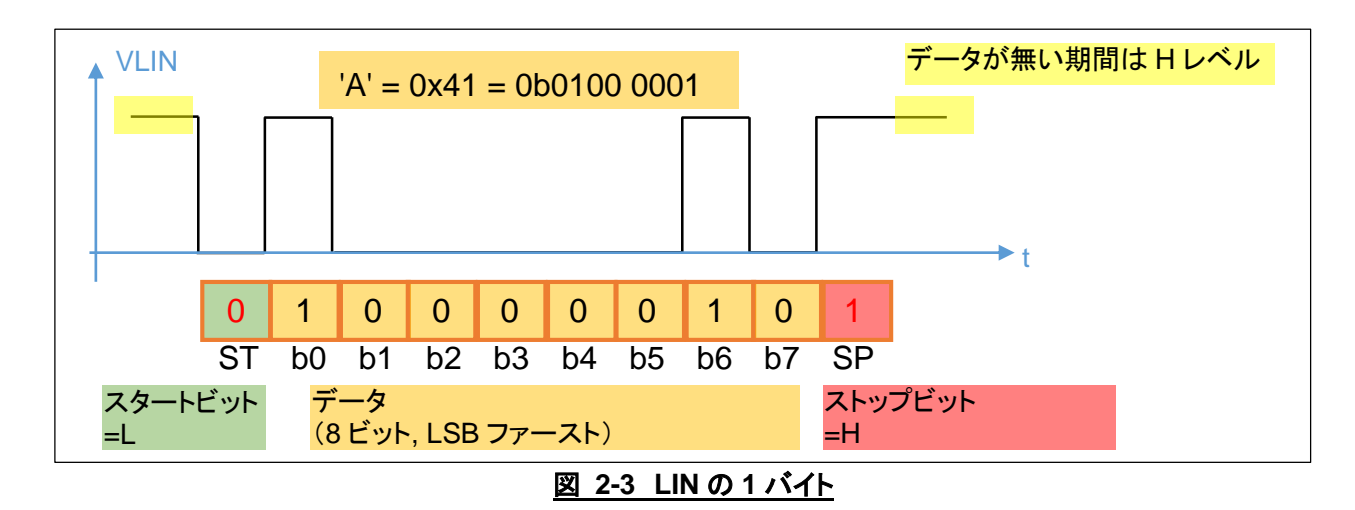

LIN で 1 バイト(A=0x41)を送信する場合の波形は上記の様になります。スタートビット=0、ストップビット=1 が付与 され、データは LSB(下位ビット)から順に送信されます。このフォーマットは、UART(調歩同期式通信)と同様です。 また、LIN の通信速度は一般的には、~20kbps です。

<span id="page-16-0"></span>**2.3. LIN** のデータパケット

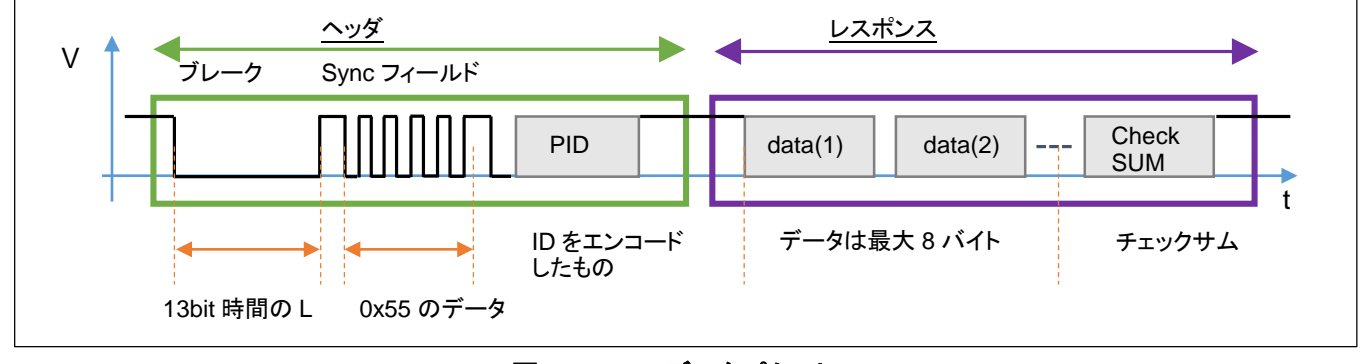

図 **2-4 LIN** データパケット

LIN のデータパケットは、ヘッダとレスポンスから構成され、以下の特徴を持ちます。

・ヘッダを送出するのは MASTER ノードのみ

・レスポンスは、MASTER か SLAVE ノードが送出する

・SLAVE ノードは、ヘッダに含まれる ID が自ノードの ID と一致した場合に、レスポンスを返す事ができる

・レスポンスデータは、データとチェックサムで構成される

・バスに流れているデータは、どのノードでも受信可能

ヘッダは、ブレーク(13bit 時間(以上)の L)、Sync フィールド(0x55 のデータ)、PID(Protected ID)から構成されま す。

CAN マルチネットワークボード取扱説明書 株式会社 コヒコニコ

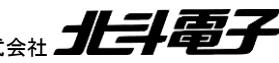

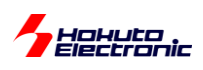

ブレークは信号開始の合図。Sync フィールドは、受信側に通信速度を同期させる役割(受信側は Sync フィールド のパルス幅を測定して、送信側の通信速度に合わせる事ができる)があり、PID は ID をエンコード(ID にチェックサ ムを付与したデータ)となっています。

・MASTER レスポンス送信

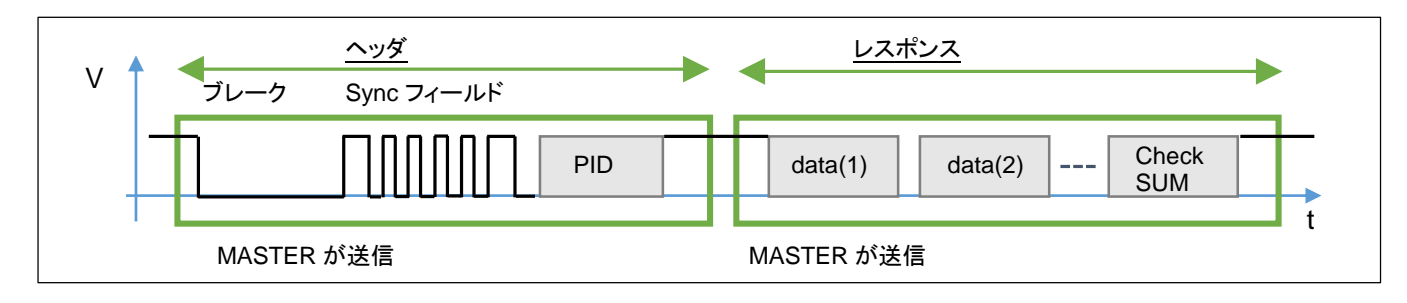

#### 図 **2-5 MASTER** レスポンス送信

MASTER レスポンス送信では、ヘッダ、レスポンスとも MASTER ノードが送信を行います。SLAVE ノードでは、こ のデータを受信可能です(SLAVE 側は受信動作のみ)。

・SLAVE レスポンス送信

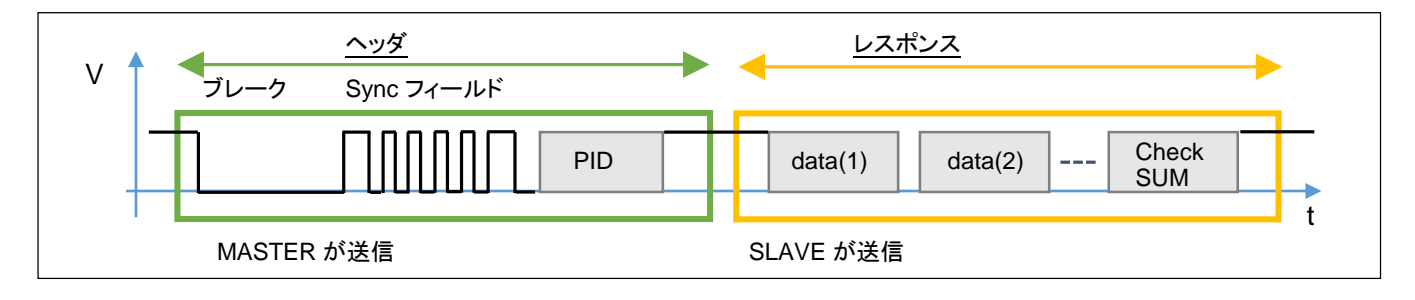

#### 図 **2-6 SLAVE** レスポンス送信

SLAVE レスポンス送信では、ヘッダは MASTER ノードが出力しますが、レスポンスは SLAVE ノードが送信を行い ます。SLAVE ノードでは、ヘッダに含まれる PID(ID コードをエンコードしたもの)が自分自身の ID である場合に、レ スポンス送信を行います。MASTER 側はレスポンスデータを受信し、SLAVE がどのようなデータを送信したのかを 知ることができます。

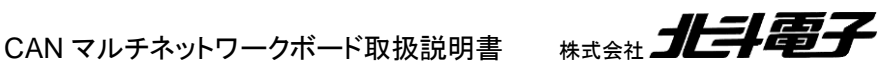

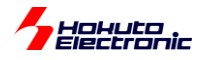

# <span id="page-18-0"></span>**3. UART** 通信の概要

# <span id="page-18-1"></span>**3.1.** 接続形態

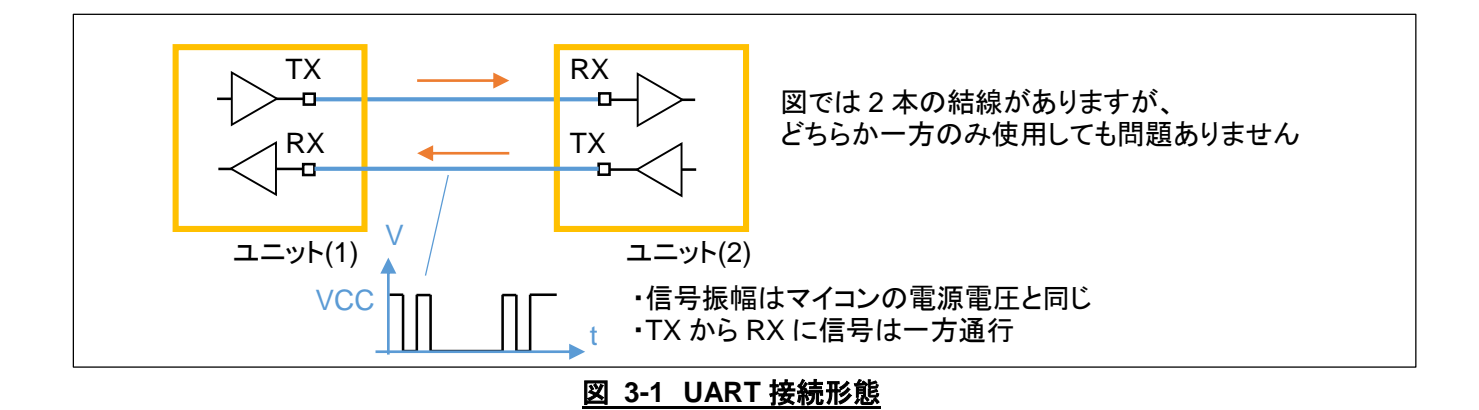

UART は、TX と RX が基本的には 1:1 で接続される形態を取ります。(1 本の TX に複数の RX が接続される形で も問題ありません)

・TX(送信端子)と RX(受信端子)が接続

・データの流れは、TX から RX の方向のみ

・全二重通信(TX からデータ送信中に RX に来たデータを受信)が可能

・通信を行うユニット間で通信速度、通信条件を合わせる必要がある

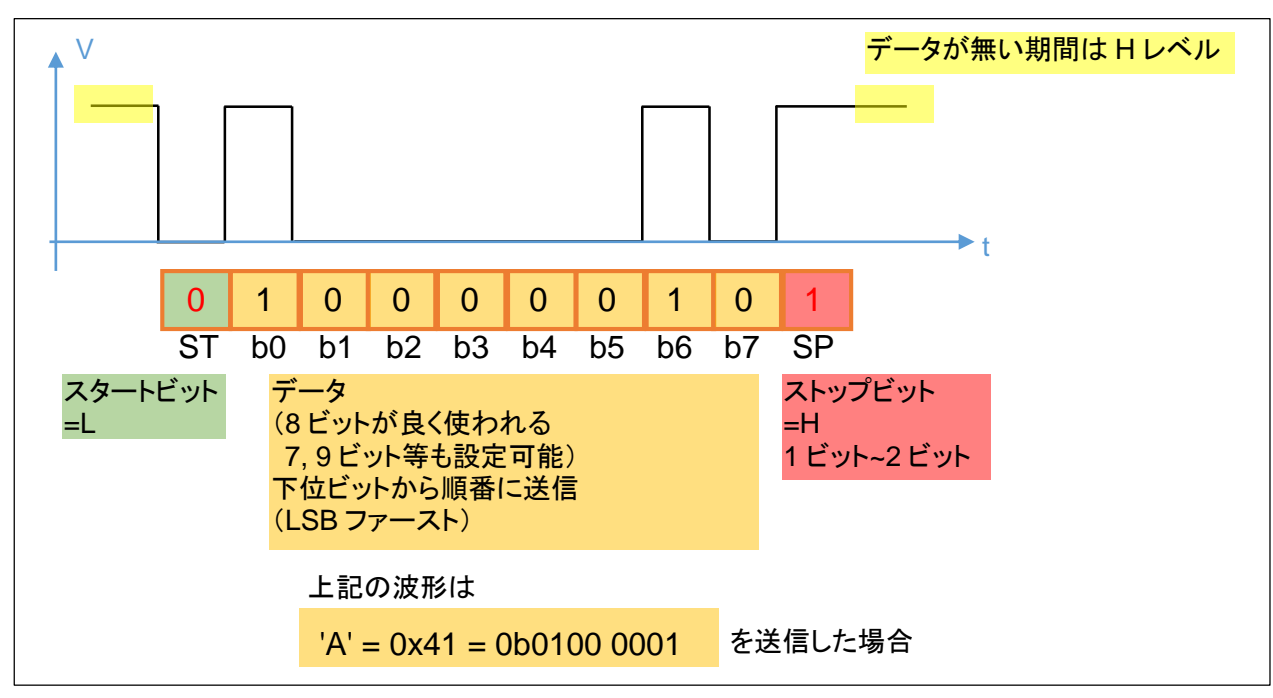

# <span id="page-18-2"></span>**3.2. UART** のデータ波形

図 **3-2 UART** の **1** データ

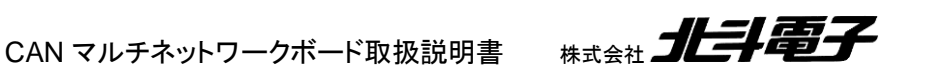

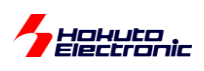

データ 8 ビット、パリティなし、ストップビット=1 でデータを構成した場合の波形例を示します。スタートビットは必ず 0。ストップビットは必ず 1 となり、10 ビットで 1 データ(1 バイト)を送信します。データは、下位ビット(b0)から上位ビッ ト(b7)の順番で送信されます(これを LSB ファーストといいます)。

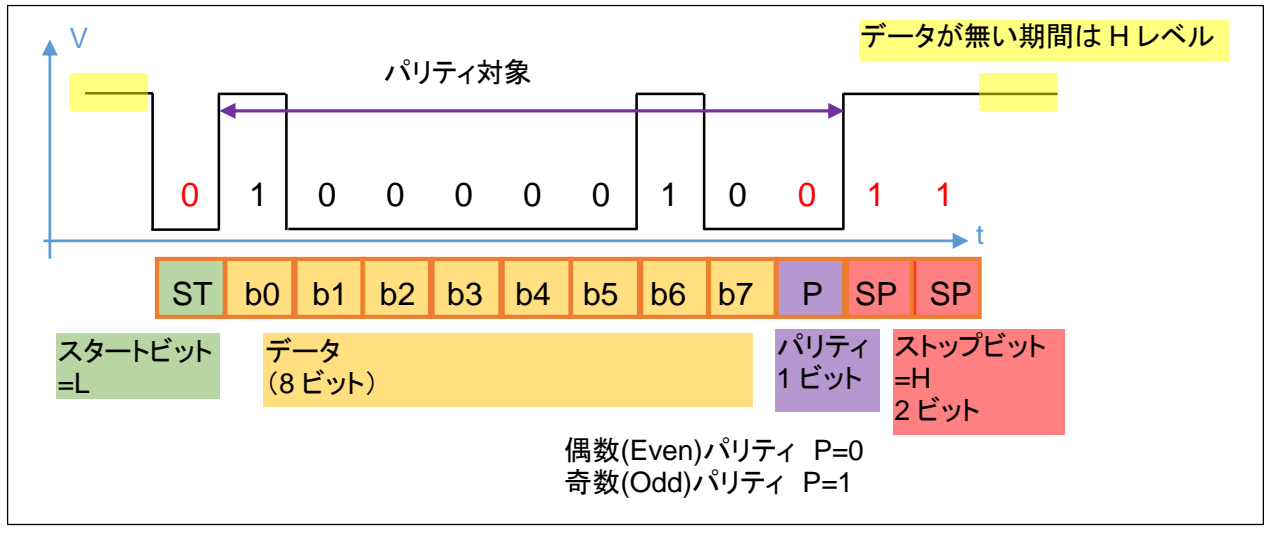

図 **3-3 UART** の **1** データ(別バージョン)

データ8ビット、偶数パリティ、ストップビット=2 でデータを構成した場合の波形例を示します。偶数パリティは、パリ ティ対象期間の 1 の数が偶数になる様にパリティビットが付与されます(上例では、パリティ=0)。奇数パリティの場合 は、b0~b7 までの 1 の数が 2(偶数)なので、パリティビットは 1 となります。(その場合、パリティ対象期間中の 1 の 数が奇数(3)となる。)

パリティはエラー検出に使用され、有効にした場合はパリティビットが合っていないと受信側で受信エラーの検出が 行えます。上記例では、1 データ(1 バイト)送信するのに、12 ビットとなります。

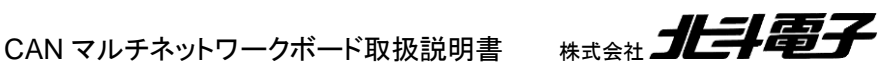

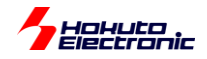

### <span id="page-20-0"></span>**3.3. UART** の通信速度

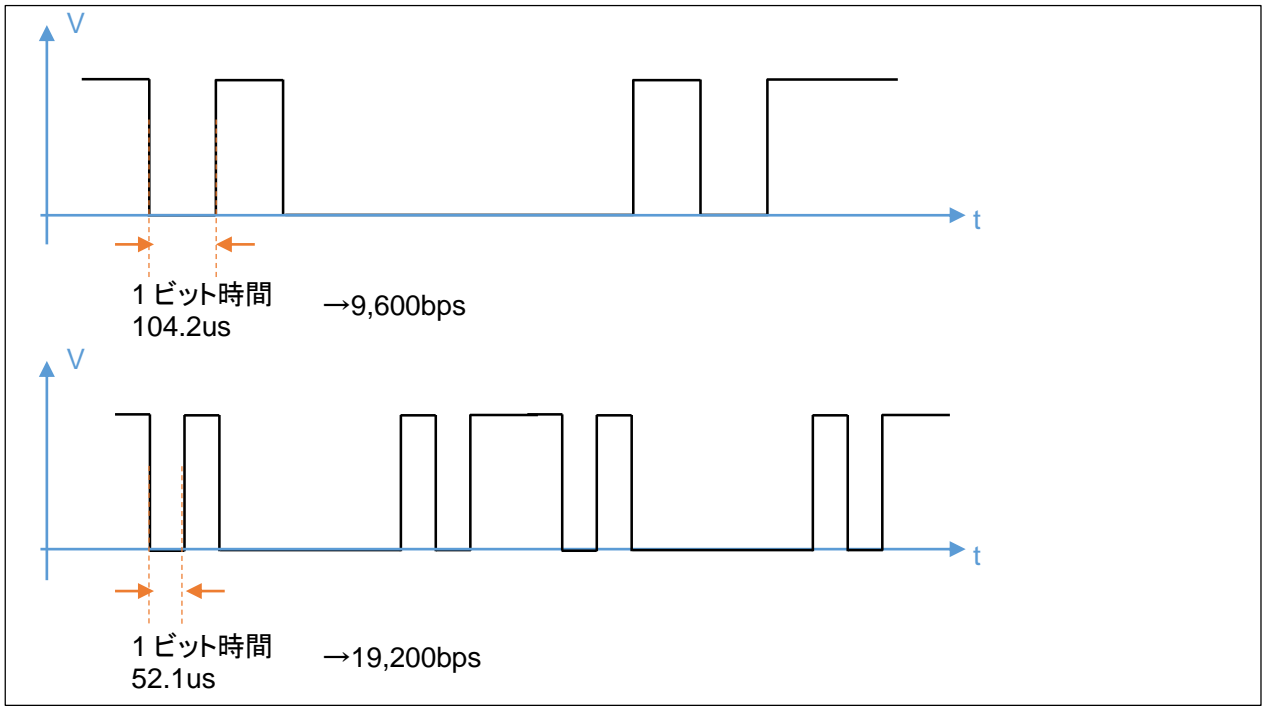

#### 図 **3-4** 通信速度

通信速度は、1 秒間に何ビット送信するかで表します。1 秒間に 9,600 ビット送信する速度は、9,600bps。 9,600bps の場合、1 ビットあたり 104.2us。10 ビット(1 文字)送信で、約 1.04ms 掛ります。

9,600bps、19,200bps, 38,400bps, 57,600bps, 115,200bps 等が良く使用される通信速度です。通信速度は、送 信側と受信側で同じ速度に設定を行う必要があります。

UART では、

(1)通信速度(9,600bps や 115,200bps 等) (2)データ 8 ビット (3)パリティ(なし、偶数パリティ、奇数パリティ) (4)ストップビット(1 または 2 ビット)

の4つのパラメータを決めて、通信を行う2者で同じ値に設定する必要があり、設定値が異なると文字(データ)化 けが起こります。

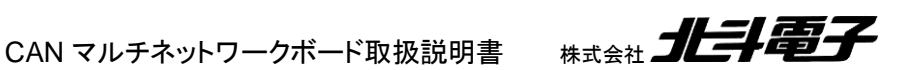

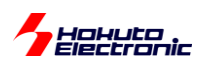

# <span id="page-21-0"></span>**4.** マイコンボード上で実行されるデモプログラム(**CAN** 通信)

出荷時、マイコンボードにはデモプログラムが書き込まれており、電源を投入すると所定の動作を行います。

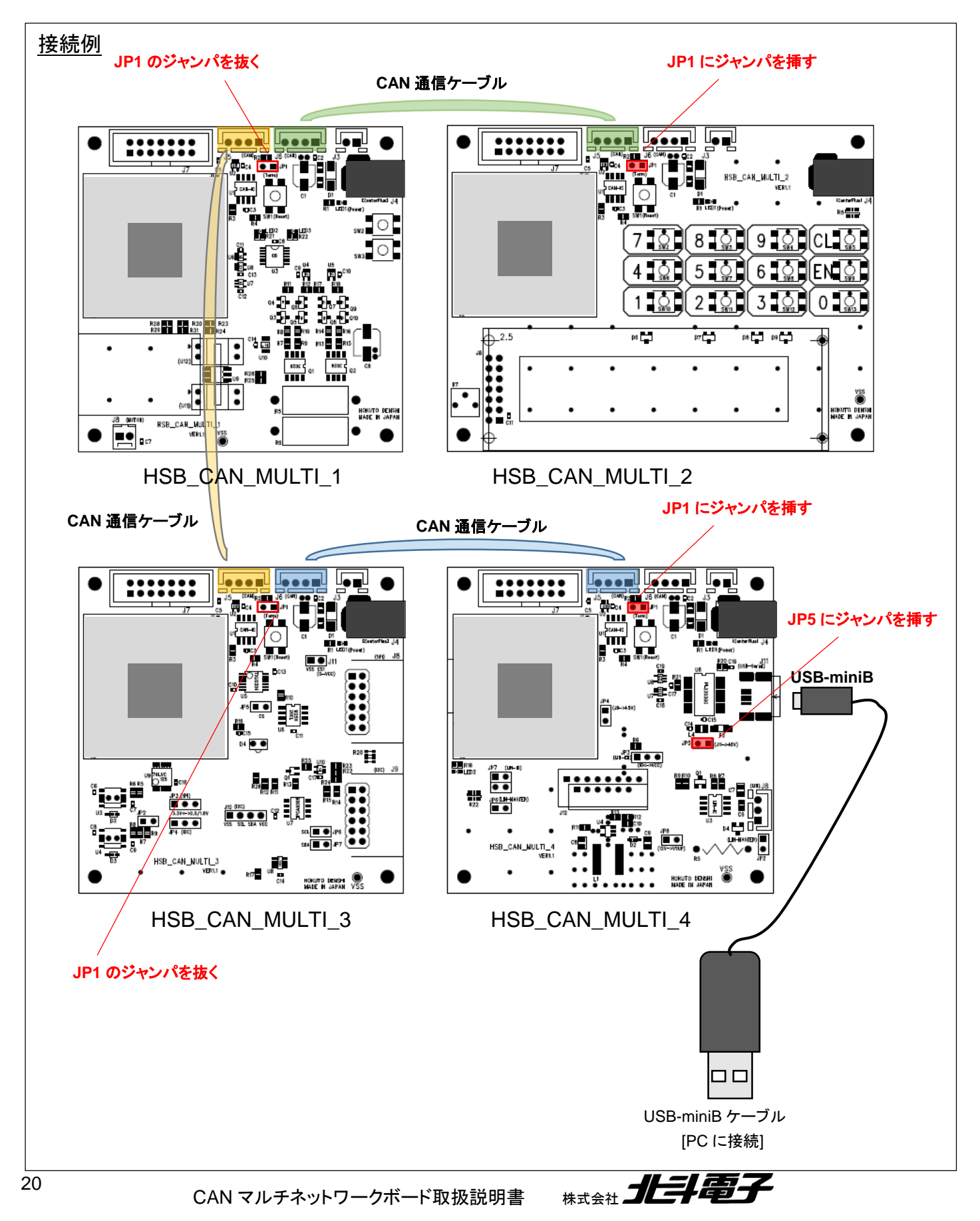

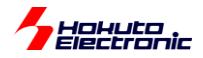

CAN のデータは、

・拡張 ID フォーマット

・データ長 8 バイト固定(8 バイトに満たないデータは 0x00 を付与)

・通信速度 1Mbps

でやり取りを行っています。それぞれ、定義ファイルで上記値を定義しているので、プログラムを再ビルドすれば設定 を変える事は可能です。

各ボードには、それぞれ 2 種類の CAN の ID が割り振られています。

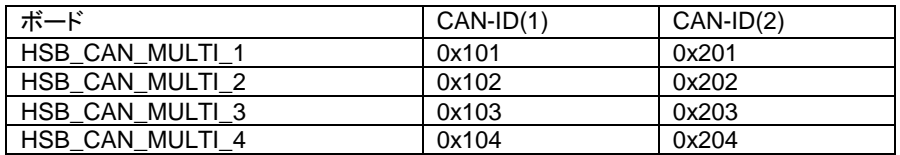

CAN-ID(1)は、各ボードが自発的に情報を外部に送信する用途で使用しています。

CAN-ID(2)は、各ボードに対する指示、各ボードにデータを出力させる用途で使用しています。

# <span id="page-22-0"></span>**4.1. CAN-ID(1)**で出力するデータ

電源を投入すると、各ボードは 500ms に 1 回、CAN バスに対してデータを出力します。

ー送信データー

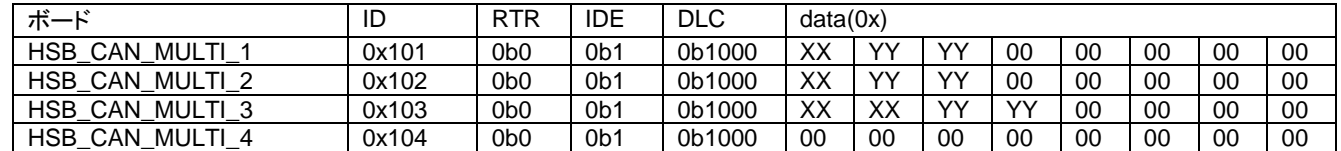

RTR はデータフレーム/リモートフレーム区分で、ここで出力するのはデータフレーム(0)としています。IDE は標準 ID フォーマット/拡張 ID フォーマット区分で、ここでは拡張 ID フォーマット(1)としています。DLC はデータバイト数 で、本プログラムでは、どのデータも 8 バイト固定値としてるので、常に 8(=0b1000)を送信します。data は、8 バイト で上表で 00 となっている部分は 0x00 固定。XX, YY となっている部分は、ボードの情報を出力しています。

ー送信データのデータパケット部分ー

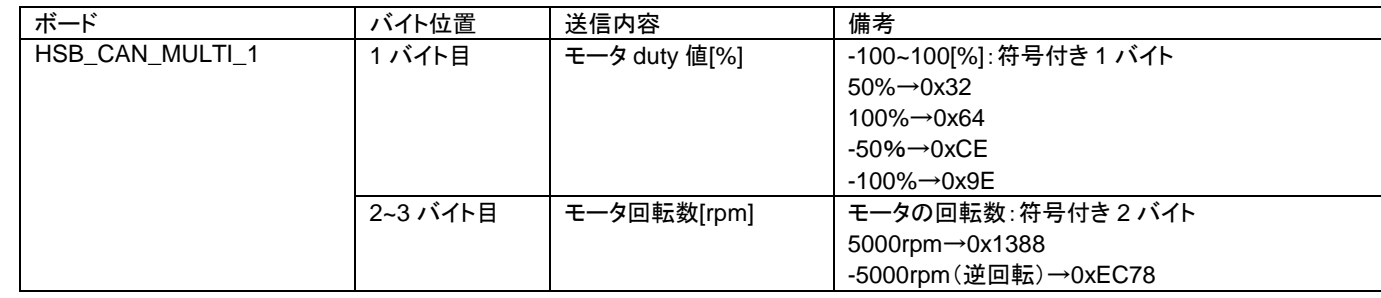

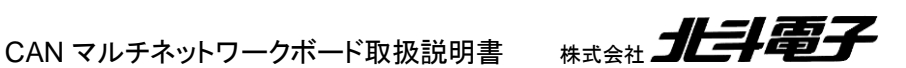

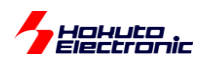

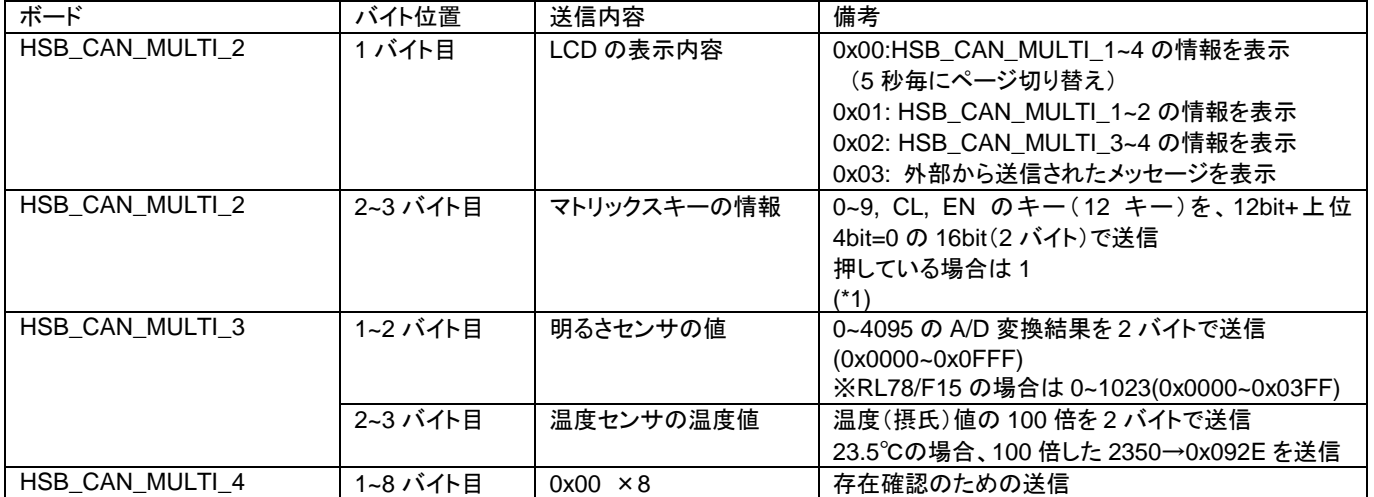

HSB CAN MULTI 4 は、送信データは 0x00×8 となりますが、これはボードがネットワーク上に存在している存 在確認のために送っています。(他のボードからは、ネットワーク上の HSB\_CAN\_MULTI\_4 が接続されている事が 認識できます。)

(\*1)

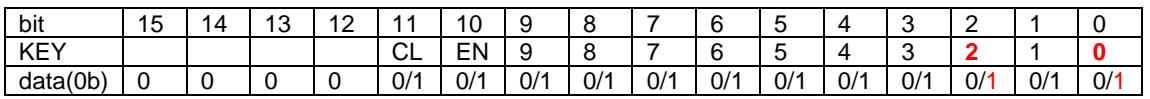

例えば、キーの 0 とキーの 2 を押している時は、0x0005 を送信する

# <span id="page-23-0"></span>**4.2. CAN-ID(2)**でやり取りされるデータ

CAN-ID(2)は、ボードに対する指示とボード対するデータ出力要求に使用されます。

各ボードは、CAN-ID(2)でデータフレームを受信した場合、自分自身のボードに対する指示であると認識します。デ ータパケットに含まれる内容に従い動作します。

CAN-ID(2)でリモートフレームを受信した場合は、リモートフレームに応答する形で、各種データを出力します。リモ ートフレームは、外部から当該ボードに対し、データを出力する様に要求するコマンドとして作用します。

#### <span id="page-23-1"></span>**4.2.1.** データフレーム(外部からの指示)

ー受信データー

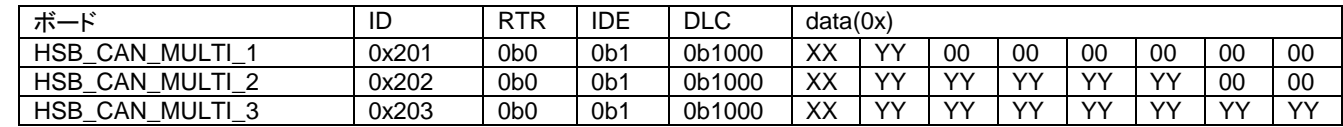

HSB CAN MULTI 4 は、CAN-ID(2)=0x204 のデータフレームを受け取っても無反応です。

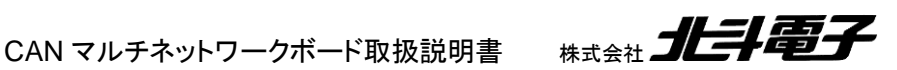

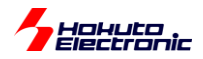

XX の部分はコマンド(1 バイト)、YY の部分にはデータが入ります。

| ---             |        |        |                                                                                      |  |  |
|-----------------|--------|--------|--------------------------------------------------------------------------------------|--|--|
| ボード             | 1バイト目  | 2バイト目~ | 備考                                                                                   |  |  |
|                 | (コマンド) |        |                                                                                      |  |  |
| HSB CAN MULTI 1 | 0x01   | ヽハ     | モータの duty 変更コマンド<br>2 バイト目の数値を現在の duty に反映させる<br>3~8 バイト目は未使用(どのようなデータを受け取っても<br>無関係 |  |  |

ー受信データのデータパケット部分ー

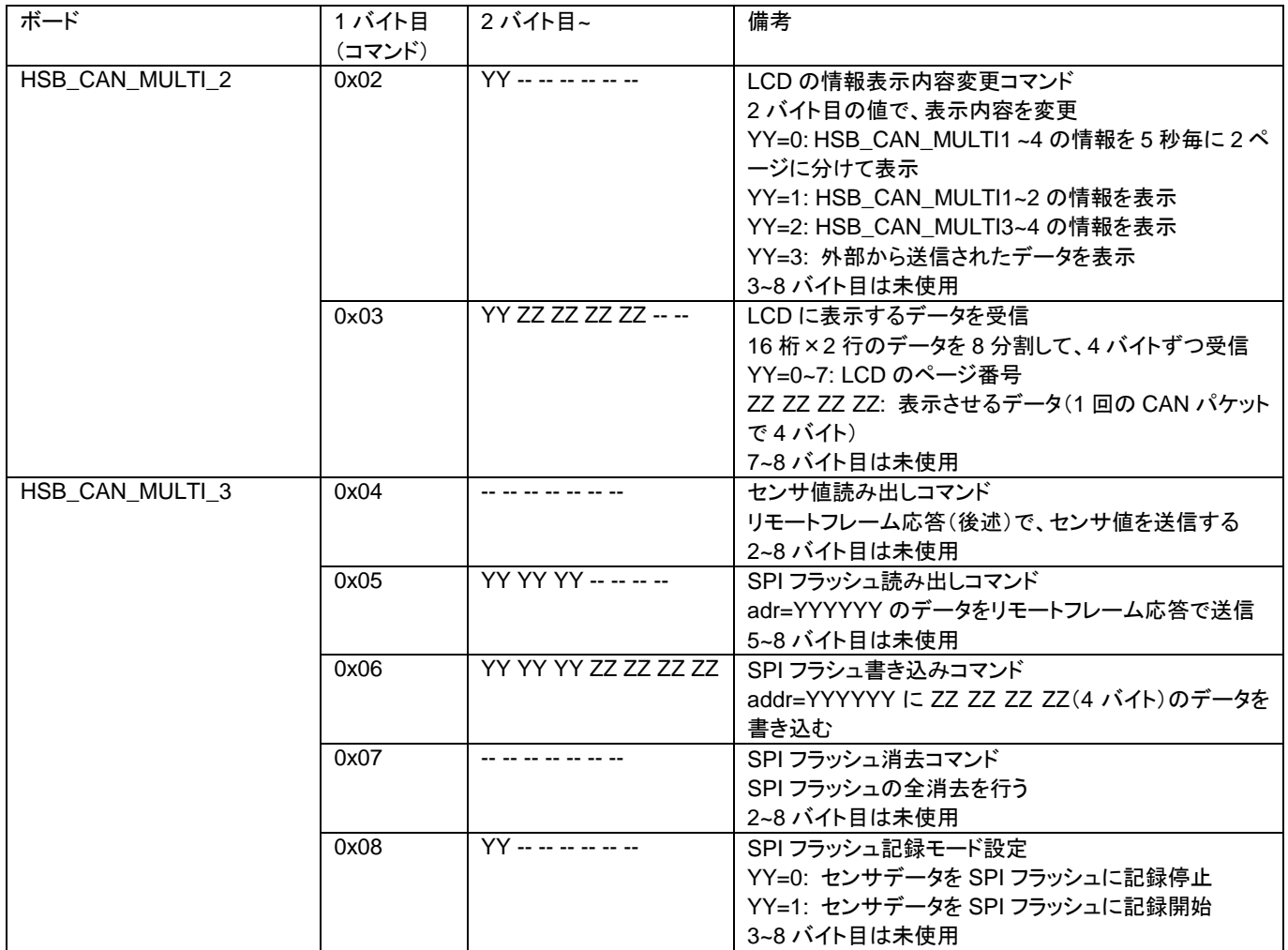

例えば、ID=0x202、data=0x02 0x01 0x00 0x00 0x00 0x00 0x00 0x00 というパケットを CAN バスに流した場 合、HSB\_CAN\_MULTI\_2 のボードが自分自身への指令であると認識して、LCD の表示内容を変更します。その 他、上表のコマンドに対して、各ボードは指令を受け付けます。

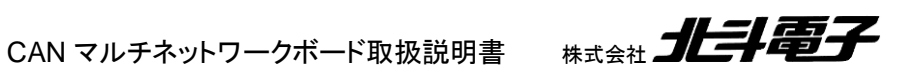

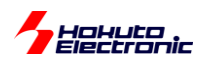

操作例として、HSB\_CAN\_MULTI\_2 の LCD ディスプレイに "ABCDEFGHIJKLMNOP"

"abcdefghijklmnop"

と表示させる場合の、CAN バスに流すデータを示します。

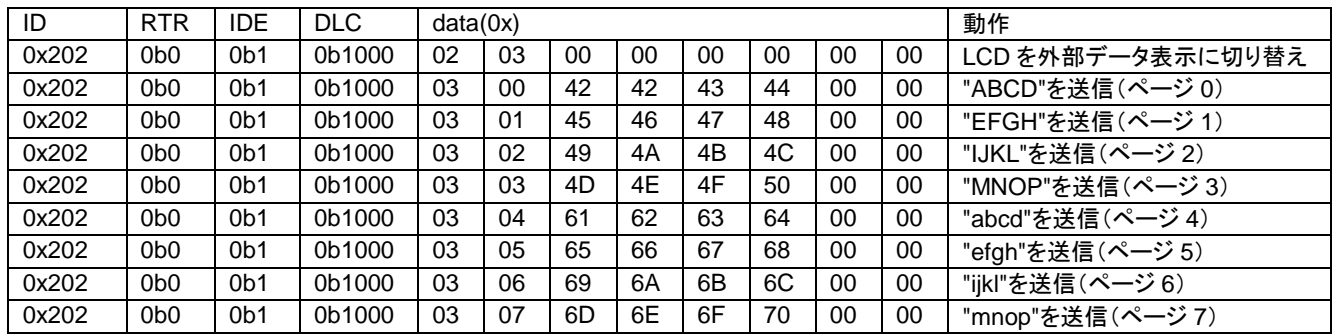

16 桁×2 行の全データを送信、表示させるためには、合計 9 パケットの送信が必要です。 (16 行×2 桁を 8 つのページに区切っていますので、表示を変えたい部分のデータのみ送信する事も可能。)

LCD に表示されるメッセージ

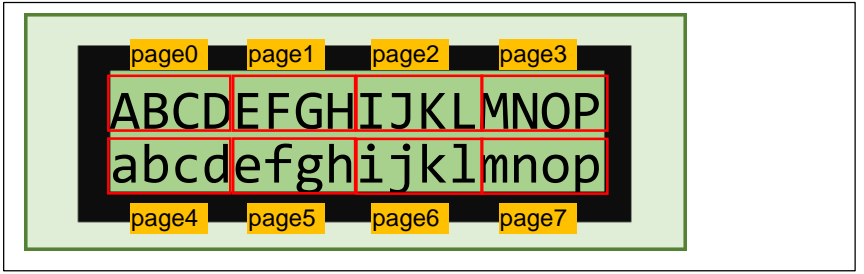

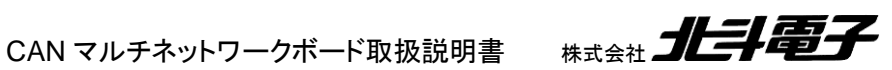

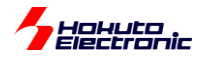

#### <span id="page-26-0"></span>**4.2.2.** リモートフレーム(外部からデータを出力する様に要求)

ー受信データー

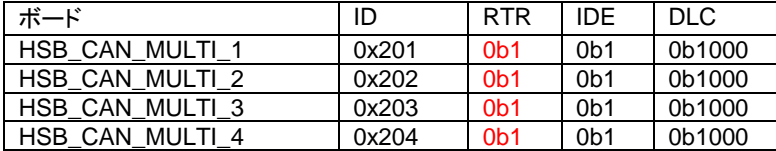

リモートフレームの場合、CAN のパケットの RTR の部分が 1 となり、データフィールドはなくなります。DLC の値 (0b1000=8)が、送って欲しいデータバイト数になります(DLC の値は定義値で 8 バイト固定です)。 HSB\_CAN\_MULTI\_1~ HSB\_CAN\_MULTI\_4 の各ボードは、リモートフレーム要求を受け取った際、データの返送 (応答)を行います。

ー返送データー

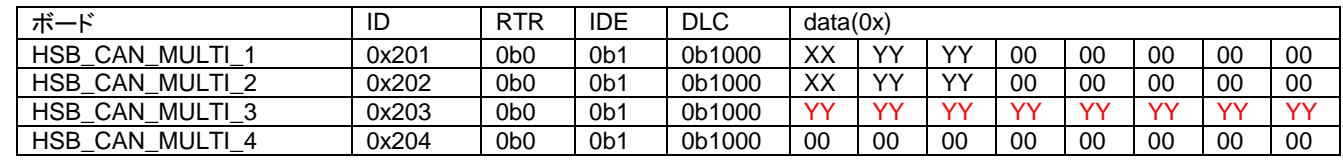

ID はリモートフレーム要求と同じ ID を使用します。リモートフレーム要求に対する応答は、データフレームとなるの で、RTR=0 です。

HSB\_CAN\_MULTI\_1, HSB\_CAN\_MULTI\_2, HSB\_CAN\_MULTI\_4 に関しては、4.1 記載のデータと同じものを 送信します。

HSB CAN MULTI 3 は、電源投入後や、「センサ値読み出しコマンド」の後は、4.1 記載のデータと同じものを送 信します。「SPI フラッシュ読み出しコマンド」の後は、SPI フラッシュに書き込まれているデータを送信します。

例えば SPI フラッシュに下記のデータが書き込まれているとします。

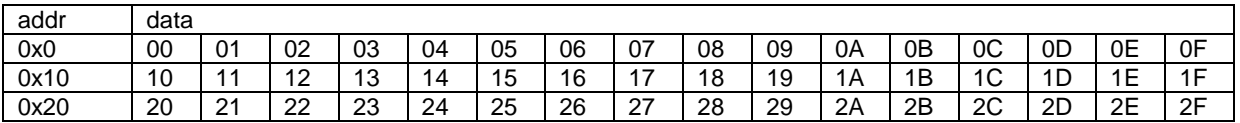

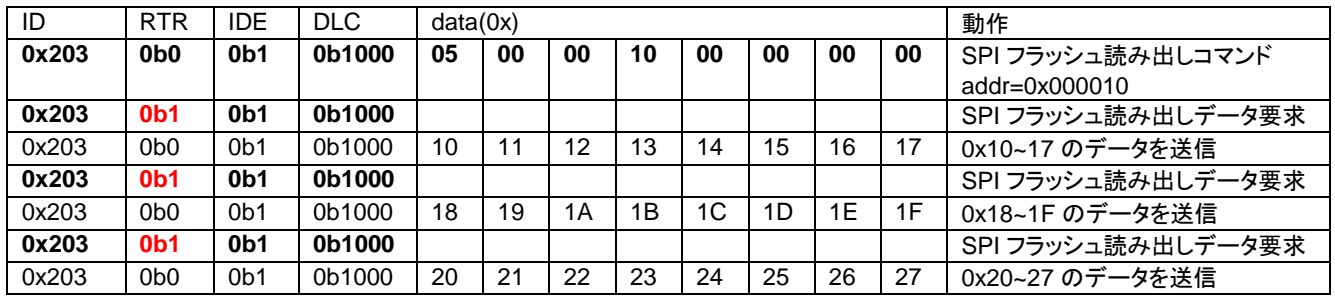

※太字は HSB\_CAN\_MULTI\_3 以外からのパケット、太字以外は HSB\_CAN\_MULTI\_3 からの送信

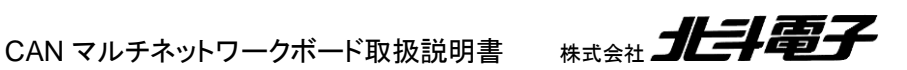

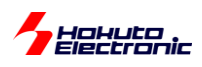

SPI フラッシュの読み出しは、SPI フラッシュ読み出しコマンドでアドレスを指定し読み出しを行った場合、読み出しア ドレスは自動的にインクリメントされる仕様です。(連続したアドレスの読み出しを行う場合は、2 回目以降は、SPI フラ ッシュ読み出しコマンドを送る必要はありません。)

SPI フラッシュに対しての書き込みコマンドがあり、書き込みも可能ですが、書き込みは消去後未書き込みの領域に 対してのみ有効です。(データの上書きはできません)

SPI フラッシュの消去コマンドを送った場合、2Mbit(256kB)の全領域が消去(データとしては 0xFF が読める)状態と なります。

SPI フラッシュの記録開始コマンドを送った場合、最初に SPI フラッシュの全消去を行った後、SPI フラッシュの 0 番 地から、センサデータの書き込みを開始します。

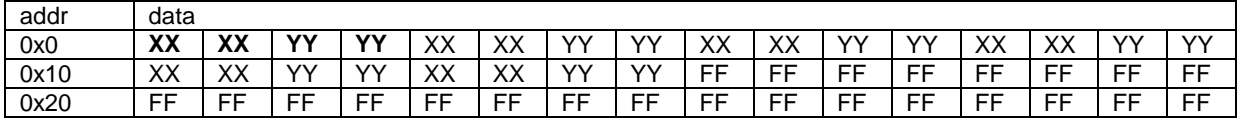

センサデータ書き込み後の SPI フラッシュは上記の様になり、1 回の記録で

XX XX: 明るさセンサの A/D 変換値(0~4095)

YY YY: 温度センサの温度値を 100 倍した値

の 4 バイトの書き込みが行われます。書き込みは、1 秒毎(初期値)に行われます。

CAN マルチネットワークボード取扱説明書 株式会社 コヒコニコ

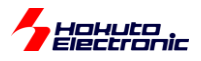

# <span id="page-28-0"></span>**5.** マイコンボード上で実行されるデモプログラム(**LIN** 通信)

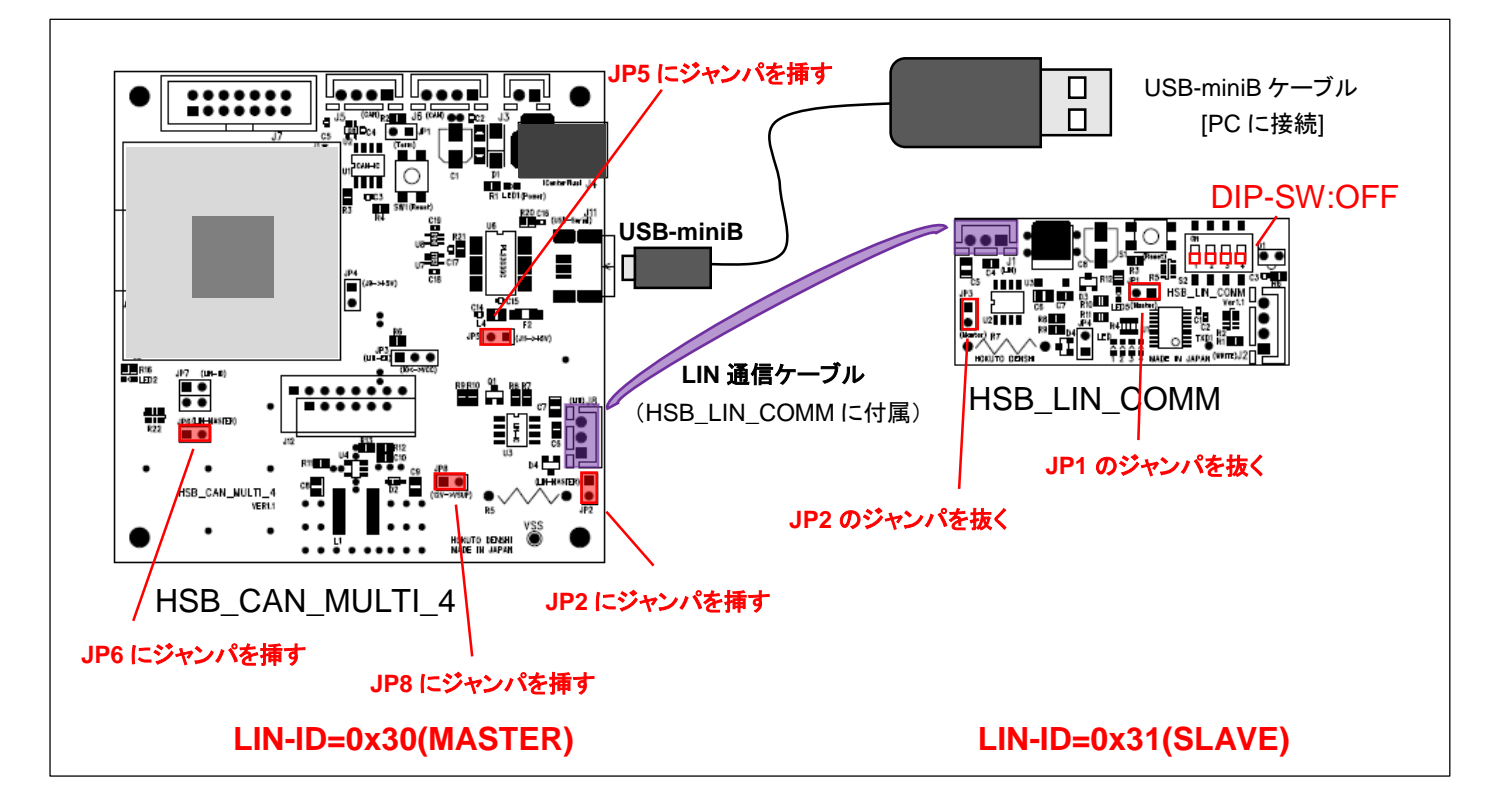

LIN のデータは、

・データ 8 バイト(8 バイトに満たないデータは 0x00 を付与)

・通信速度 9,600bps

でやり取りを行っています。それぞれ、定義ファイルで上記値を定義しているので、プログラムを再ビルドすれば設定 を変える事は可能です。

LIN の ID は、ボードを MASTER に指定した場合は、0x30。SLAVE に設定した場合は、0x31~0x34 の ID が振ら れる様になっています。

HSB\_CAN\_MULTI\_4(JP6 をショートに設定し、MASTER モードで動作):ID=0x30

HSB\_LIN\_COMM(JP1 をオープンに設定し、SLAVE モードで動作)

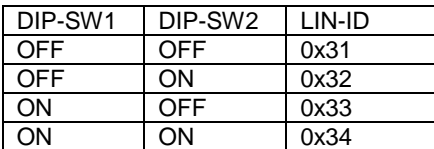

DIP-SW は起動時に読み込み。起動後は、設定を変えても LIN-ID は変わりません。

※HSB\_LIN\_COMM を複数台接続する場合は、ID が重複しない様にしてください

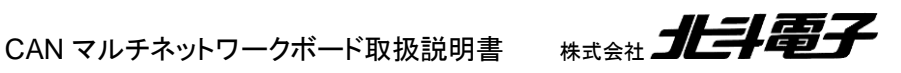

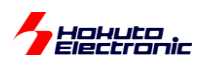

HSB CAN MULTI 4を MASTER モードで動作させた場合、LIN の動作はタイマモードとなり、一定時間(100ms) 毎に、下記(1)~(5)を繰り返す動作となります。(100ms 毎にヘッダ送信、500ms に1回 MASTER レスポンス送信)

-LIN パケット-

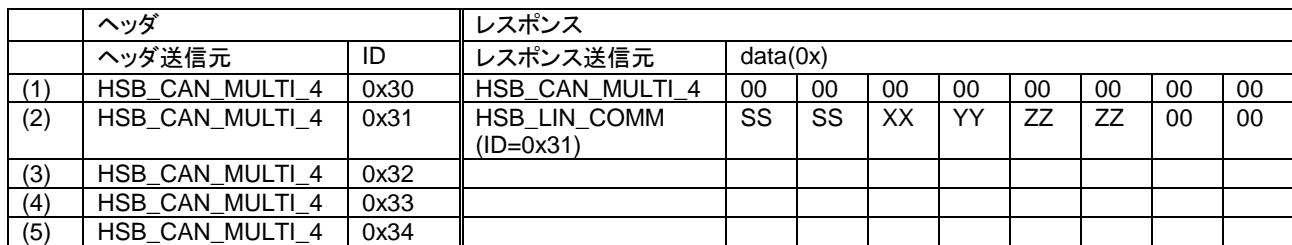

100ms 毎に(1)→(2)→(3)→(4)→(5)→(1)…を繰り返す動作です。(上表は、ID=0x32~0x34 のデバイスが存在しな い場合。)

HSB\_CAN\_MULTI\_4(MASTER)が MASTER レスポンス送信で送信するデータは、初期値は 0x00×8。後述の UART 経由でのコマンド操作により、任意のデータが送信可能です。

HSB\_LIN\_COMM(SLAVE)は、ヘッダに含まれる ID が自分自身の ID と一致した場合、レスポンス送信を行いま す。

ーHSB\_LIN\_COMM が送信するデーター

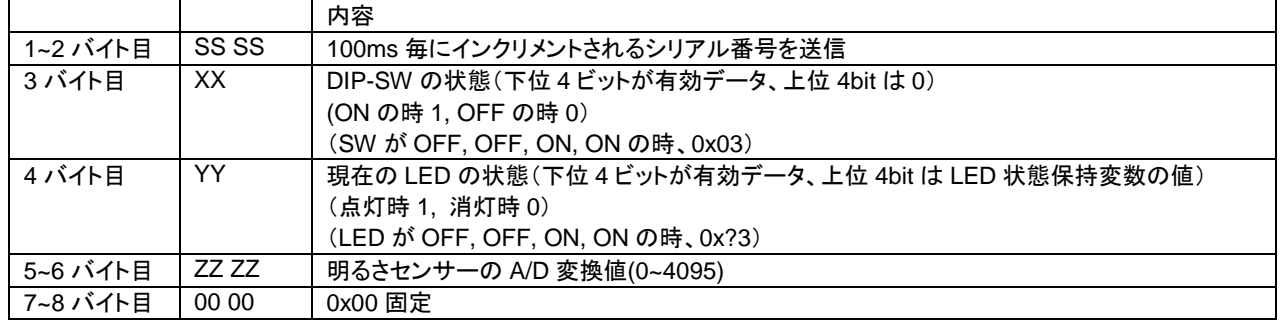

ID=0x32 のデバイスが、LIN バス上に存在しない場合は、ヘッダ送信は行われますが、レスポンスを返すデバイス が存在しない(ヘッダ送信のみ行われる)状態となります。

※CAN はタイムスタンプを見れば、(送信されるデータが同一でも)新しいパケットを受信した事が判りますが、LIN の 場合は、同一データが送信されている場合、新しいデータかどうかを見分ける手段がないため、データが送られ続け ている事が判る様に、データパケットにシリアル番号を埋め込んでいます

HSB\_LIN\_COMM は、SLAVE 動作時 MASTER レスポンスデータ(MASTER が送信したデータ)を、LED の状態 に反映させるようにしています。

(※HSB\_LIN\_COMM が MASTER モードで動作している時は、SLAVE レスポンスデータを LED に状態に反映)

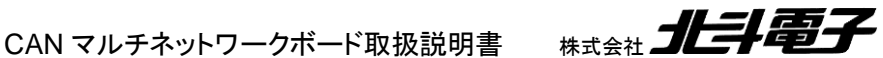

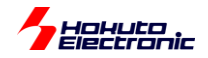

-HSB\_LIN\_COMM が受信して動作に影響を与えるデーター

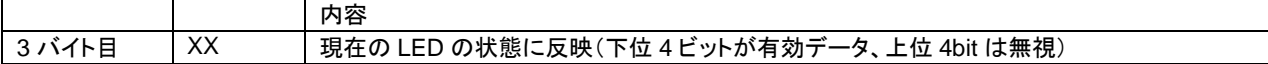

例えば、MASTER 側から送信するデータの、3 バイト目を 0x0F に設定した場合、

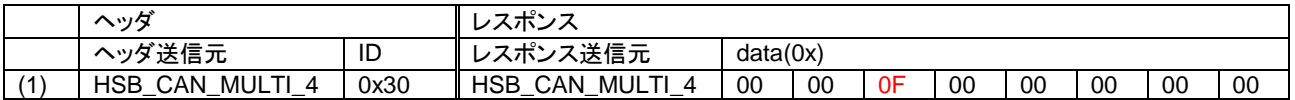

HSB\_LIN\_COMM の LED1~LED4 は全点灯となります。3 バイト目を 0x03 とした場合、LED3~LED4(下位 2 ビッ ト)が点灯となります。

※なお、デフォルトはタイマモードで動作しますが、後述の UART のコマンドによりタイマ動作を止める事が可能です

[参考]3 バイト目が LED に反映される理由

HSB\_LIN\_COMM ボードを MASTER 設定にした場合、

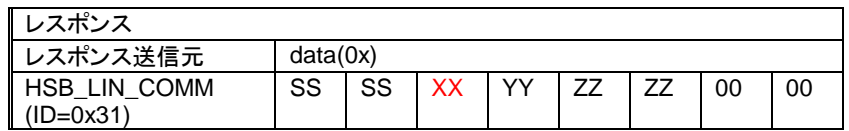

SS SS: シリアル NO

XX: DIP-SW の状態

YY: LED の状態 ZZ ZZ: 明るさセンサの情報

3 バイト目に送られるデータは、DIP-SW の状態となります。HSB\_LIN\_COMM を 2 台、MASTER と SLAVE で接 続した場合、ボードの LED は接続相手先の DIP-SW の状態と同じになります。

(HSB\_LIN\_COMM を 2 台接続する場合、かつ HSB\_CAN\_MULTI\_4 を接続しない場合は、別途 LIN 電源(VSUP) の印加が必要です。)

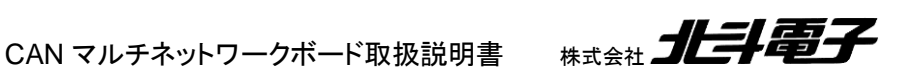

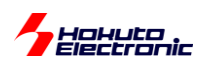

# <span id="page-31-0"></span>**6.** マイコンボード上で実行されるデモプログラム(**UART** 通信)

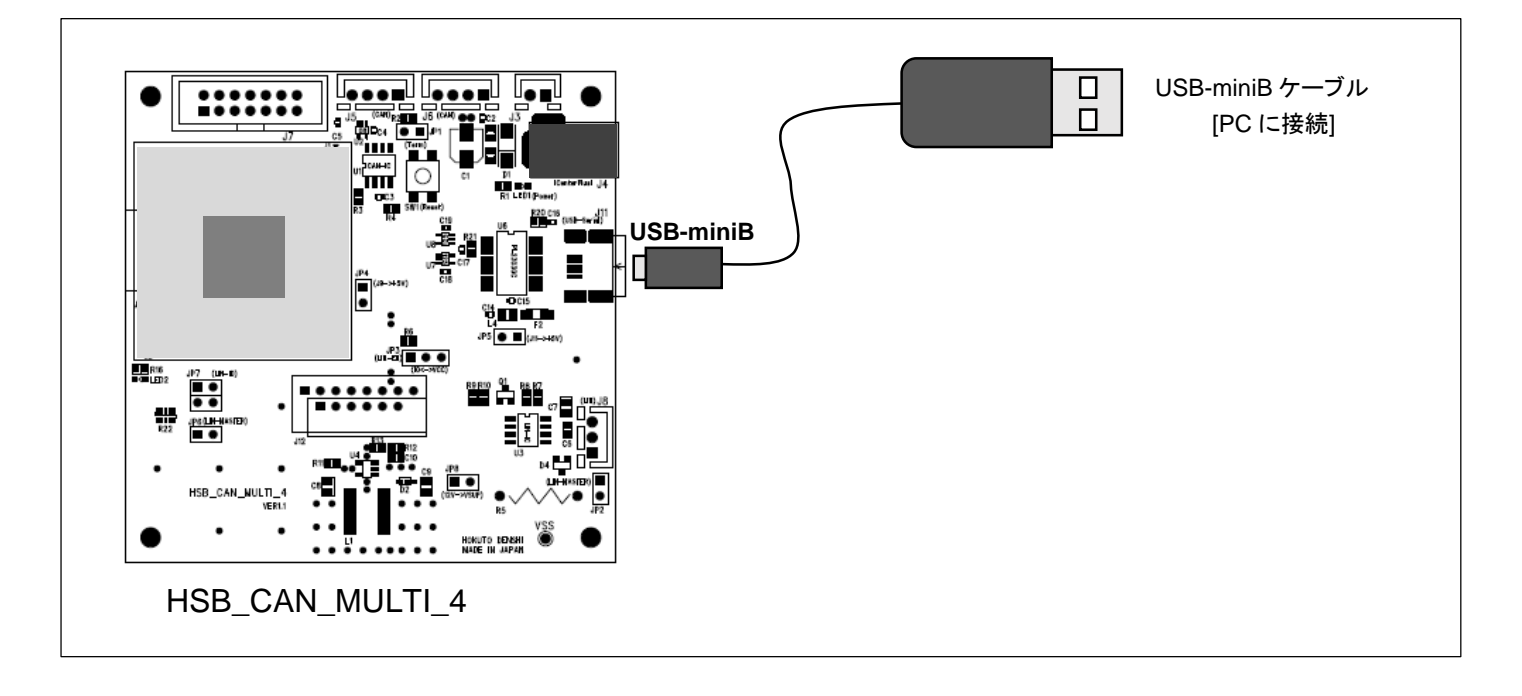

HSB\_CAN\_MULTI\_4 には、PC と通信する USB-Serial ポートがあります。PC と接続し PC 上でデモプログラムを 実行した場合、PC と UART(SCI)で通信を行い、ボード(HSB\_CAN\_MULTI\_4)に対する指示を出したり、CAN バス のデータを UART 経由で PC に送信する事ができます。

UART(SCI)は、通信速度 115,200bps, データ 8bit、パリティなし、ストップビット 1 ビットのフォーマットです。

UART 通信は、大きく分けると、「(1)PC から HSB\_CAN\_MULTI\_4」への通信、「(2)HSB\_CAN\_MULTI\_4 から PC」への通信に 2 分されます。

(1)PC から HSB\_CAN\_MULTI\_4 に対する指令

- (1-1)HSB CAN MULTI 4 が保持しているデータを PC に送信させる指令
- (1-2)HSB\_CAN\_MULTI\_4 を経由して CAN バスにデータを流す指令
- (1-3)HSB\_CAN\_MULTI\_4 の動作を指示する指令

(2)HSB\_CAN\_MULTI\_4 から PC に対してデータを送信

- (2-1)HSB\_CAN\_MULTI\_4 が保持しているデータを PC に送信
- (2-2)CAN バスに流れているデータを PC に転送
- (2-3)LIN バスに流れているデータを PC に転送(LIN SCI モードの場合)

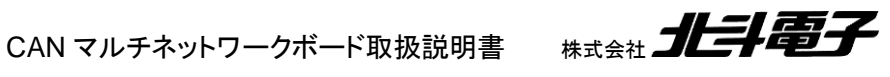

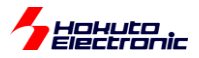

(1)の PC から HSB\_CAN\_MULTI\_4 に対する指令は、3 種類の指令(コマンド)で構成されます。

### **(1-1)HSB\_CAN\_MULTI\_4** が保持しているデータを **PC** に送信させる指令

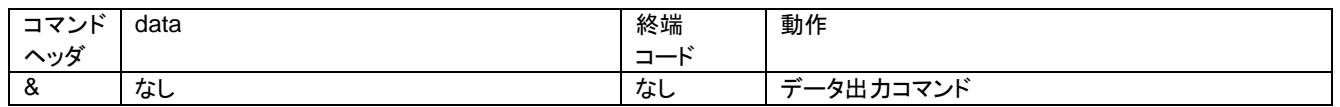

PC から、HSB\_CAN\_MULTI\_4 に対して、"&"を送ると、HSB\_CAN\_MULTI\_4 は自身が保持しているデータを PC に返送します。返送するデータのフォーマットは、(2-1)で示します。

### **(1-2)HSB\_CAN\_MULTI\_4** を経由して **CAN** バスにデータを流す指令

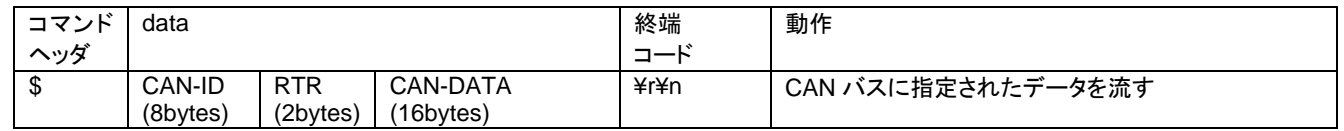

本コマンドを用いると、PC から HSB\_CAN\_MULTI\_4 を経由して CAN バスに対して任意のデータ(データフレー ム、またはリモートフレーム)を送信する事が可能。

ー実際のパケット例ー

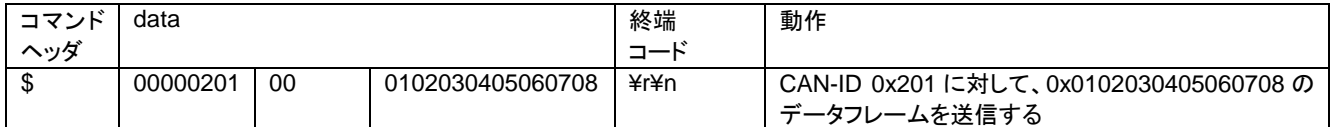

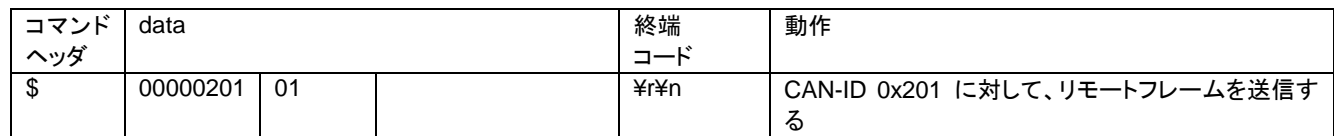

・PC から送信するデータはバイナリではなく ASCII(1byte を 2 文字で表す)

・コマンドの終端は¥r¥n(0x0d 0x0a)(¥r のみ, ¥n のみでも可)

・有効なコマンドは全部で 80 文字まで

#### **(1-3)HSB\_CAN\_MULTI\_4** の動作を指示する指令

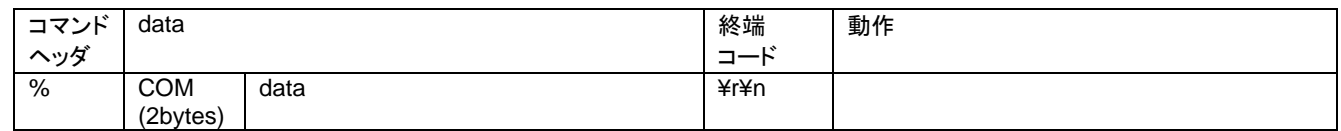

HSB\_CAN\_MULTI\_4 のボードの動作を PC から指示、COM はコマンド種。

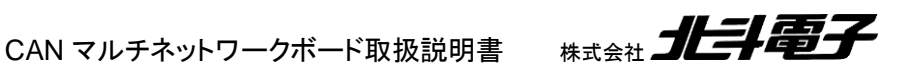

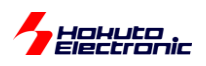

ー実際のパケット例ー

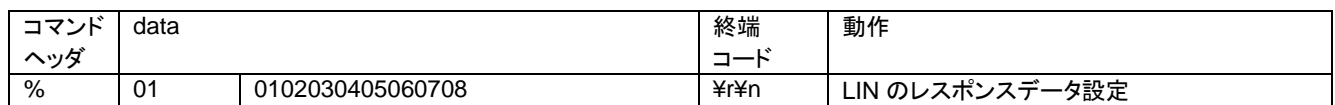

LIN の MASTER/SLAVE モードで送信するデータを設定するコマンドです。

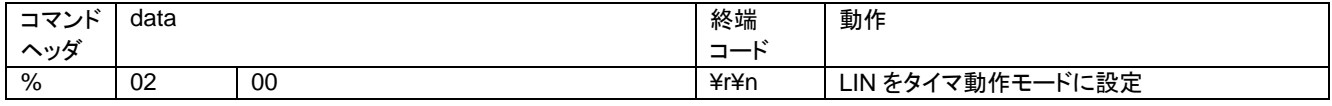

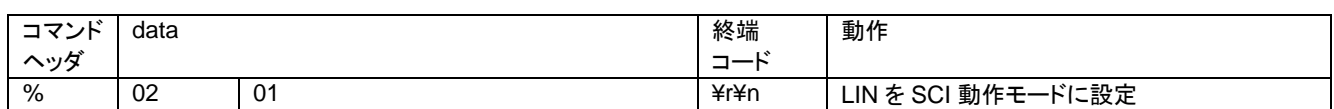

LIN をタイマ動作モード(起動時のデフォルト)に設定した場合(かつ、HSB\_CAN\_MULTI\_4 を LIN MASTER モー ドに設定している場合)、100ms 毎に LIN ID=0x30~0x34 でヘッダ送信を行います。

LIN 動作モードを、SCI 動作モードにした場合、ヘッダ送信は、UART(SCI)経由でコマンドが来た(下記の COM=03, COM=04 のコマンド)タイミングで行われます。

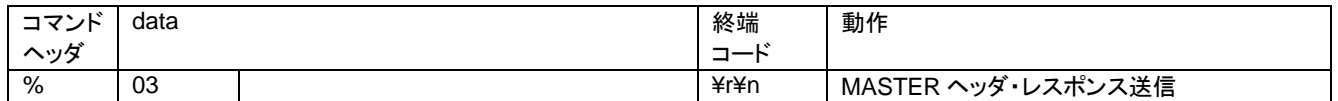

HSB\_CAN\_MULTI\_4 を LIN MASTER モードに設定している場合、MASTER ヘッダ/レスポンス送信(ID=0x30 で、ヘッダと前出の(COM=01 の)レスポンスデータ設定コマンドで設定したデータを送信)します。

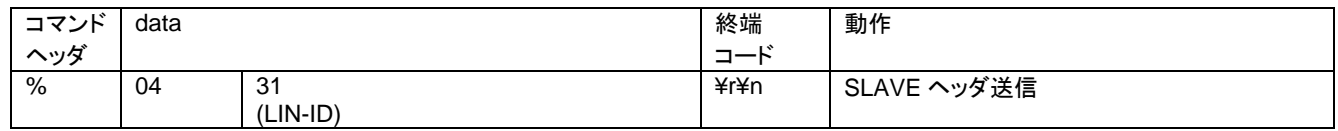

HSB\_CAN\_MULTI\_4 を LIN MASTER モードに設定している場合、SLAVE ヘッダ送信(ID=0x31 でヘッダ送信) を行います。(ID=0x31 の SLAVE デバイスに対してレスポンスデータを要求する動作)

ID は、コマンドパケットに含まれるので、任意の LIN-ID のデバイスに対して、ヘッダ送信(レスポンスデータの要求) が行えます。

・PC から送信するデータはバイナリではなく ASCII(1byte を 2 文字で表す) ・コマンドの終端は¥r¥n(0x0d 0x0a)(¥r のみ, ¥n のみでも可)

・有効なコマンドは全部で 80 文字まで

は、(1-3)でも共通です。

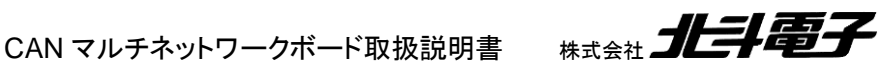

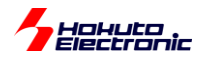

#### **(2-1)HSB\_CAN\_MULTI\_4** が保持しているデータを **PC** に送信

PC から HSB\_CAN\_MULTI\_4 に"&"コマンドを送ると、HSB\_CAN\_MULTI\_4 は以下のデータを返送します。

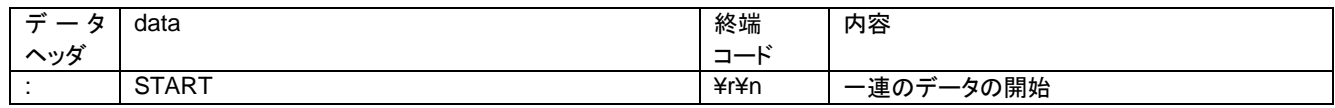

一連のデータの開始を示す":START"が最初に送信されます。その後、データが続きます。

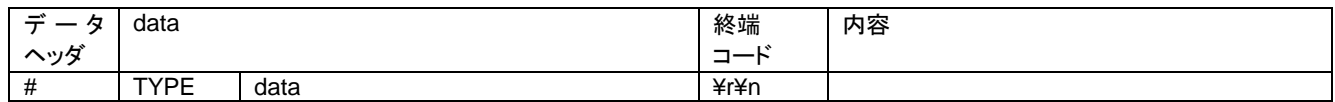

#の後、データ種(TYPE)を 2 文字で示し、その後データが続く。

ー実際のパケット例ー

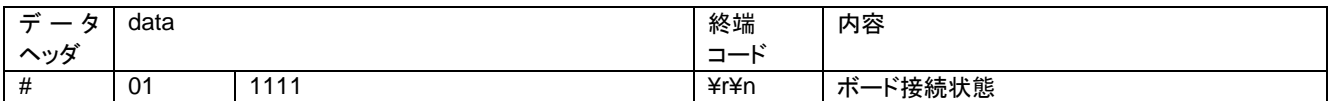

HSB\_CAN\_MULTI\_1~HSB\_CAN\_MULTI\_4 の 4 台のボードが接続されている時は、1111をデータとして返 す。HSB\_CAN\_MULTI\_1, HSB\_CAN\_MULTI\_4 の 2 台のボードが接続されている時は、1 0 0 1 をデータとして返 す。(0:ボード未接続, 1:ボード接続)

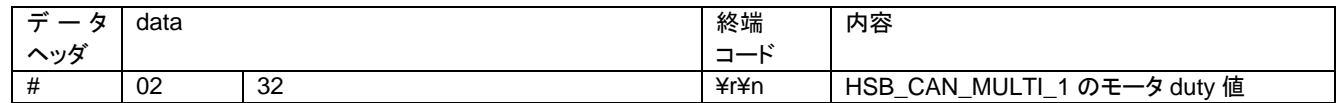

HSB\_CAN\_MULTI\_1 の現在のモータ duty 値(HSB\_CAN\_MULTI\_1 が CAN ID=0x101 で発信している情報)。 dutv=50%の時、50=0x32→ASCII で"32"を返す。

データは、ASCII コード(0~F)で、1byte が 2 文字で送られてきます。

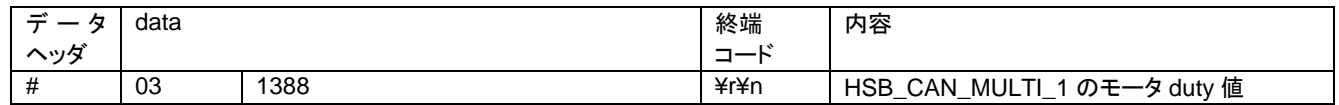

HSB\_CAN\_MULTI\_1 の現在のモータの回転数(HSB\_CAN\_MULTI\_1 が CAN ID=0x101 で発信している情 報)。回転数 5000[rpm]のとき、5000=0x1388→ASCII で"1388"を返す。

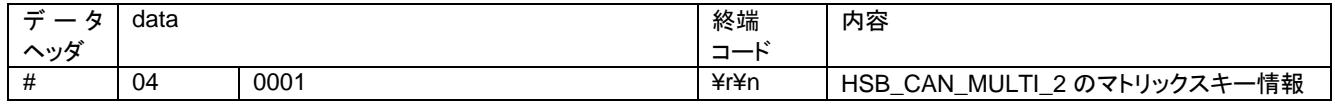

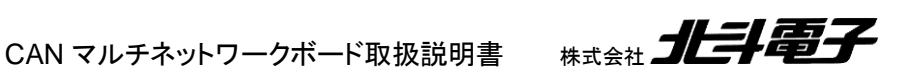

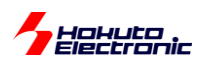

HSB CAN MULTI 2 の現在押されているマトリックスキーの情報(HSB CAN MULTI 2 が CAN ID=0x102 で 発信している情報)。0 のキーを押している際、0x0001→ASCII で"0001"を返す。

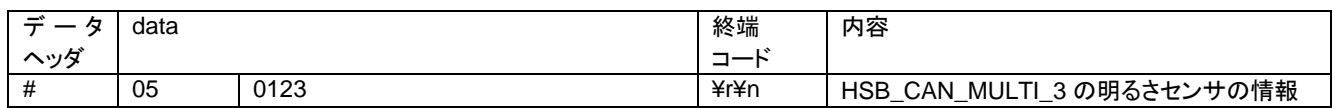

HSB\_CAN\_MULTI\_3 の明るさセンサの情報(HSB\_CAN\_MULTI\_3 が CAN ID=0x103 で発信している情報)。 12 ビットの A/D 変換値(0~0xFFF)、0x0123 の時→ASCII で"0123"を返す。

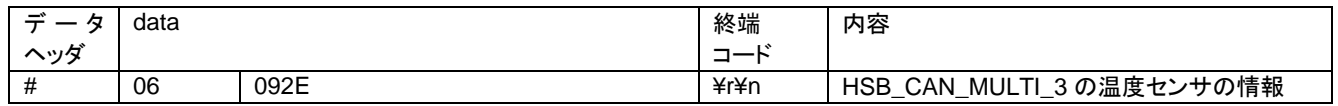

HSB\_CAN\_MULTI\_3 の温度センサの情報(HSB\_CAN\_MULTI\_3 が CAN ID=0x103 で発信している情報)。摂 氏温度を 100 倍した値、23.5℃の時 2350→0x092E の時→ASCII で"092E"を返す。

データ TYPE=02~06 は、HSB\_CAN\_MULTI\_1~ HSB\_CAN\_MULTI\_3 が、CAN-ID=0x101~0x103 で出力して いるデータで、データ内容は 4.1 「CAN-ID(1)で出力するデータ」と同じものが UART で送られてきます。

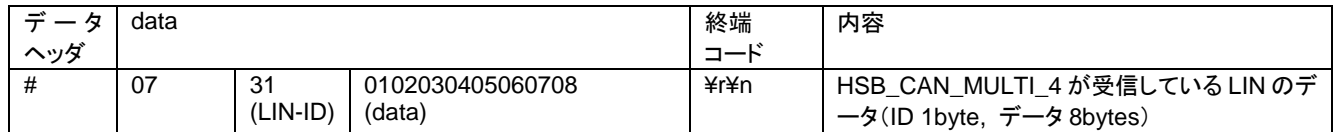

TYPE=07 は HSB\_CAN\_MULTI\_4 が受信している LIN データを返します。

31 : LIN-ID(1 バイト)

0102030405060708 : LIN データ(8 バイト)

トータル 9 バイトのデータが ASCII で 18 文字のデータとして送られてきます。

LIN データは、HSB\_CAN\_MULTI\_4 がデータを受信した際に、リングバッファに保存します。

HSB\_CAN\_MULTI\_4 が、UART で&コマンドを受け取った際、リングバッファに保存されているデータを送信します。 複数のデータが保存されている場合は、保存されているすべてのデータを複数行に分けて送信します。

(※リングバッファは、デフォルトでは 15 個までのデータを保存可能。読み出しされなかったデータは、古いものから 上書きされます。)

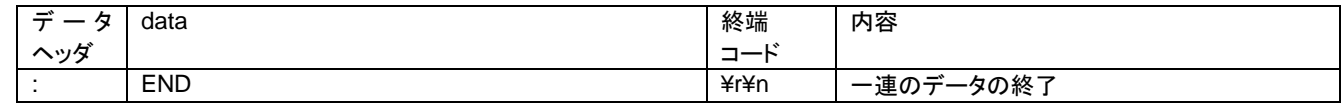

一連のデータの終了を示す":END"が最後に送信されます。

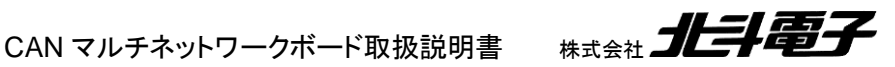

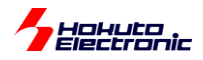

#### **(2-2)CAN** バスに流れているデータを **PC** に転送

#### CAN バスに流れているデータで、ID=0x201~0x203 のデータ(\*1)を UART に転送します。

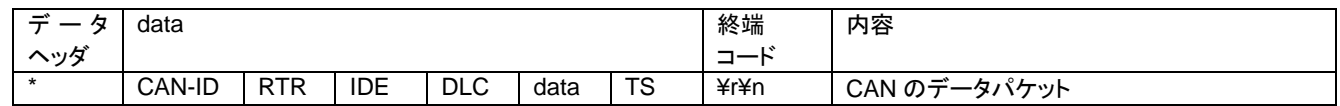

ー実際のパケット例ー

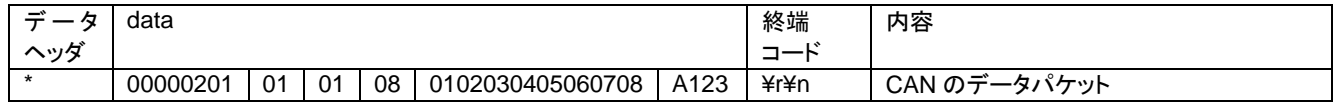

CAN の ID, RTR(データフレーム/リモートフレームを示す), IDE(標準フォーマット/拡張フォーマットを示す), DLC (データサイズを示す), データ(プログラム定義で 8 バイト), TS(タイムスタンプ、2 バイト)を、ASCII で送信します。

(\*1)UART 送信を行うボードを HSB\_CAN\_MULTI\_4 に設定(デフォルト)した場合

#### **(2-3)LIN** バスに流れているデータを **PC** に転送(**LIN SCI** モードの場合)

LIN バスに流れているデータを UART に転送します。

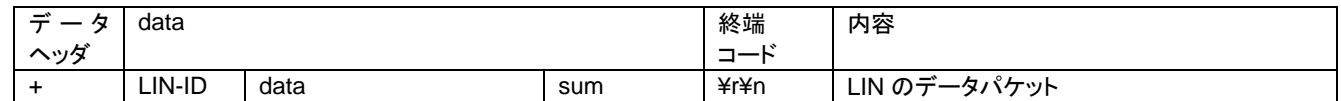

ー実際のパケット例ー

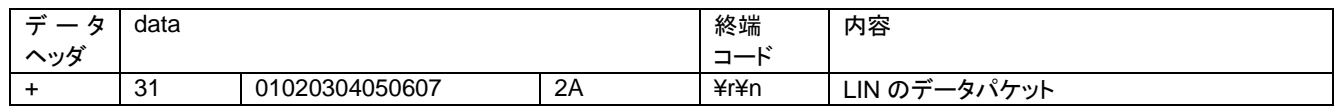

LIN の ID, データ(プログラム定義で 8 バイト), チェックサムを ASCII で送信します。

(※HSB\_CAN\_MULTI\_4 の LIN 動作モードが、SCI 通信モードの場合)

(LIN 動作モードがタイマモードの場合、"&"コマンドで LIN データの読み出しを行います。SCI 通信モード場合、デー タ受信を行ったタイミングで転送します。LIN の動作モードは、HSB\_CAN\_MULTI\_DEMO2.exe で行います。)

UART 通信に関しては、基本的には HSB\_CAN\_MULTI\_4 のボードが行います。但し、ネットワーク構成に HSB\_CAN\_MULTI\_4 が含まれない場合は、他のボードに UART 通信機能を担わせる事が可能です。 (いくつか制約条件が付くのと、プログラムの再ビルド、ボードへの書き込みが必要です。)

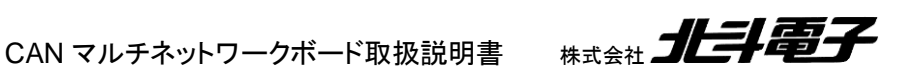

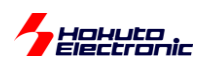

# <span id="page-37-0"></span>**7. PC** 向けデモプログラム

PC 向けのデモプログラムは 2 種類用意してあります。

# <span id="page-37-1"></span>**7.1. HSB\_CAN\_MULTI\_DEMO.exe**

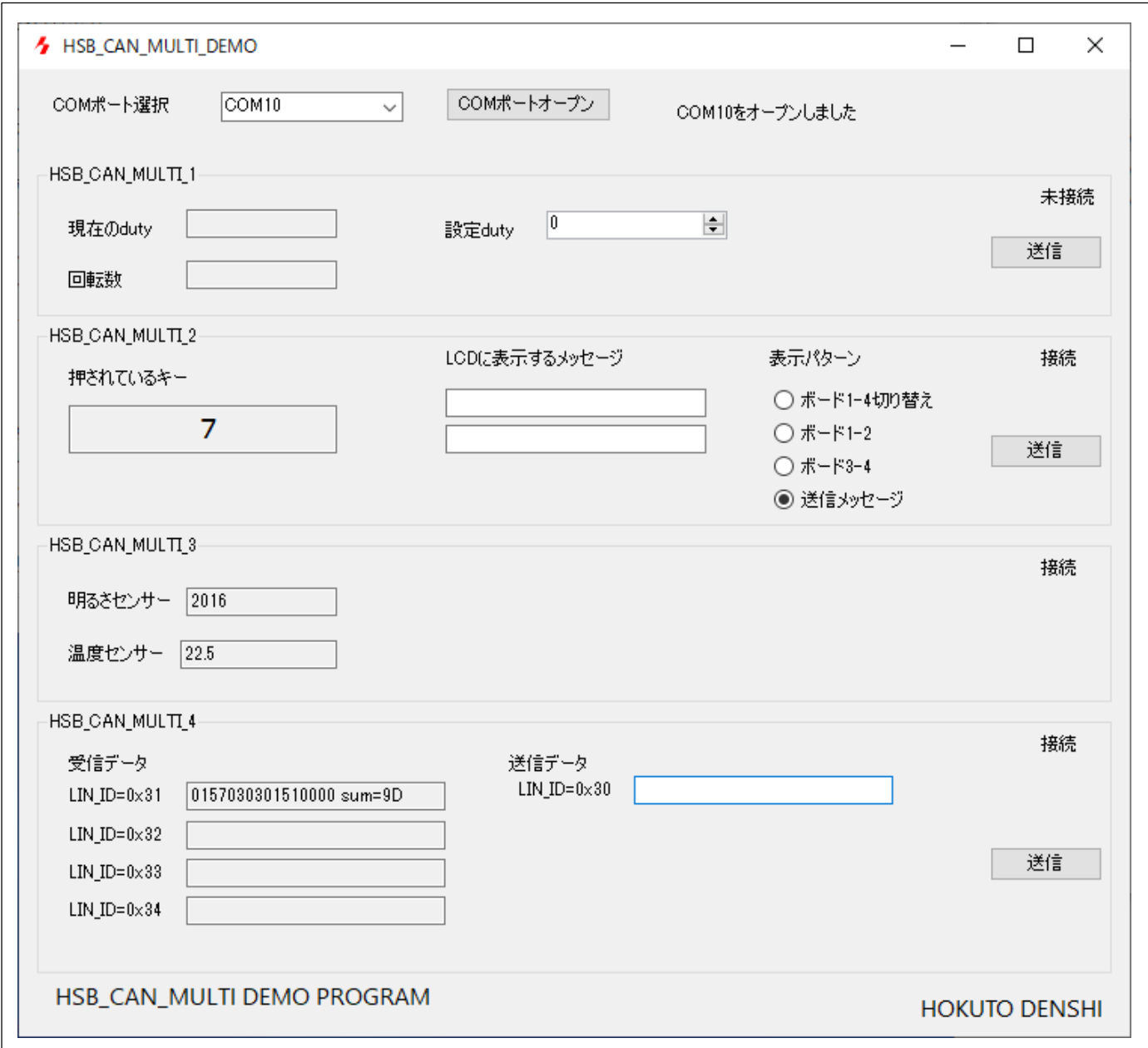

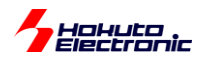

HSB\_CAN\_MULTI\_DEMO.exe は、

・ボードの接続状況の表示

・CAN バスに流れているデータを表示(HSB\_CAN\_MULTI\_1~HSB\_CAN\_MULTI\_3 が出力しているデータ)(\*1)

- ・LIN バス上に流れているデータを表示(ID=0x31~ID=0x34 のデータ)
- ·HSB CAN MULTI 1のモータ回転デューティ比の設定
- ・HSB\_CAN\_MULTI\_2 の LCD 表示設定
- ・LIN バス上に送信するデータを設定(ID=0x30)

が行えます。

(\*1)は、ID=0x10X でボードが 500ms 毎に送信したデータを、HSB\_CAN\_MULTI\_4 が受信。PC から"&"コマンドを 送り、HSB CAN MULTI 4 に UART で情報を出力させてモニタリングを行っています。

ボード同士が自律的に交換しているデータを拾ってきて表示させる。また、ボードに対して指示を出せる内容になっ ています。(情報をモニタリングするためのツールです。)

起動すると、

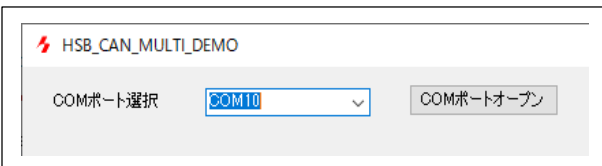

COM ポート選択のプルダウンメニューが左上にありますので、HSB\_CAN\_MULTI\_4 の USB-Serial ポート番号を 選択して、「COM ポートオープン」のボタンを押してください。

HSB\_CAN\_MULTI\_4 の USB-Serial ポート番号が不明な場合は、デバイスマネージャーを起動して、

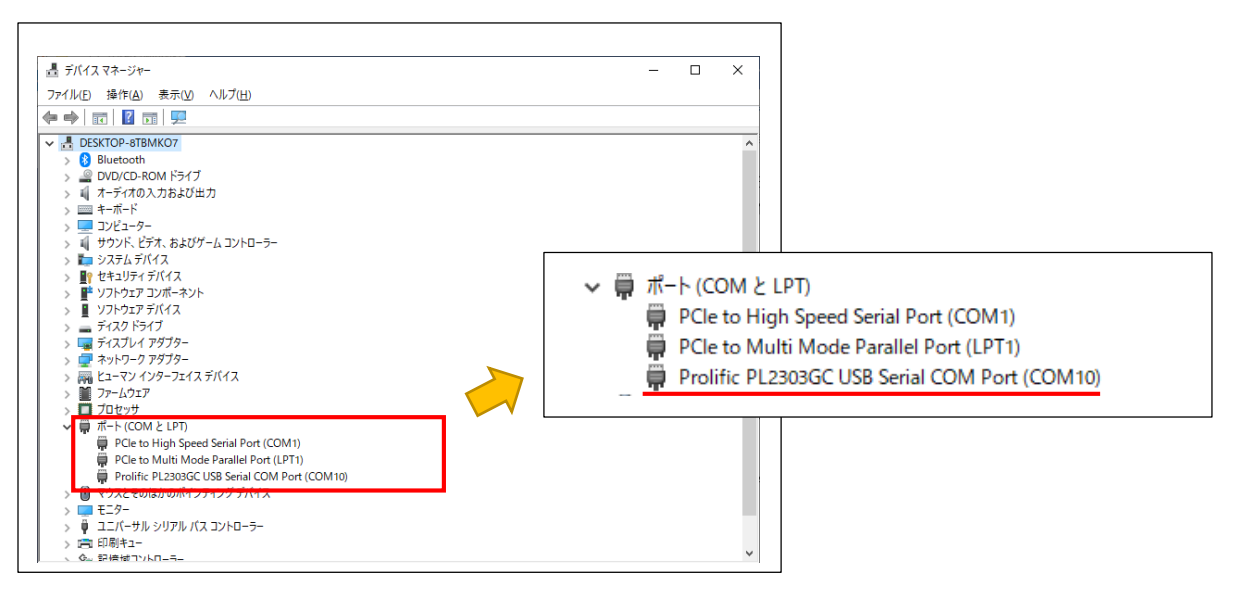

ポート(COM と LPT)の欄の、Prolific PL2303GC USB Serial COM Port の COM?の番号を調べてください。

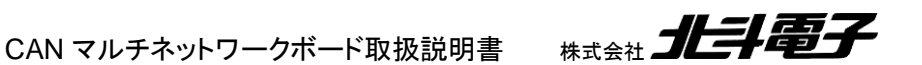

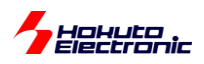

COM ポートオープンのボタンを押して、COM ポートが開けた場合、

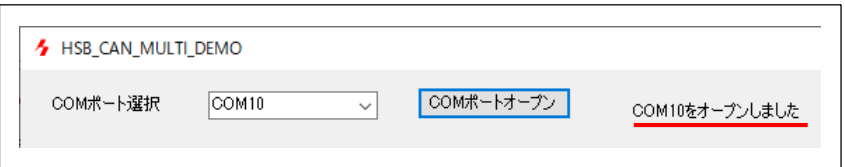

COM?をオープンしました、という表示が出ます。

ー本アプリケーションソフトの表示、ボタンの役割ー

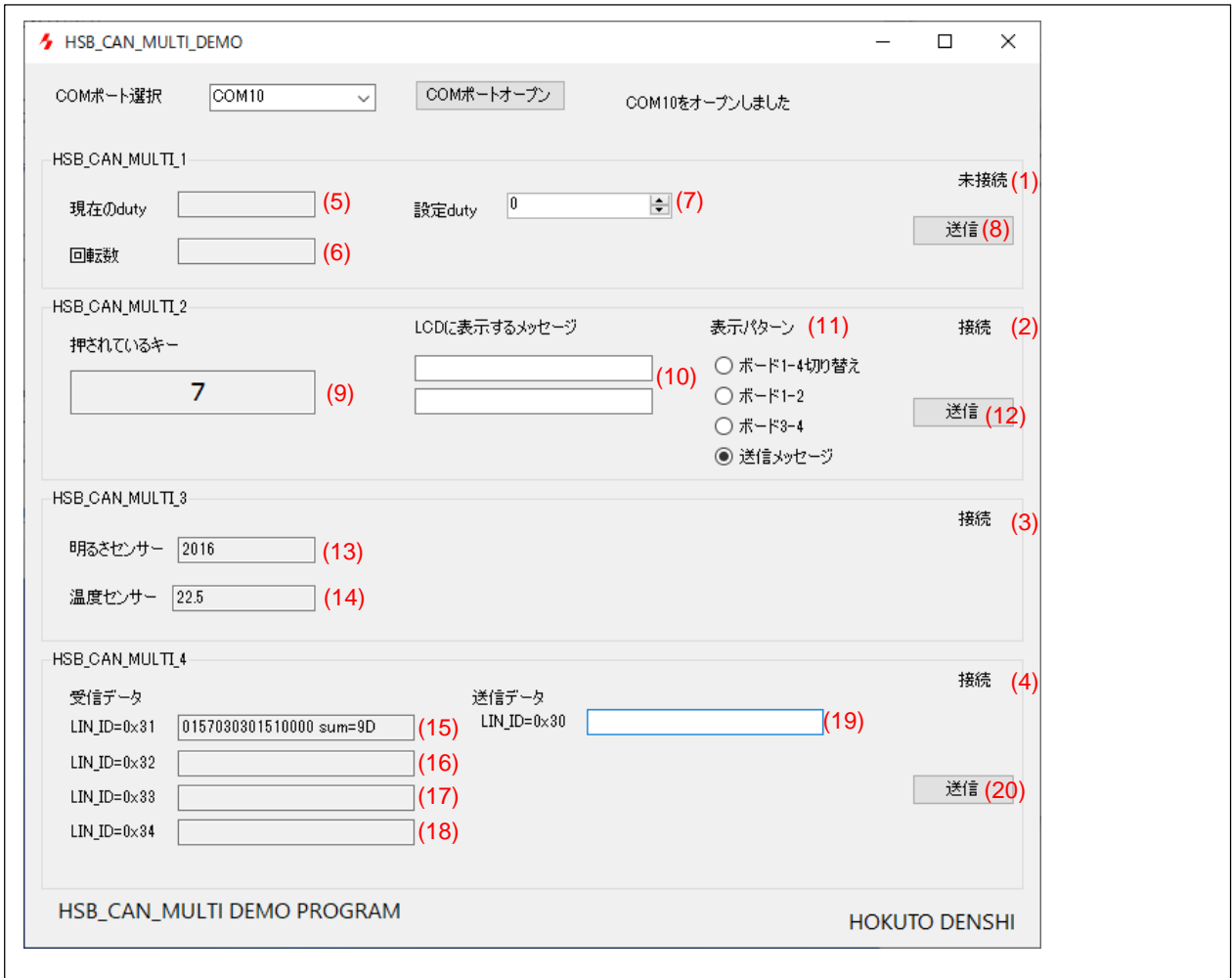

(1)~(4)ネットワーク上にボードが存在しているかどうかの表示

(5)HSB\_CAN\_MULTI\_1 の現在のモータ duty 設定値

(6)HSB\_CAN\_MULTI\_1 の現在のモータ回転数

- (7)HSB\_CAN\_MULTI\_1 の duty 値を変える場合、数値を入力するボックス(-100~100 の値が入力可能)
- (8)(7)の設定値をボードに送信するボタン
- (9)HSB\_CAN\_MULTI\_2 のマトリックスキーの状態
- (10)HSB\_CAN\_MULTI\_2 の LCD に表示するメッセージ(16×2 行)を入力するボックス
- (11)HSB\_CAN\_MULTI\_2 の表示パターンを設定するラジオボタン
- (12)HSB\_CAN\_MULTI\_2 にデータを送信するボタン
	- CAN マルチネットワークボード取扱説明書 株式会社 コヒコンコン
- 38

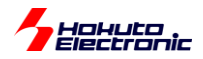

- (13)HSB CAN MULTI 3 の明るさセンサの値
- (14)HSB\_CAN\_MULTI\_3 の温度センサの値
- (15)LIN ID=0x31 で受信したデータ
- (16)LIN ID=0x32 で受信したデータ
- (17)LIN ID=0x33 で受信したデータ
- (18)LIN ID=0x34 で受信したデータ
- (19)HSB\_CAN\_MULTI\_4(LIN MASTER, ID=0x30)が送信するデータを設定するボックス
	- 0~9,A~F(a~f)の文字を 16 文字まで(8 バイトデータ)の入力が可能
- (20)(19)で入力したデータを送信するボタン

本アプリケーションは、モニタリングツールの位置付けなので、HSB\_CAN\_MULTI\_2 のキーマトリックスのキーを押 したり、HSB\_CAN\_MULTI\_3 の明るさセンサに手をかざしたりした場合、表示されている値がリアルタイムに(多少タ イムラグがありますが)変わります。

(15)~(18)の LIN データは、HSB\_LIN\_COMM がつながっていれば、表示データが更新されていくはずです。

送信ボタンを押した際は、HSB\_CAN\_MULTI\_4 経由で各ボードに対してデータが送られますので、 HSB\_CAN\_MULTI\_1 のモータ回転数(duty)や、HSB\_CAN\_MULTI\_2 の LCD 表示メッセージ等を変更する事が できます。

#### 一操作例一

・HSB\_CAN\_MULTI\_1 に対する指示

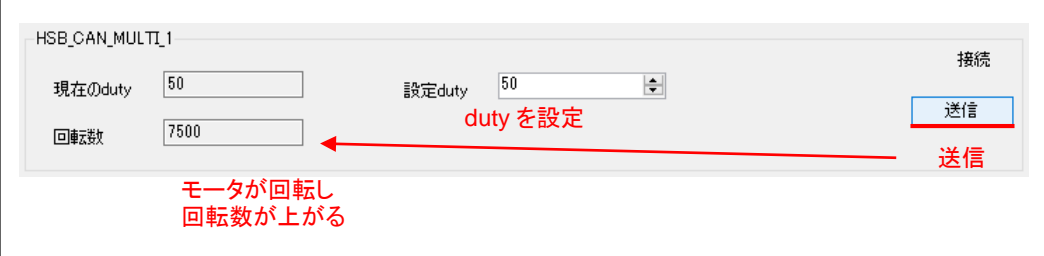

duty 値を設定して、送信ボタンを押すと、 ·HSB CAN MULTI 1 のモータが回転 ・回転数が取得され、表示に反映 される動作となります。

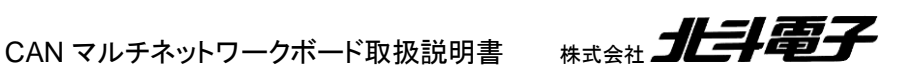

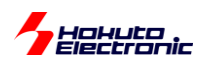

#### ・HSB\_CAN\_MULTI\_2 に対する指示

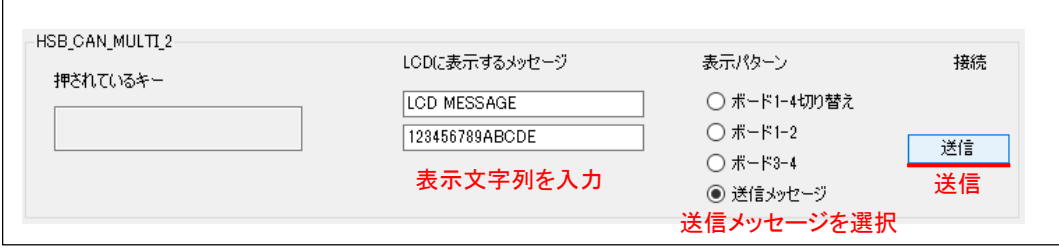

#### LCD に表示されるメッセージ

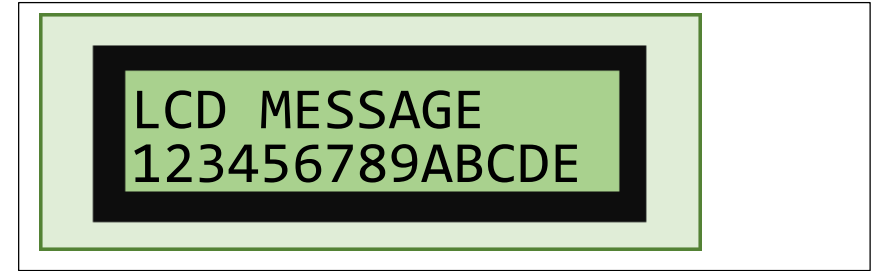

#### ·HSB CAN MULTI 4 に対する指示

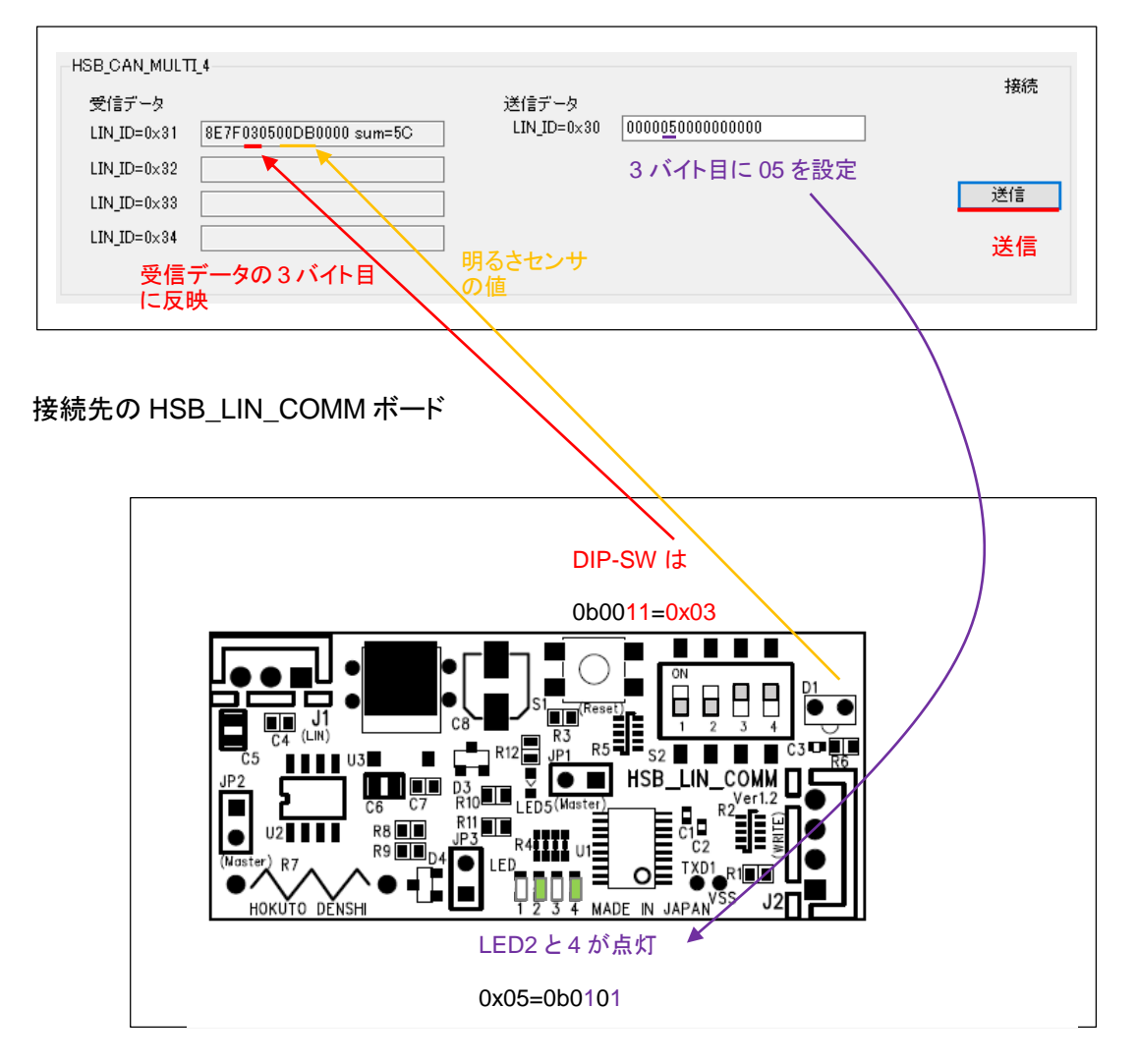

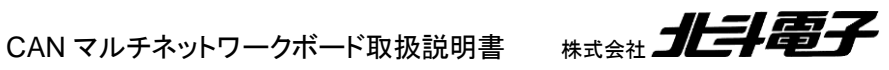

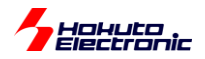

# <span id="page-42-0"></span>**7.2. HSB\_CAN\_MULTI\_DEMO2.exe**

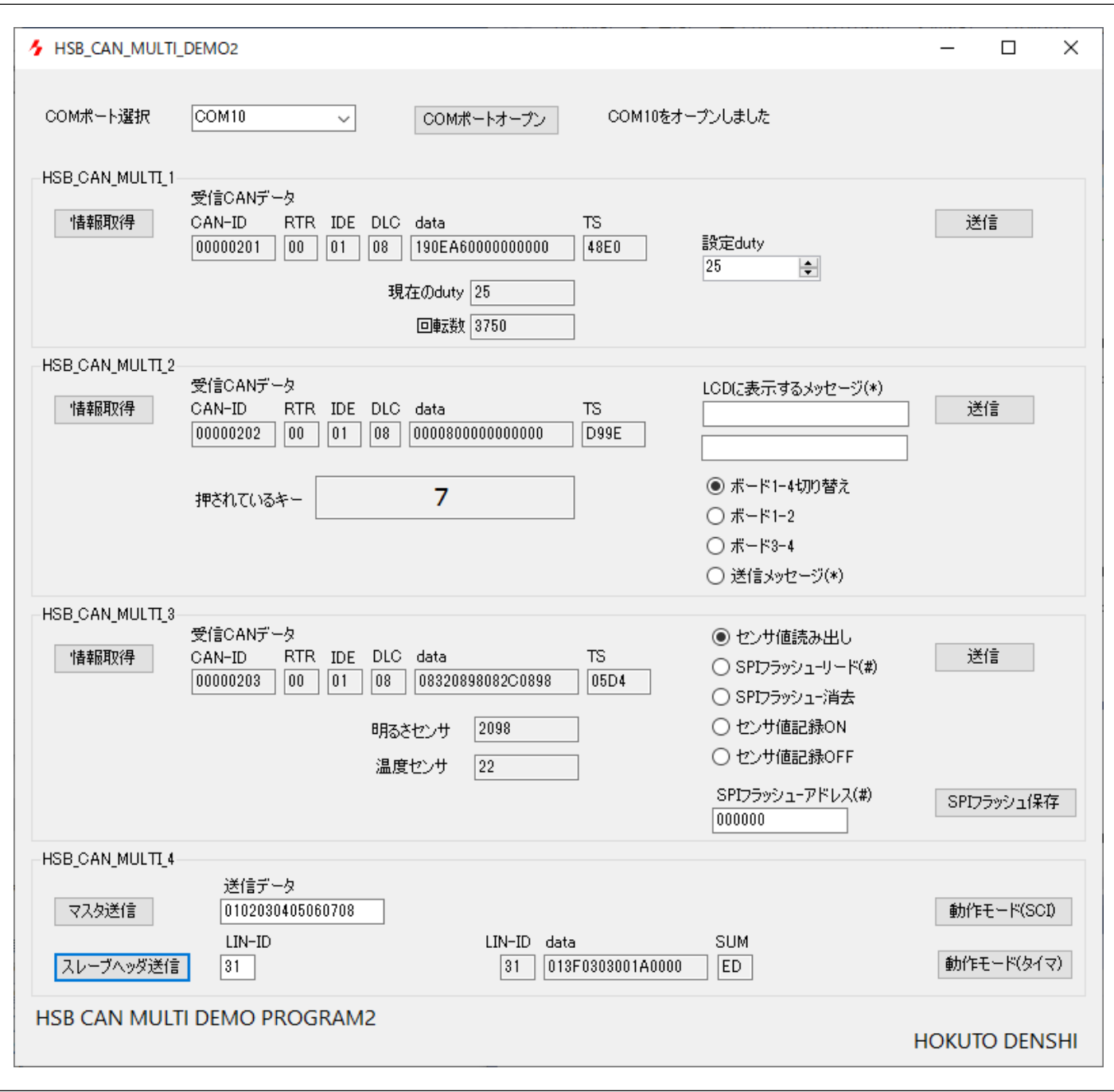

HSB\_CAN\_MULTI\_DEMO2.exe は、

・各ボードに対する情報取得の指示(CAN のリモートフレームを使用したデータ返送指示) ・HSB\_CAN\_MULTI\_1 のモータ回転デューティ比の設定 ・HSB\_CAN\_MULTI\_2 の LCD 表示設定 ・HSB\_CAN\_MULTI\_3 の SPI フラッシュに対する操作

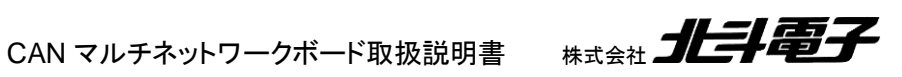

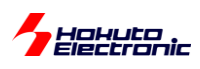

・LIN バス上に MASTER レスポンス送信(ID=0x30) ・LIN バスにヘッダ送信(レスポンスデータ要求)

が行えます。

HSB\_CAN\_MULTI\_DEMO.exe が受動的な動作を行うアプリなのに対して、こちらは能動的な動作をするアプリで す。ボードに対してデータを送り、その応答を表示に反映させる動作となります。

起動後、COM ポートをオープンするところは、HSB\_CAN\_MULTI\_DEMO.exe と同じです。

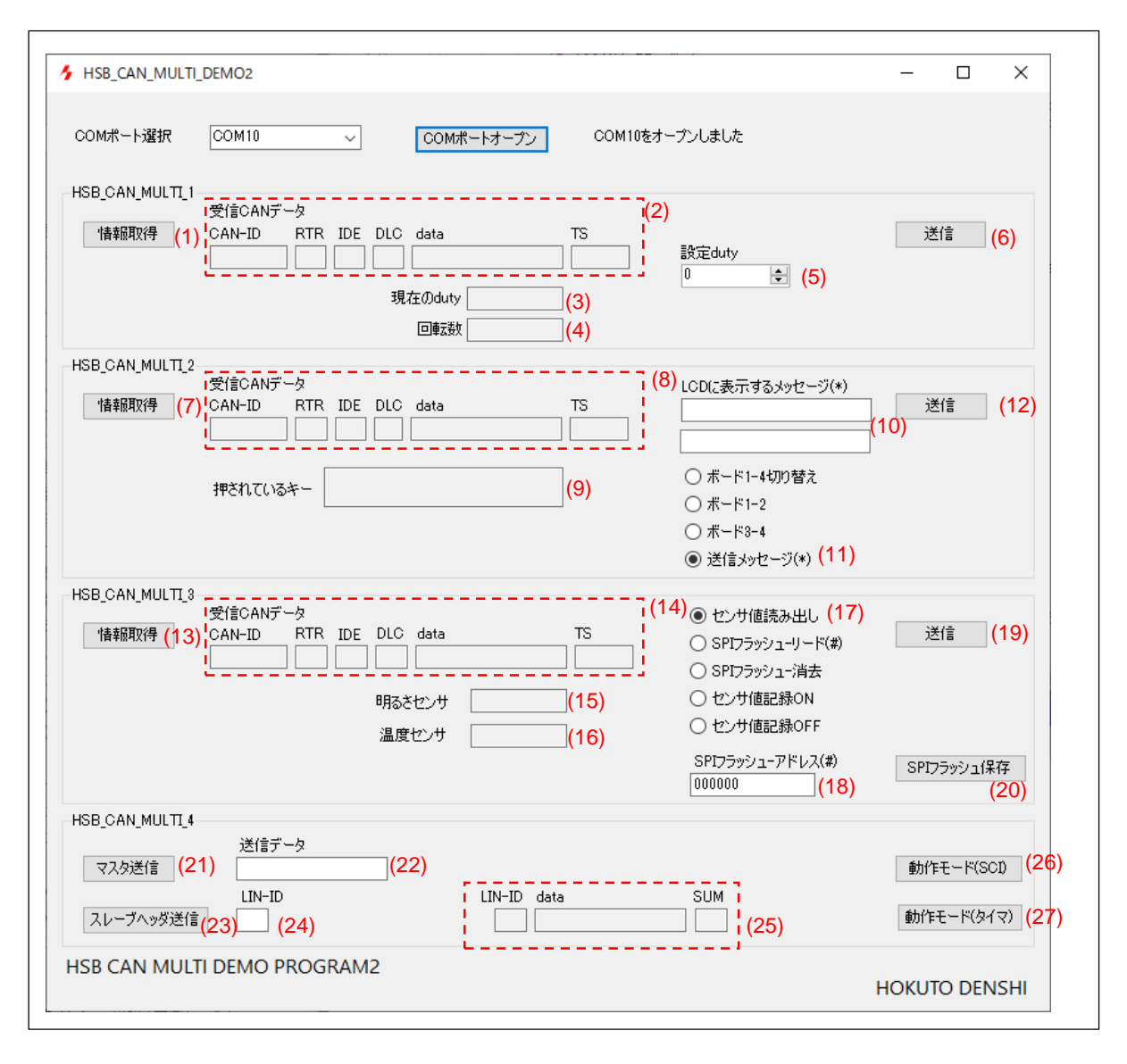

COM ポートを開いても、何も表示更新は行われません。

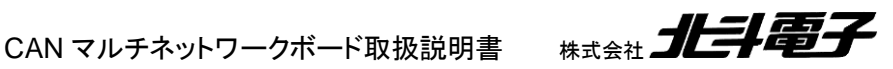

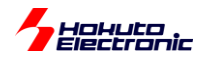

(1)の情報更新を押すと、HSB\_CAN\_MULTI\_4 から CAN-ID=0x0201 のリモートフレームが送信されます。ネット ワーク上に、HSB CAN\_MULTI\_1(ID=0x201)が存在していれば、HSB\_CAN\_MULTI\_1 が ID=0x201 でデータフ レーム応答を返します。そのデータは、HSB\_CAN\_MULTI\_1 の(2)の欄に表示されます。 また、(2)の data 部分のデータを変換して(3)の duty 値と(4)の回転数が表示されます。

CAN のデータは、以下の項目が表示されます。

CAN-ID 4 バイトデータを ASCII 8 文字で表示 RTR 00:データフレーム, 01:リモートフレーム IDE 00:標準フォーマット, 01:拡張フォーマット DLC 08:データ 8 バイト data CAN のデータパケット(8 バイトデータを ASCII 16 文字で表示) TS タイムスタンプ 受信時に受信側のマイコンで付与されるタイマ値(2 バイトを ASCII 4 文字で表示)

RTR は、HSB\_CAN\_MULTI\_4 からリモートフレームを送信し、それに対する HSB\_CAN\_MULTI\_1 からの応答を HSB\_CAN\_MULTI\_4 が受信して、この欄に反映させますので、必ず 00(データフレーム)となります。

IDE は、マイコンボード側のプログラムで拡張フォーマットを指定しているので、01(拡張フォーマット)となります。

DLC は、マイコンボード側のプログラムで、8 バイトとしているので、08(8 バイト)となります。

data は、その都度変わります。

TS は、「情報更新」ボタンを押すたびに別な値となります。(CAN データを受信したタイミングに起因する値)

(7)の情報取得を押すと、HSB\_CAN\_MULTI\_4 から CAN-ID=0x0202 のリモートフレームが送信されます。ネット ワーク上に、HSB CAN MULTI 2(ID=0x202)が存在していれば、HSB CAN MULTI 2 が ID=0x202 でデータフ レーム応答を返します。そのデータは、HSB\_CAN\_MULTI\_2 の(8)の欄に表示されます。

また、(8)の data 部分のデータを変換して(9)の押されているキーの値と、現在のボード側の LCD 表示設定が(11) のラジオボタンの選択に反映されます。

(13)の情報取得を押すと、HSB\_CAN\_MULTI\_4 から CAN-ID=0x0203 のリモートフレームが送信されます。ネット ワーク上に、HSB\_CAN\_MULTI\_3(ID=0x203)が存在していれば、HSB\_CAN\_MULTI\_3 が ID=0x203 でデータフ レーム応答を返します。そのデータは、HSB\_CAN\_MULTI\_3 の(14)の欄に表示されます。

また、(14)の data 部分のデータを変換して明るさセンサの値が(15)に、温度センサの値が(16)に反映されます。

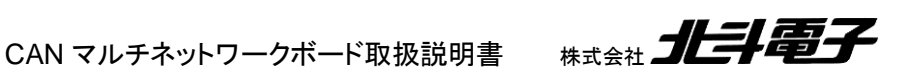

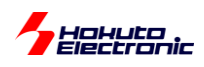

#### 次にボードに対する指示ですが、

#### HSB\_CAN\_MULTI\_1 の操作

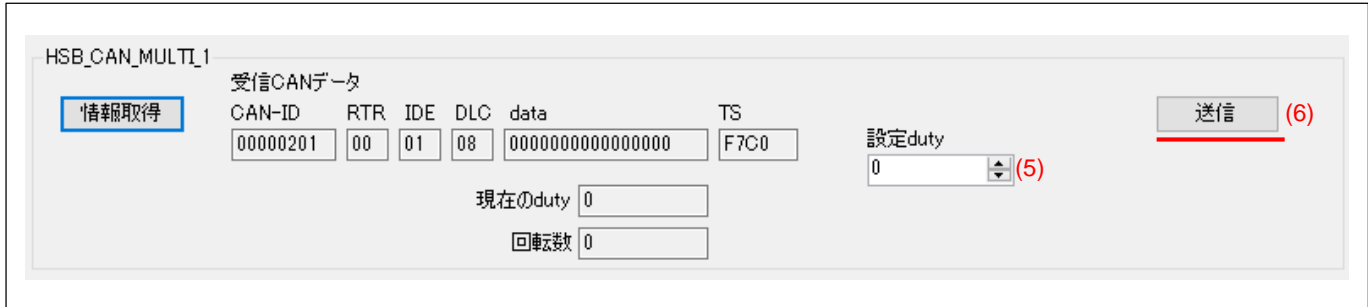

#### (5)に値(-100~100)を設定して、(6)の送信ボタンを押します。

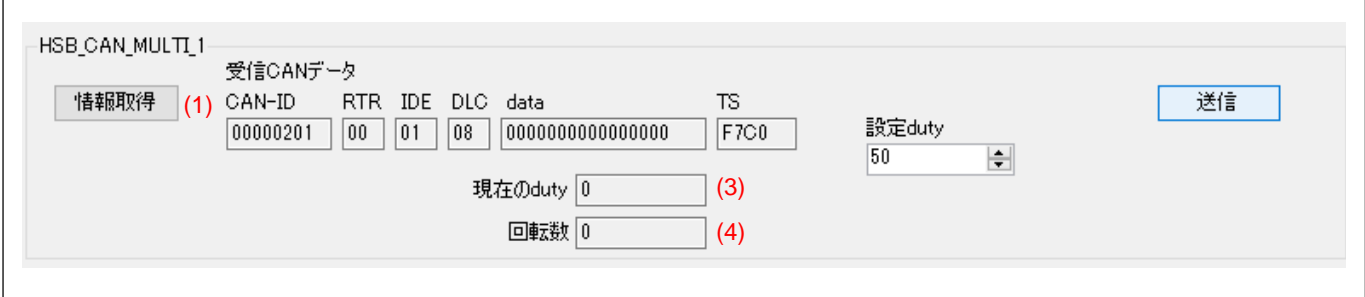

#### この時点では、CAN データ、(3)(4)の値が更新される事はありません。

#### 次に(1)の情報更新のボタンを押すと、

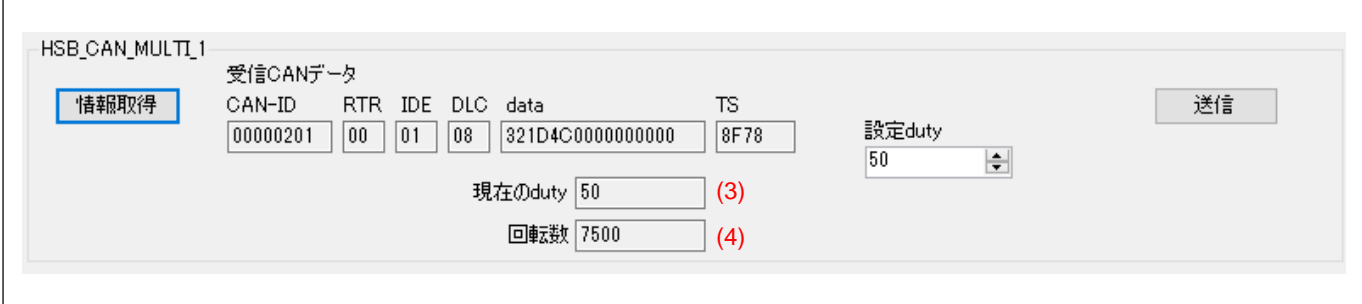

#### CAN のデータフレームを受信して、(3)(4)のデータが更新されます。

#### HSB\_CAN\_MULTI\_2 の操作

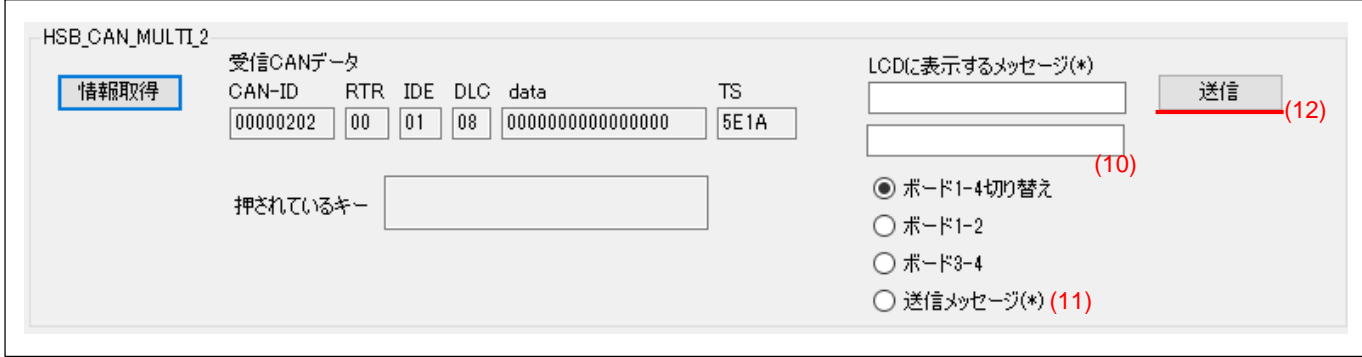

(11)の「ボード 1-2」を選択して、(12)の送信を押すと、

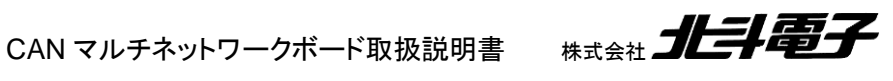

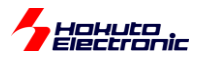

LCD に表示されるメッセージ

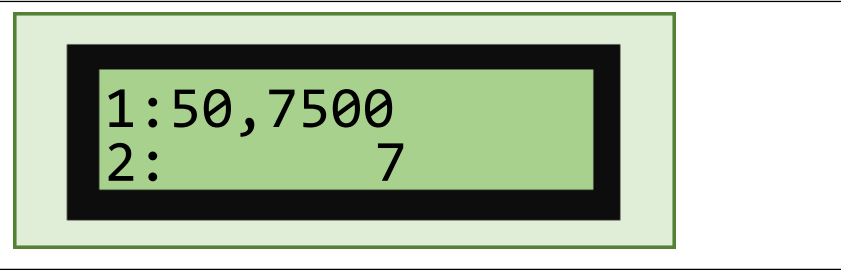

LCD には、HSB\_CAN\_MULTI\_1 と HSB\_CAN\_MULTI\_2 の状態が表示される様になります。

「ボード 3-4」を選択して、送信ボタンを押すと、

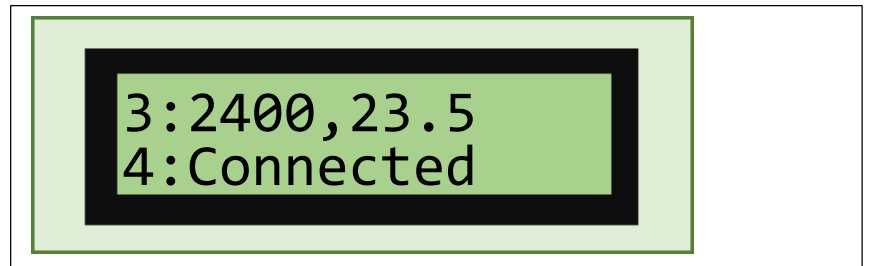

LCD には、HSB\_CAN\_MULTI\_3 と HSB\_CAN\_MULTI\_4 の状態が表示される様になります。

起動時のデフォルトは、「ボード 1-4 切り替え」で、上記の 2 種類の表示が 5 秒毎に切り替わる動作です。

(10)のボックスにメッセージ(文字列)を入力して、「送信メッセージ」を選択して、送信ボタンを押すと LCD に任意の メッセージを表示させる事ができます。

HSB\_CAN\_MULTI\_3 の操作

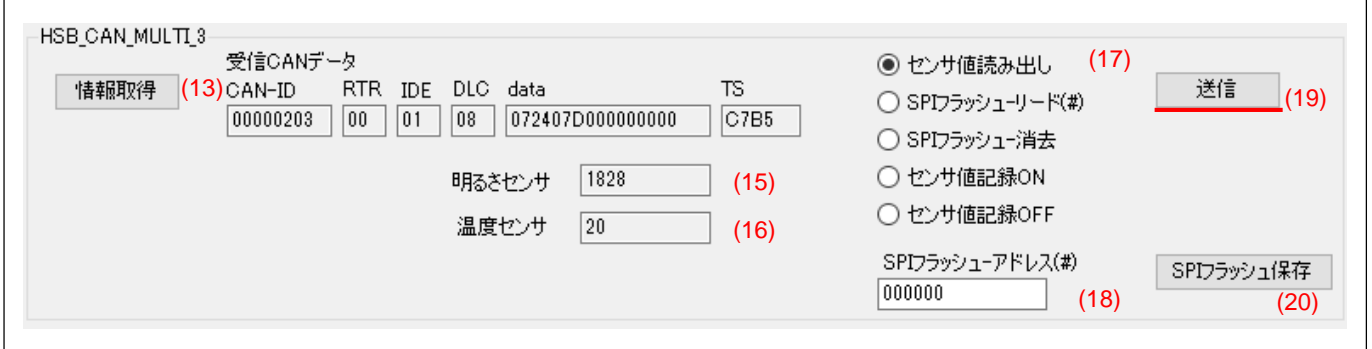

(17)のラジオボタンで、ボードに対してコマンドを送ることができます。

「センサ値読み出し」「送信」「情報取得」を行うと、「情報取得」で受信するデータは明るさセンサと温度センサの値と なります。(起動時のデフォルト)

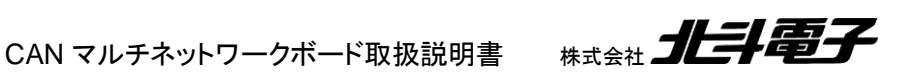

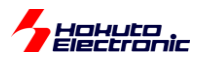

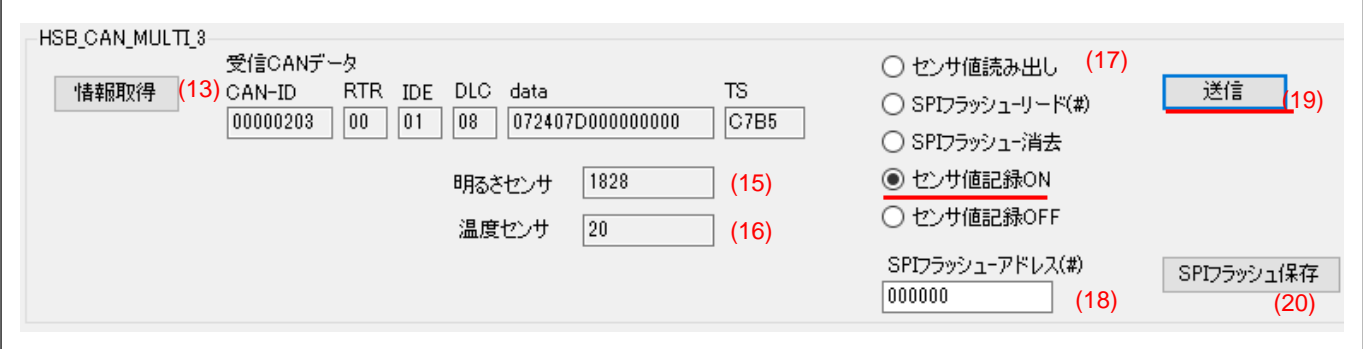

(17)のラジオボタンで、「センサ値記録 ON」「送信」を行うと、明るさセンサと温度センサの値を SPI フラッシュメモリ に記録する動作となります。

データは、1 秒間に 1 回記録されますので、多少時間を置いた後で、今度は「センサ値記録 OFF」「送信」を押しま す。

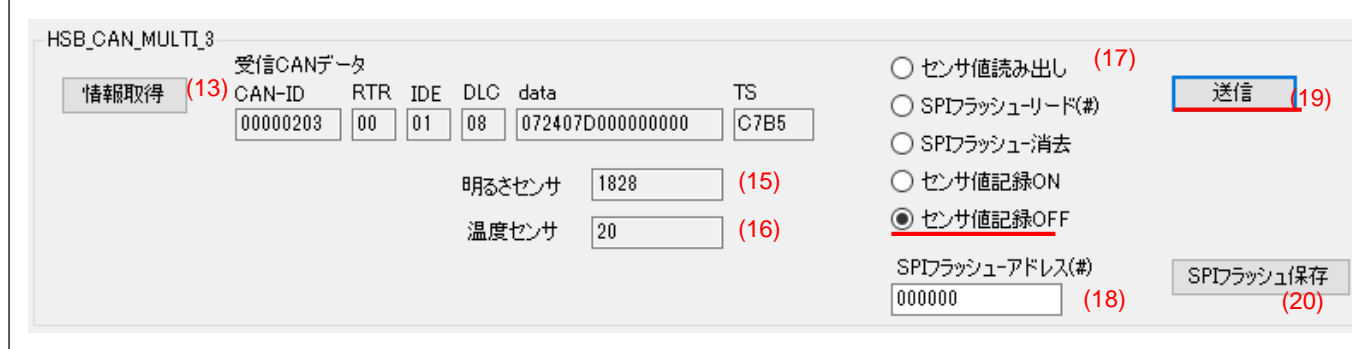

次に、

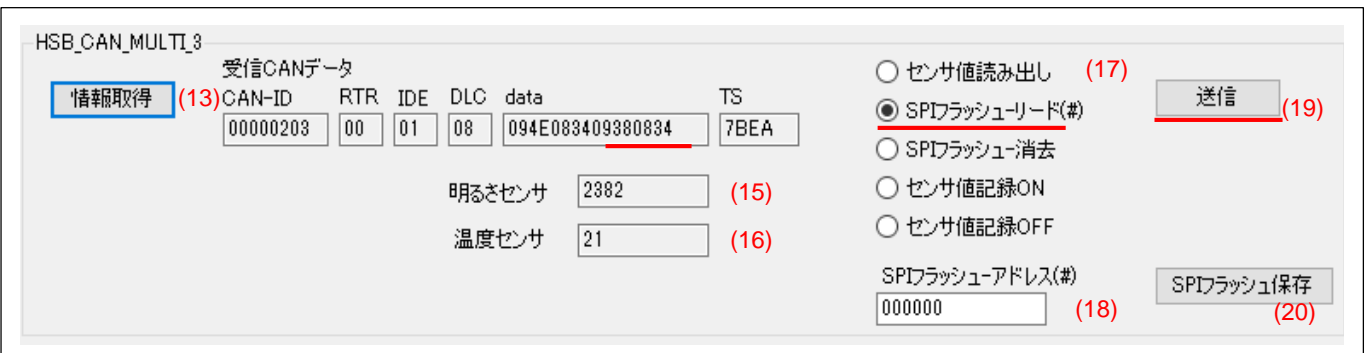

「SPI フラッシュリード」を選択して「送信」を押します。この状態で、SPI フラッシュの読み出しモードになりましたの で、「情報取得」を押します。

HSB\_CAN\_MULTI\_3 が送信するデータは、SPI フラッシュのアドレス 0x0~0x7 のデータです。

(センサデータを送ってきた場合は、data の後半 4 バイトは 0 ですが、この時に送ってきたデータは SPI フラッシュ内 のデータなので、後半もデータが入っています。)

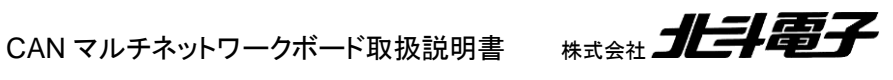

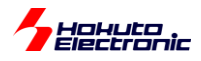

その後、情報取得のボタンを押していくと、

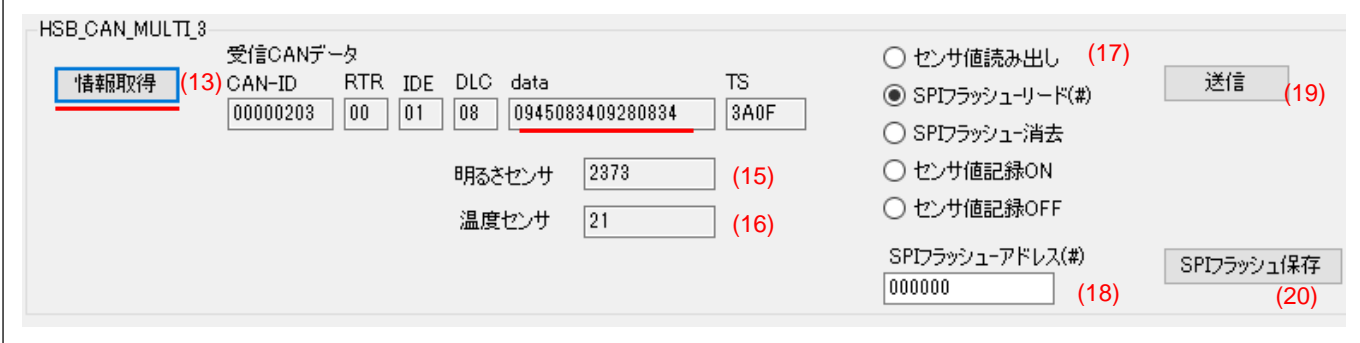

data の部分が変化していくはずです。現在、SPI フラッシュの読み出しモードになっているので、情報取得のボタン を押す度に、

アドレス 0x8~0xf

アドレス 0x10~0x17

アドレス 0x18~0x1f

…

と、アドレスが 8 バイトインクリメントされたデータを順次取得可能です。

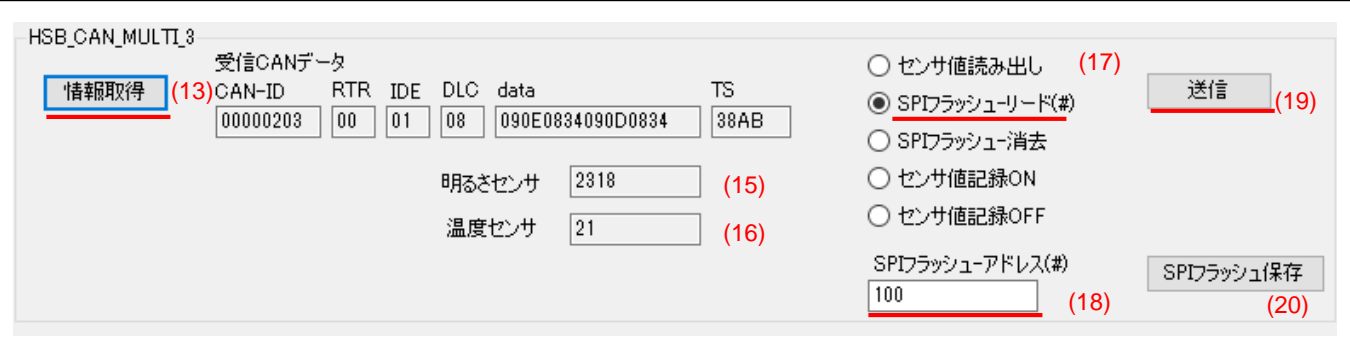

(18)の SP フラッシュアドレス 100 (0x100 を表す)

(17)は、「SPI フラッシュリード」を選択して、「送信」ボタン。その後、「情報取得」を押すと、

アドレス 0x100~0x107

のデータを取得可能です。

同様に、

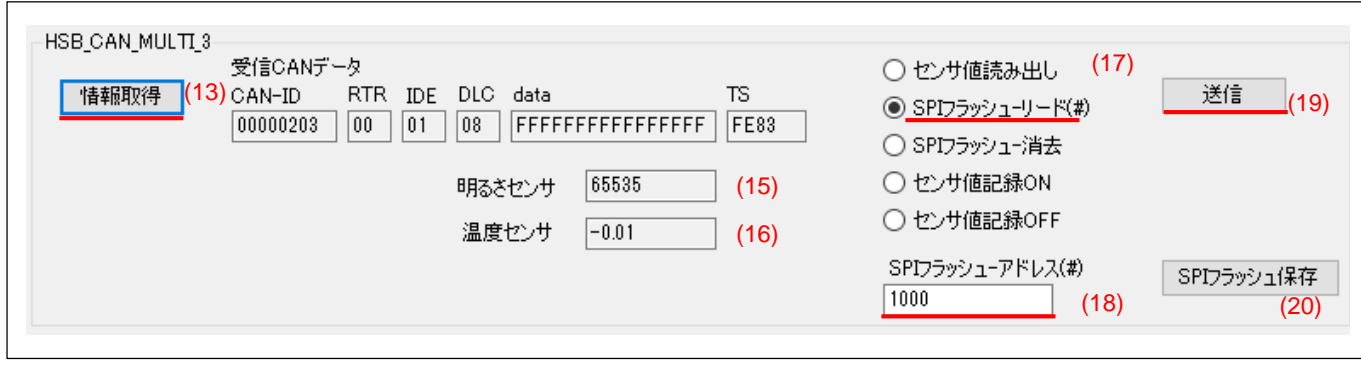

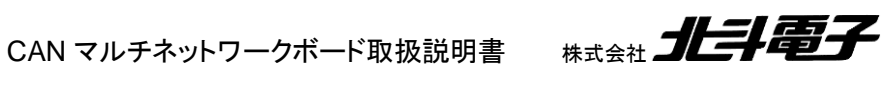

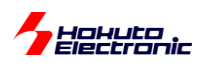

SPI フラッシュアドレス 1000(0x1000)を入力して「送信」「情報取得」の順に操作すると、

アドレス 0x1000~0x1007

のデータを取得可能です。取得されたデータは、0xFF x8 となっているので、これは SPI フラッシュ消去後の値です。

センサ値記録モードにすると、1 秒に 1 データ(8 バイト)ずつ記録されます。(512 秒間記録すれば、4096 バイト =0x1000 まで記録されるはずです。)

このケースでは、0x100 以降 0x1000 未満のどこかのアドレスまで、データが記録されています。

SPI フラッシュに記録されている全データを取得する場合は、

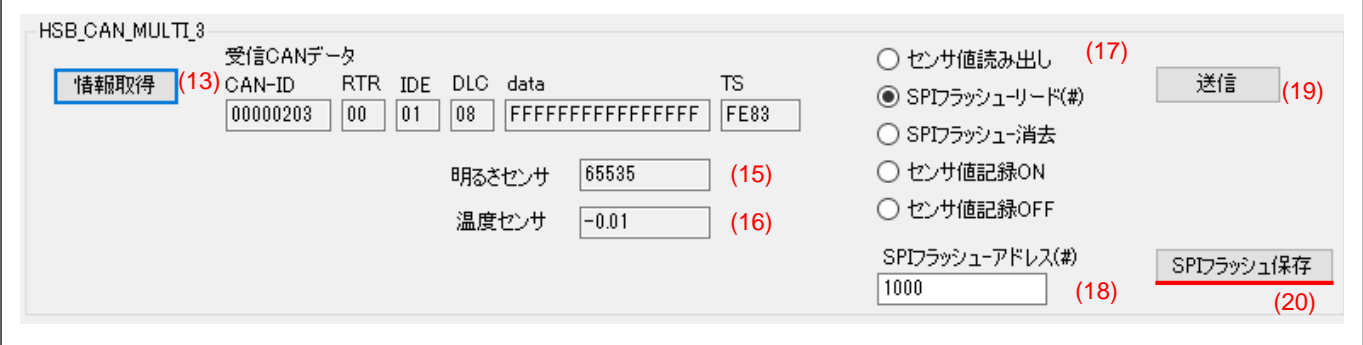

(20)の「SPI フラッシュ保存」ボタンを押します。

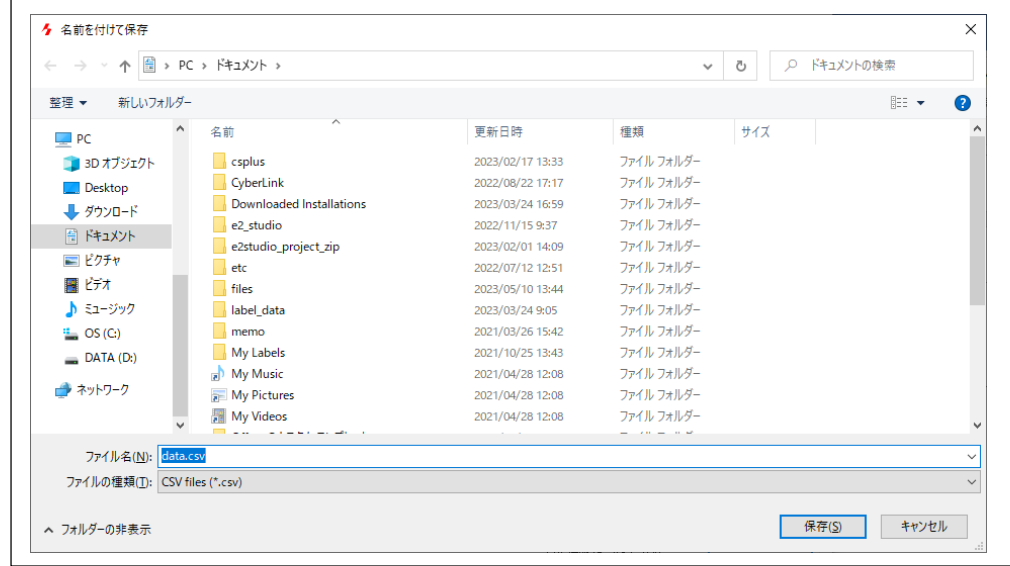

ファイル保存のダイアログが出ますので、ファイル名や保存先を選択して、「保存」してください。

CAN マルチネットワークボード取扱説明書 株式会社 コヒコニコ

 $\Gamma$ 

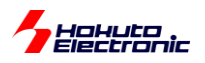

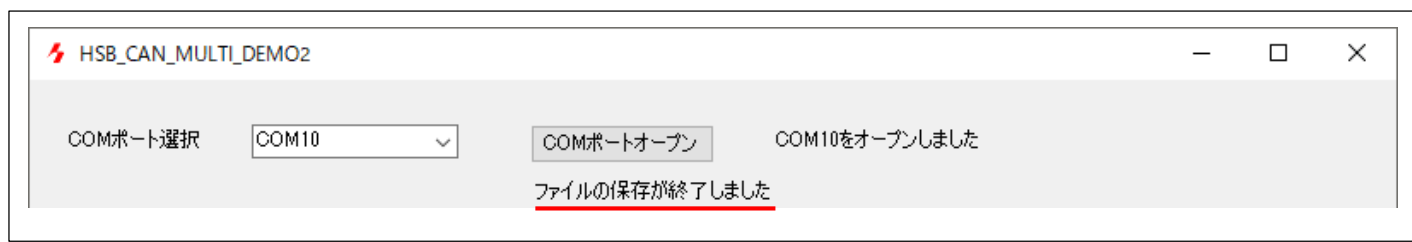

ファイルの保存が終了すると、アプリケーションの上の方に、メッセージが出ます。

※処理時間に関して PC→HSB\_CAN\_MULTI\_4 に UART でデータ取得指示 HSB\_CAN\_MULTI\_4 から HSB\_CAN\_MULTI\_3 にリモートフレーム送信 HSB\_CAN\_MULTI\_3 がデータフレーム(データフレーム内に SPI フラッシュメモリの情報)送信 HSB\_CAN\_MULTI\_4 から PC に UART でデータ転送 という、伝言ゲームみたいなやり取りがあるので、ファイルの保存には、ある程度時間が掛かります (1 時間記録した 3600 点のデータ取得に、約 18 秒掛かります)

出力されたファイルは、CSV 形式になっており、

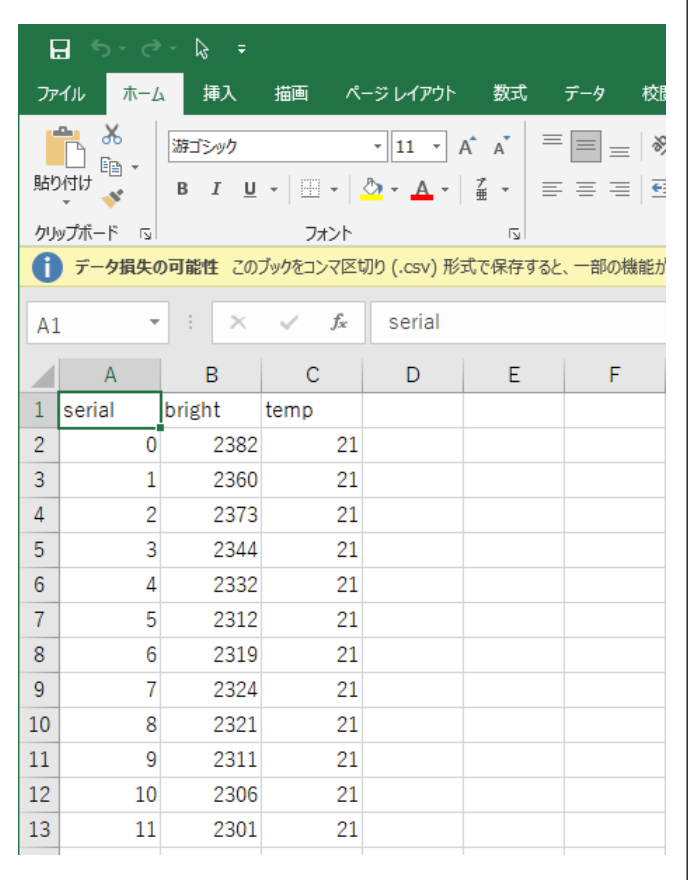

データのシリアル番号、明るさセンサの値、温度センサの値が記録されたものになります。

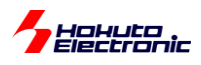

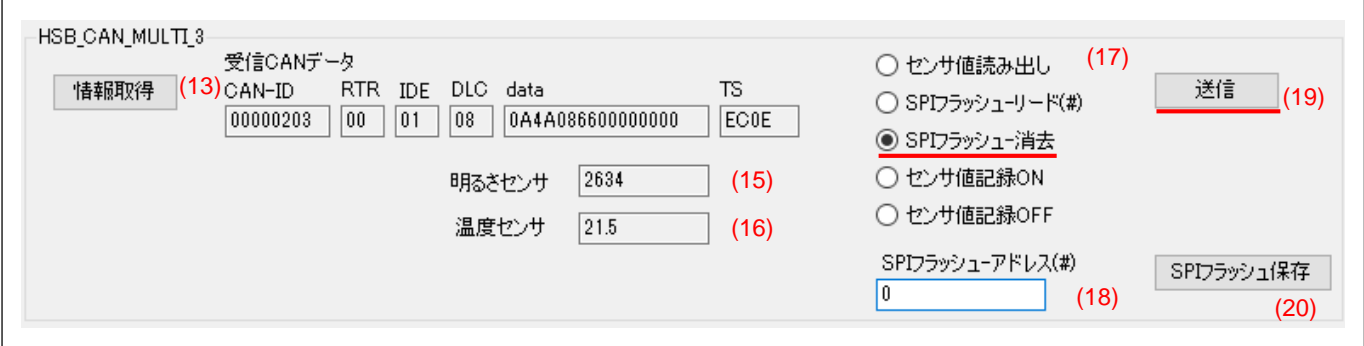

「SPI フラッシュ消去」「送信」

を行うと、SPI フラッシュの全消去が行えます。

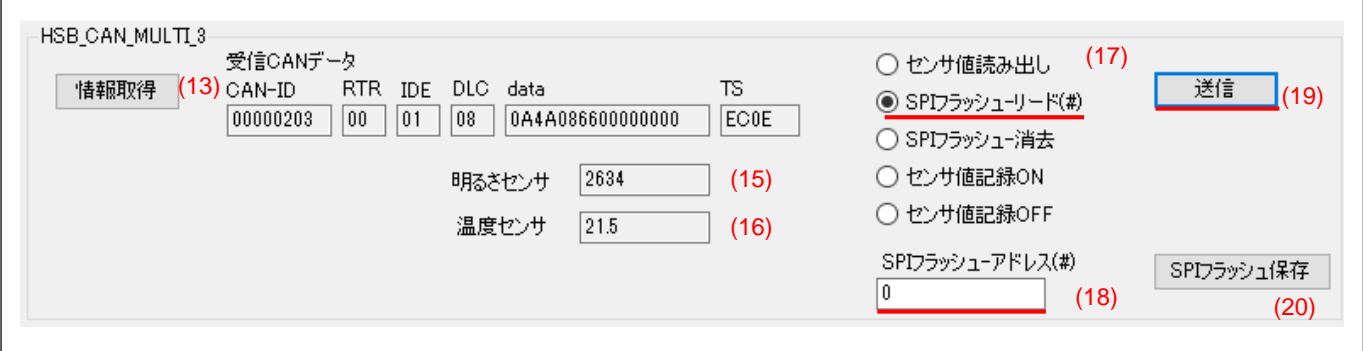

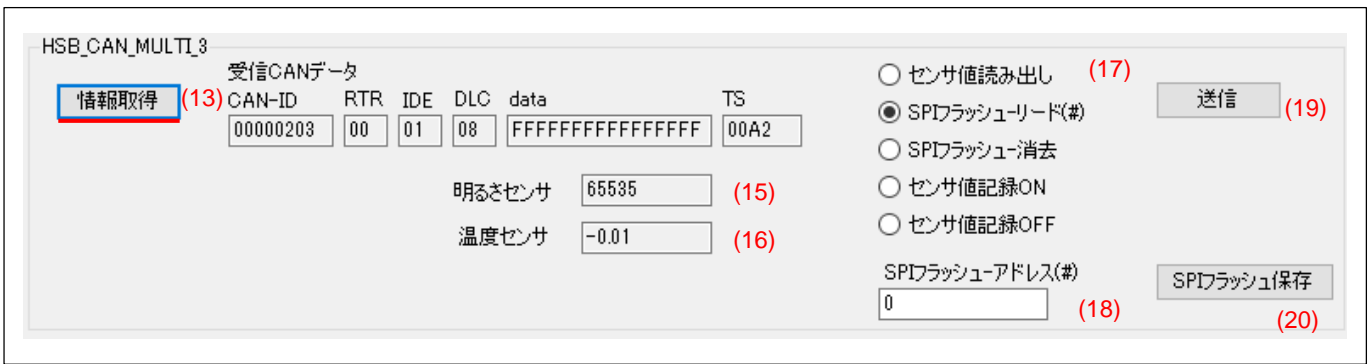

「SPI フラッシュリード」SP フラッシュアドレス「0」「送信」

「情報取得」

を行うと、

アドレス 0x0~0x7

のデータが、0xFF となっており、SPI フラッシュが消去されていることが確認できます。

(「センサ値記録 ON」のコマンドを送ると、消去後に書き込みを始めますので、記録前に消去する必要はありませ ん。)

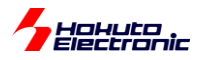

#### HSB\_CAN\_MULTI\_4 に対する操作

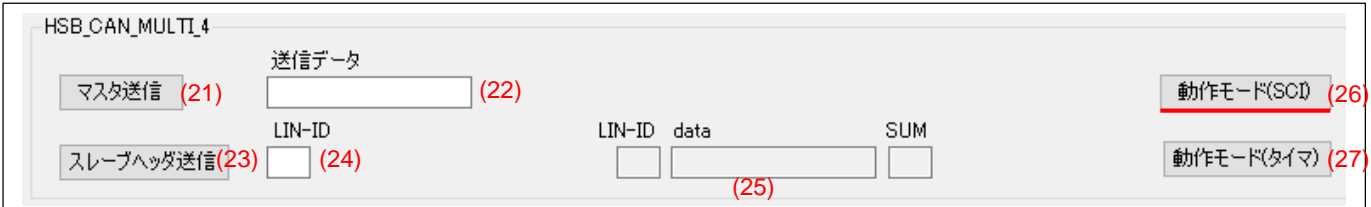

最初に、(26)の「動作モード(SCI)」を押してください。

HSB\_CAN\_MULTI\_4 は、起動後 LIN はタイマモードで動作していますので、本アプリケーションとは無関係に LIN のヘッダ送信を行っています。「動作モード(SCI)」のボタンを押すことにより、HSB\_CAN\_MULTI\_4 が本アプリケー ションで制御される様に変わります。

(「動作モード(タイマ)」は、起動後のタイマモードに戻すボタンです。)

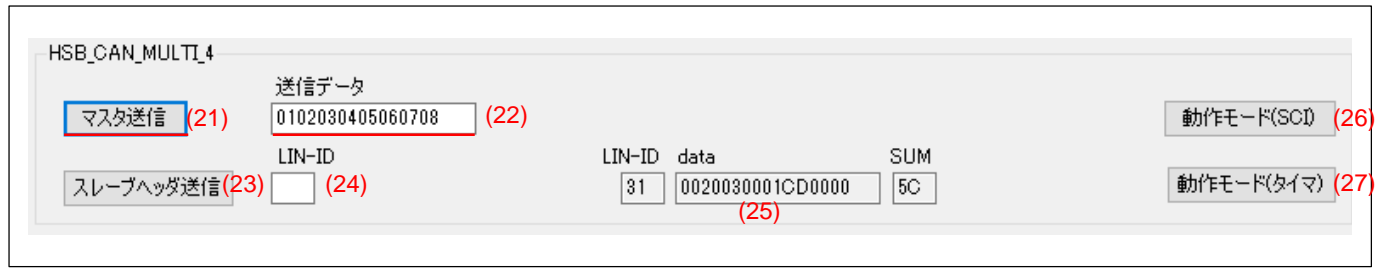

(22)の送信データ(0~9,A-F の文字を 16 桁で入力…8 バイトデータ)を設定し、(21)の「マスタ送信」のボタンを押す と、HSB\_CAN\_MULTI\_4 から LIN バスに、ID=0x30 で MASTER レスポンス送信を行います。送信されるのは、 (22)に設定したデータです。

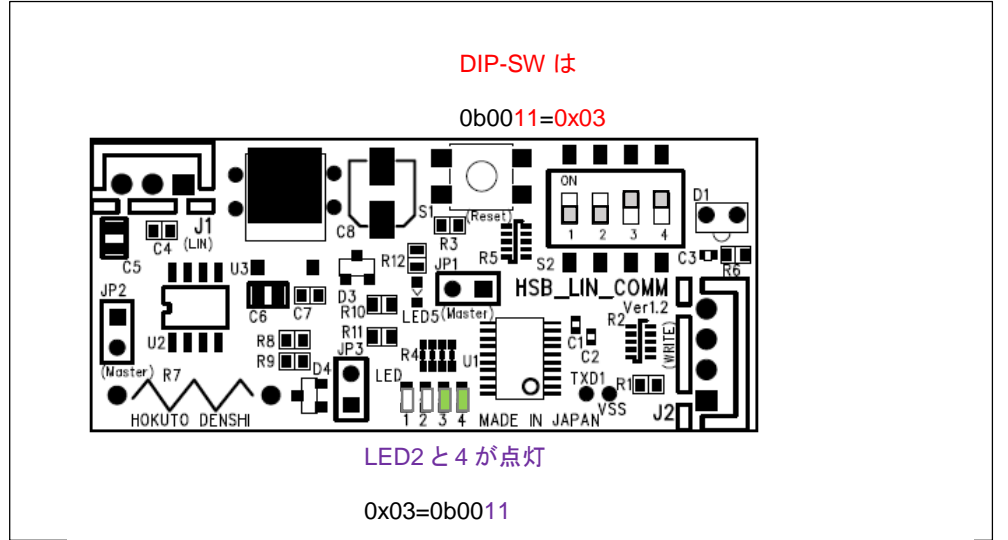

上記の場合、接続先の HSB\_LIN\_COMM ボードは、3 バイト目のデータ(0x03)が LED に反映されるはずです。

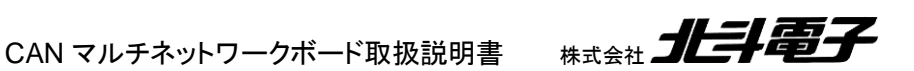

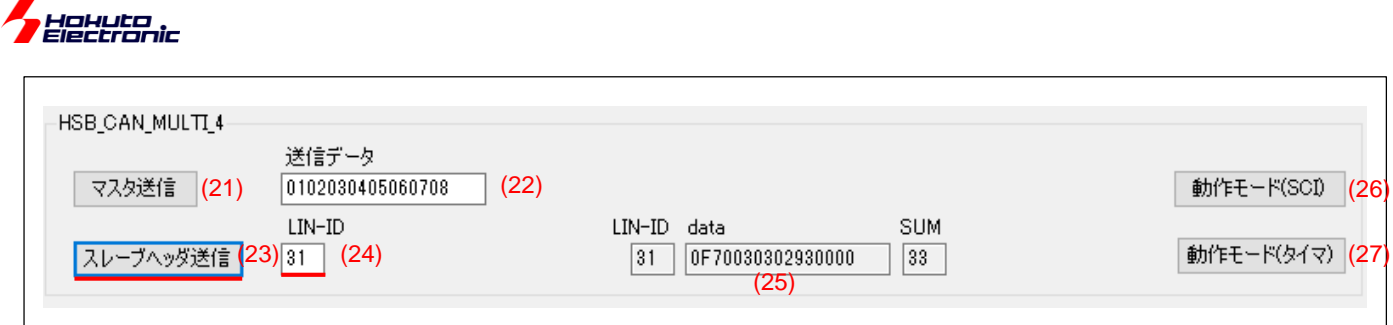

次に(24)の LIN-ID に「31」(0x31 の意)を入力し、(23)の「スレーブヘッダ送信」を押します。この場合、(25)の受信 LIN データの部分が更新されるはずです。

(data の 3 バイト目は、LIN-ID=0x31 の HSB\_LIN\_COMM の DIP-SW の状態が反映され、4 バイト目は LED の点 灯状況が反映されるはずです。)

LIN の動作モードを「動作モード(SCI)」にした場合は、(21)(23)のボタンを押したタイミングで、ヘッダ送信が実行さ れます。なお、LIN バスに、LIN-ID=0x31 以外の ID を持つデバイスが存在する場合は、(24)の LIN-ID に ID 値を入 れ、「スレーブヘッダ送信」を行うと、当該デバイスが応答を返すはずです。

HSB\_LIN\_COMM の LIN-ID を 0x32 に変更。

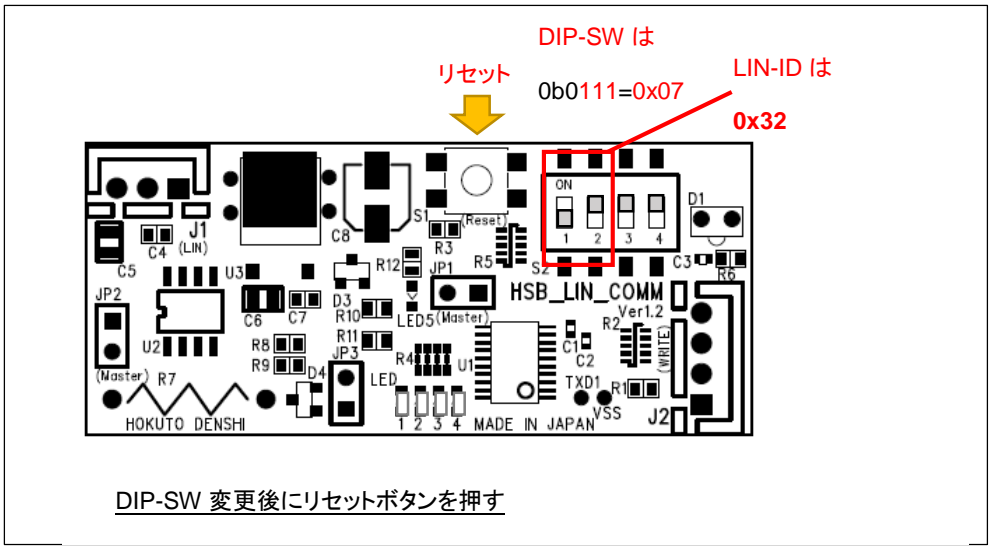

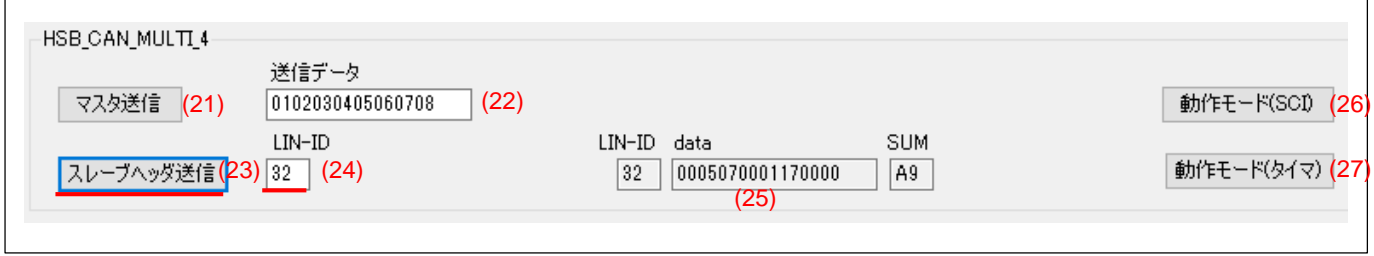

LIN-ID「32」「スレーブヘッダ送信」を押すと、HSB\_LIN\_COMM(LIN-ID=0x32)が応答を返す。(受信データの 3 バ イト目は 0x7 で DIP-SW の状態を返している。HSB\_LIN\_COMM は簡単に LIN-ID を変更できます。)

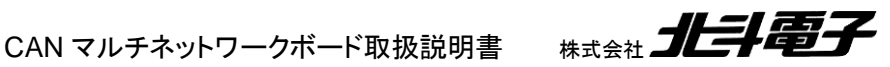

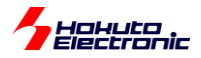

以上、PC で動作するデモプログラムの説明です。

本キットでは、CAN, LIN の通信を用いて、PC から CAN/LIN データのモニタを行ったり、ボードに指示を出す事が 可能で、CAN や LIN の動作を実際に体験できる様になっています。

ご自身でマイコンボードで動いているプログラムや、PC 向けのデモプログラムに手を加えてカスタマイズしたいとい う場合は、別売となっている「CAN マルチネットワーク ソースコード CD」をご購入頂き、プログラムの動作をカスタマ イズする事が可能です。(「CAN マルチネットワーク ソースコード CD」には、マイコンボード上で動作するプログラ ム、PC 上で動作するプログラムの両方のソースコードが含まれます)

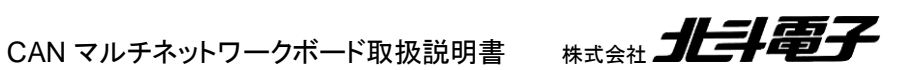

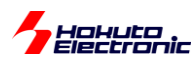

# <span id="page-55-0"></span>取扱説明書改定記録

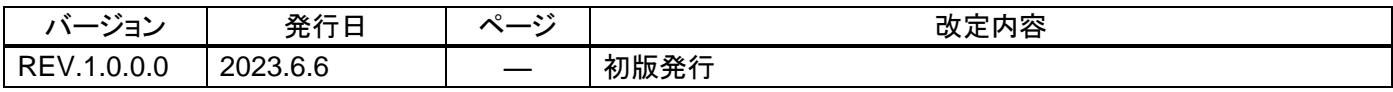

# <span id="page-55-1"></span>お問合せ窓口

最新情報については弊社ホームページをご活用ください。 ご不明点は弊社サポート窓口までお問合せください。

# 株式会社 北斗電子

〒060-0042 札幌市中央区大通西 16 丁目 3 番地 7 TEL 011-640-8800 FAX 011-640-8801 e-mail:support@hokutodenshi.co.jp (サポート用)、order@hokutodenshi.co.jp (ご注文用) URL:https://www.hokutodenshi.co.jp

商標等の表記について

- ・ 全ての商標及び登録商標はそれぞれの所有者に帰属します。
- ・ パーソナルコンピュータを PC と称します。

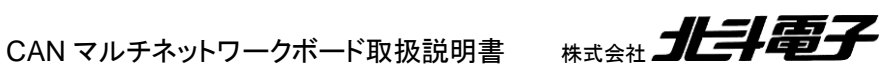

ルネサス エレクトロニクス社 RX231, RL78/F15, RA2L1 搭載 HSB シリーズ応用キット

# **CAN** マルチネットワークボード取扱説明書 通信編

株式会社大学科学

©2023 北斗電子 Printed in Japan 2023 年 6 月 6 日改訂 REV.1.0.0.0 (230606)